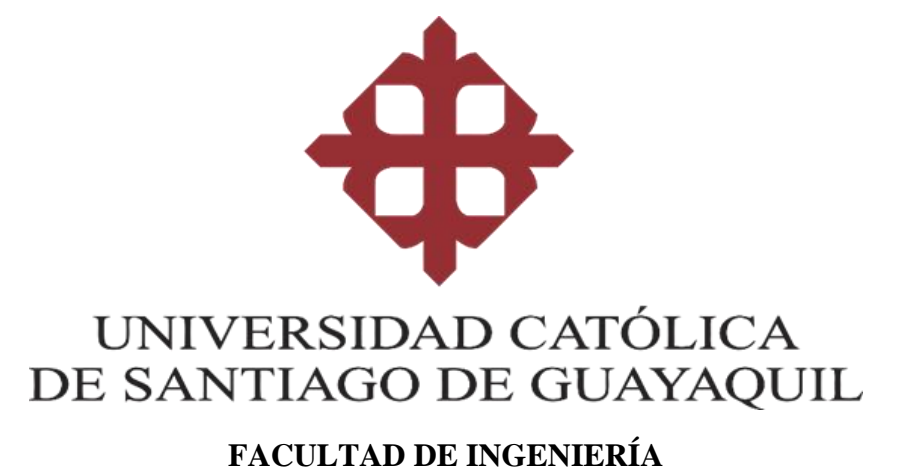

# **CARRERA DE INGENIERÍA EN SISTEMAS COMPUTACIONALES**

### **TEMA:**

**Desarrollo e implementación de un prototipo de una interfaz web para los alumnos de la Universidad Católica de Santiago de Guayaquil en épocas de elecciones para cargos en la Federación de Estudiantes.**

### **AUTOR:**

**Andrade Ochoa Xavier Adrián**

**Trabajo de Titulación previo a la Obtención del Título de:** 

**INGENIERO EN SISTEMAS COMPUTACIONALES**

**TUTOR:**

**Ing. Vicente Adolfo Gallardo Posligua, Mgs.**

**Guayaquil, Ecuador** 

**2022**

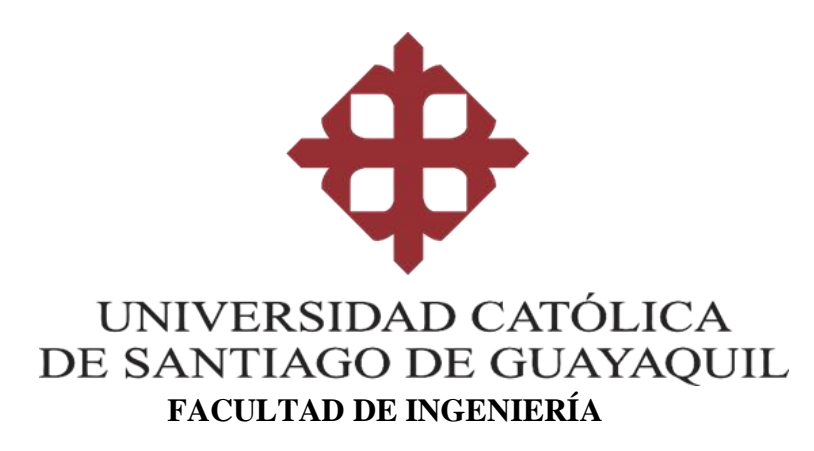

### **CARRERA DE INGENIERÍA EN SISTEMAS COMPUTACIONALES**

### **CERTIFICACIÓN**

**Certificamos que el presente trabajo de titulación fue realizado en su totalidad por Andrade Ochoa Xavier Adrián, como requerimiento para la obtención del título de Ingeniero en Sistemas Computacionales.**

### **TUTOR**

**Gallardo Posligua Vicente Adolfo**

### **DIRECTORA DE CARRERA**

**Ing. Ana Camacho Coronel, Mgs**

**Guayaquil, a los 15 días del mes de septiembre del año 2022**

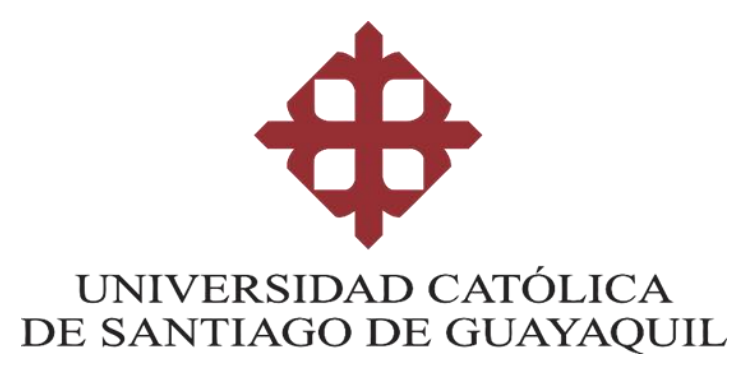

### **FACULTAD DE INGENIERÍA**

### **CARRERA DE INGENIERÍA EN SISTEMAS COMPUTACIONALES**

### **DECLARACIÓN DE RESPONSABILIDAD**

Yo,

### **DECLARO QUE:**

El Trabajo de titulación **Desarrollo e implementación de un prototipo de una interfaz web para los alumnos de la Universidad Católica de Santiago de Guayaquil en épocas de elecciones para cargos en la Federación de Estudiantes,** previo a la obtención del título de **INGENIERO EN SISTEMAS COMPUTACIONALES**, ha sido desarrollado en base a una investigación exhaustiva, respetando derechos intelectuales de terceros conforme las citas que constan al pie de las páginas correspondientes, cuyas fuentes se incorporan en la bibliografía. Consecuentemente este trabajo es de mi total autoría.

En virtud de esta declaración, me responsabilizo del contenido, veracidad y alcance científico del Trabajo de Titulación referido.

Guayaquil, a los 15 días del mes de septiembre del año 2022

### **EL AUTOR**

### **XAVIER ADRIÁN ANDRADE OCHOA**

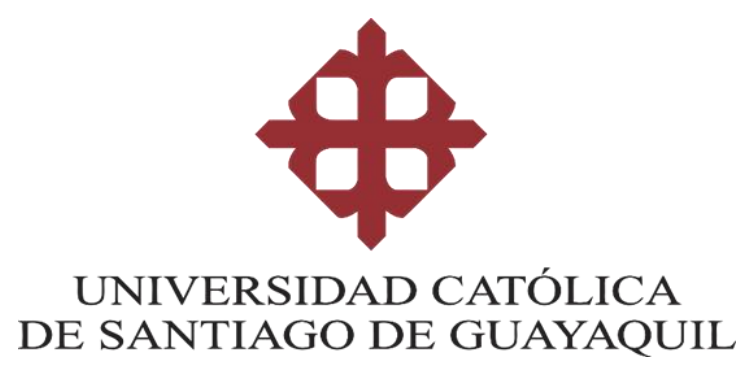

### **FACULTAD DE INGENIERÍA**

### **CARRERA DE INGENIERÍA EN SISTEMAS COMPUTACIONALES**

### **AUTORIZACIÓN**

Yo, Xavier Adrián Andrade Ochoa

Autorizo a la Universidad Católica de Santiago de Guayaquil, la **publicación** en la biblioteca de la institución del Trabajo de Titulación: **Desarrollo e implementación de un prototipo de una interfaz web para los alumnos de la Universidad Católica de Santiago de Guayaquil en épocas de elecciones para cargos en la Federación de Estudiantes.** Cuyo contenido, ideas y criterios son de mi exclusiva responsabilidad y total autoría.

**Guayaquil, a los 15 días del mes de septiembre del año 2022**

**EL AUTOR:**

### **XAVIER ADRIÁN ANDRADE OCHOA**

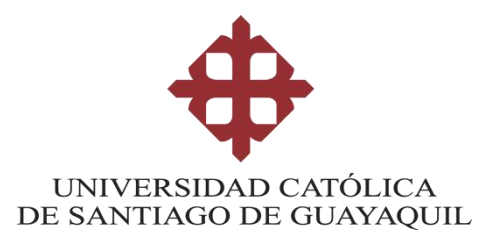

### **UNIVERSIDAD CATÓLICA DE SANTIAGO DE GUAYAQUIL**

### **FACULTAD DE INGENIERÍA**

**CARRERA INGENIERÍA EN SISTEMAS COMPUTACIONALES**

**TRIBUNAL DE SUSTENTACIÓN**

**f. \_\_\_\_\_\_\_\_\_\_\_\_\_\_\_\_\_\_\_\_\_\_\_\_\_\_\_\_\_**

**ING. EDISON TOALA QUIMI, MGS**

**DELEGADO DIRECTORA DE CARRERA**

**f. \_\_\_\_\_\_\_\_\_\_\_\_\_\_\_\_\_\_\_\_\_\_\_\_\_\_\_\_\_**

**ING. ROBERTO GARCIA SANCHEZ, MGS**

**DOCENTE DE LA CARRERA**

**f. \_\_\_\_\_\_\_\_\_\_\_\_\_\_\_\_\_\_\_\_\_\_\_\_\_\_\_\_\_**

**ING. ANA CAMACHO CORONEL, MGS**

**OPONENTE**

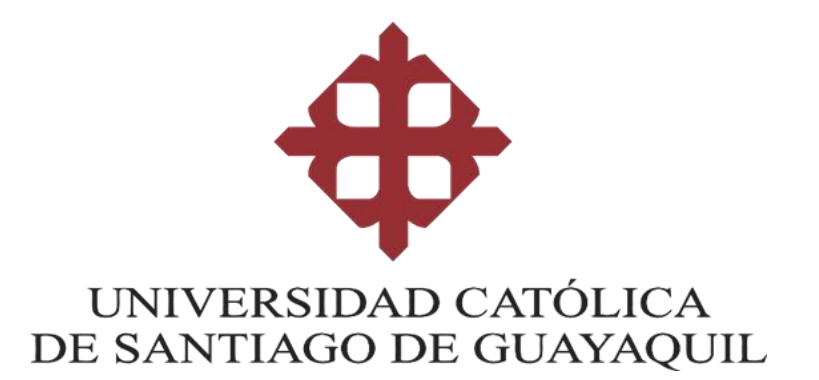

### **FACULTAD DE INGENIERÍA**

### **CARRERA DE INGENIERÍA EN SISTEMAS COMPUTACIONALES**

### **REPORTE URKUND**

**VOLVER A LA VISTA GENERAL DEL ANÁLISIS** 

REMITENTE vicente gallardo posligua

く

**ARCHIVO** Trabajo titulacion 21-08-2022 urkund.docx

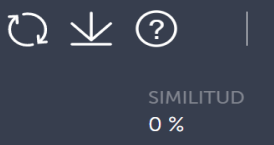

**TUTOR**

**Vicente Adolfo Gallardo Posligua**

### <span id="page-6-0"></span>**AGRADECIMIENTO**

Agradezco primero a Dios por bendecirme grandemente y ser mi guía a lo largo de esta travesía como estudiante, por darme las fortalezas necesarias que en aquellos momentos de dificultad y debilidad necesité.

A mis docentes, a mis queridos profesores y tutores, quienes les debo mi conocimiento. Donde quiera que yo vaya los llevaré conmigo, en mi transitar profesional. Su semilla de conocimiento germinó y ahora me tocará a mi poder compartir sus conocimientos, pero esta vez, desde mi voz. Gracias por su dedicación y tolerancia.

Mis amigos, compañeros, a las personas que, por algún motivo, la vida nos separó. Hoy culmina esta maravillosa aventura y no puedo dejar de recordar todas las horas que me supieron brindar a lo largo de mi formación académica, gracias por toda su paciencia y cariño. Hoy me toca cerrar un capítulo maravilloso en esta historia de la vida y no sin agradecerles por todo su apoyo y constancia, por estar hasta en las horas más difíciles de mi vida. Gracias por siempre estar allí.

Xavier Adrián Andrade Ochoa

.

### <span id="page-7-0"></span>**DEDICATORIA**

A mis padres, Xavier Darío Andrade Pacheco. y Gina María Ochoa Morales, por ser el pilar más importante en mi vida, quienes con todo su amor, trabajo, paciencia y sacrificio en todos estos años han logrado permitirme forjarme como hombre y convertirme en la mejor versión de ellos. Gracias por inculcar en mí el ejemplo del esfuerzo, dedicación y valentía. Ha sido un orgullo y un privilegio ser su hijo. Son los mejores padres.

A mi abuelito (†)Gustavo Andrade Torres, por todo el amor que me brindó a lo largo de mis 25 años de vida, y aunque nos faltaron muchas cosas por vivir juntos, sé que desde cielo él está orgulloso de Su Ingeniero. Va por ti abollo❤.

Xavier Adrián Andrade

Ochoa

# Contenido

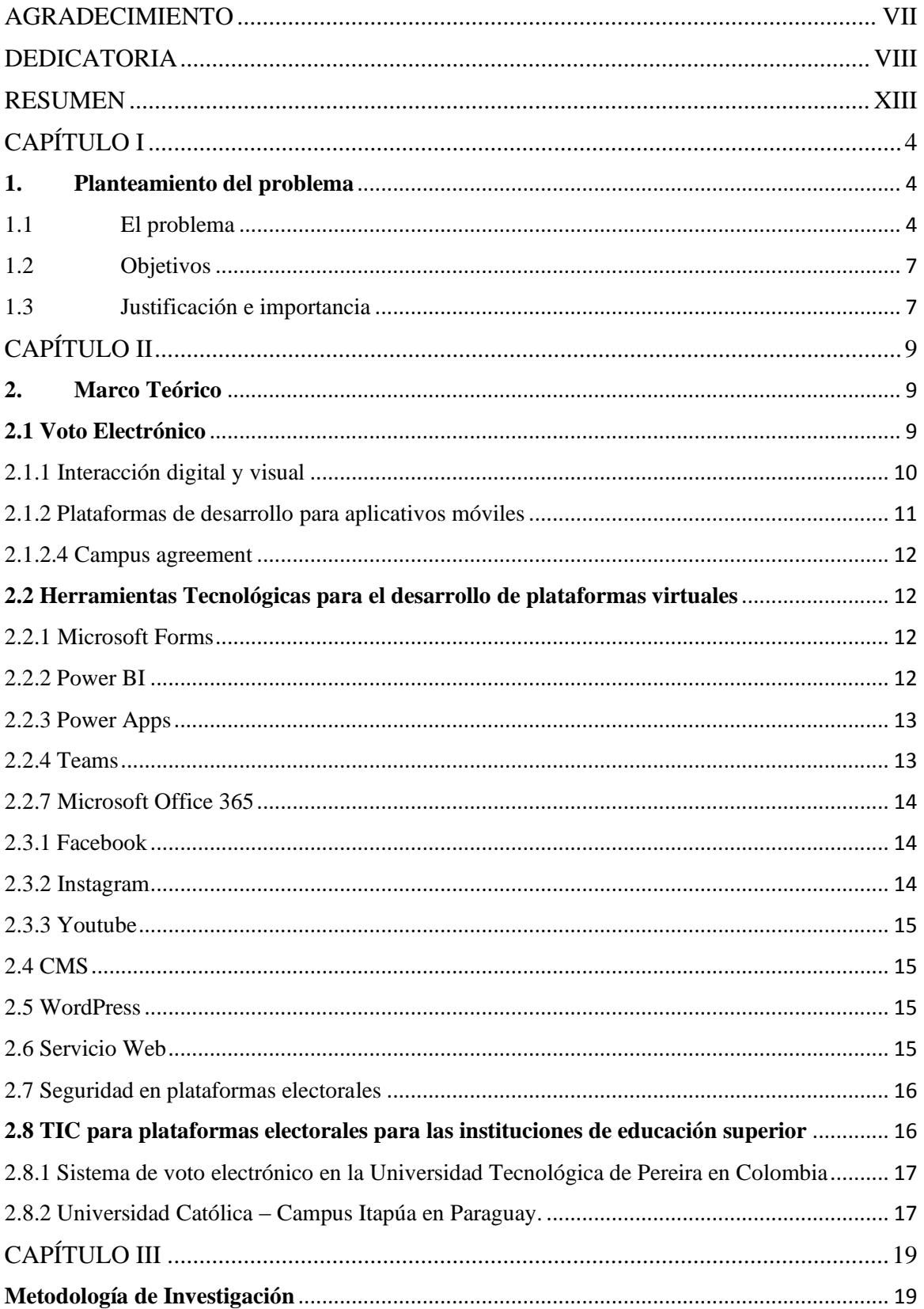

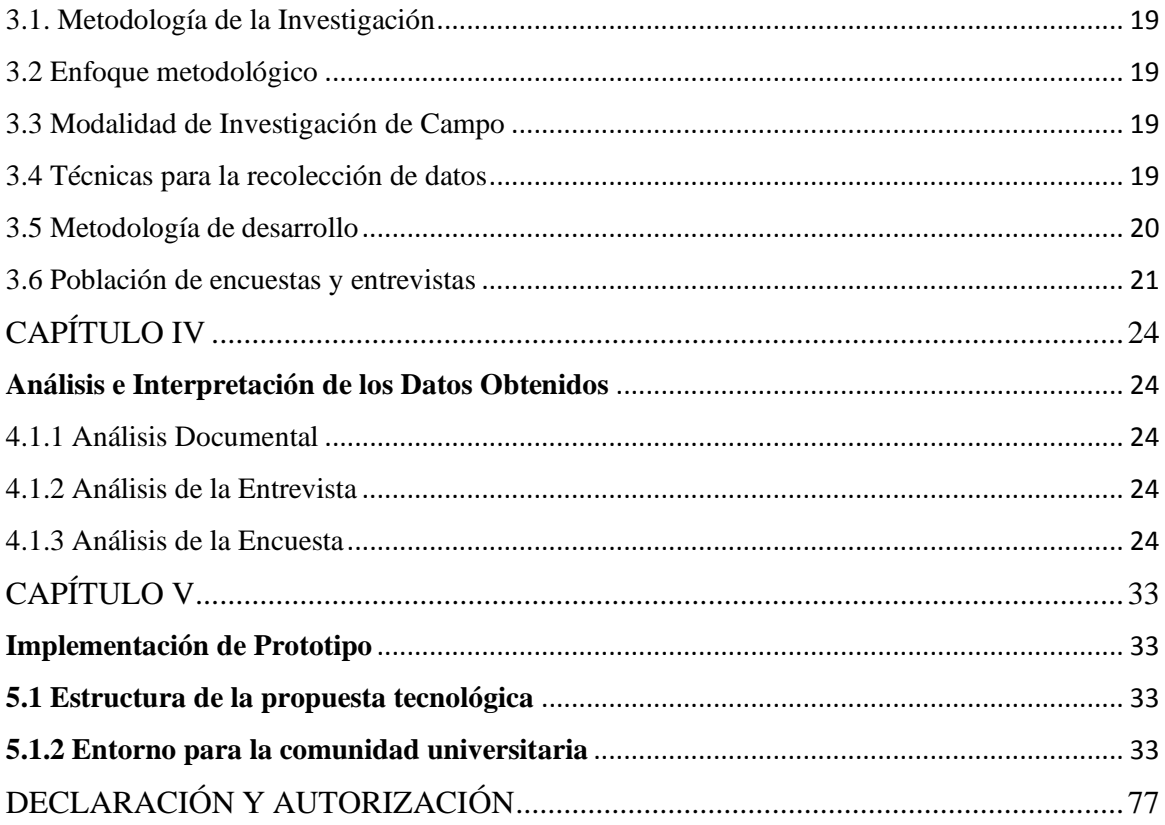

### **INDICE DE FIGURAS**

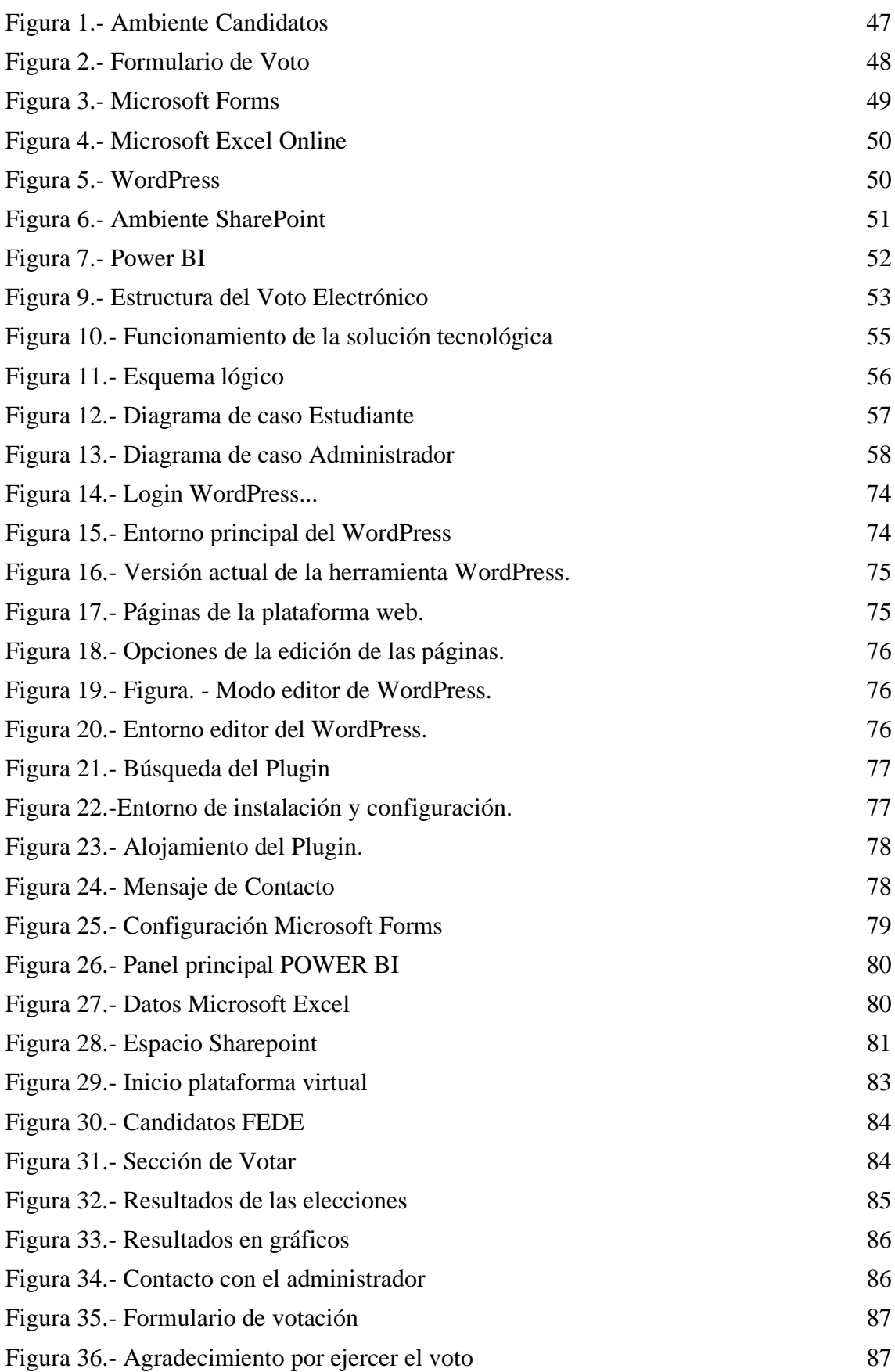

## **INDICE DE GRÁFICOS**

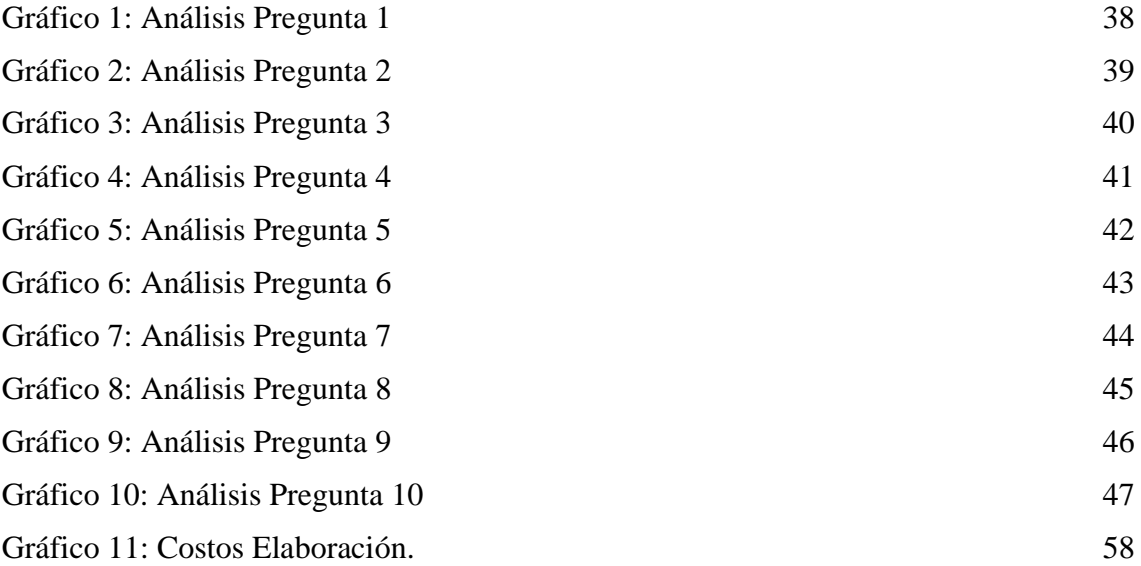

### **INDICE DE TABLAS**

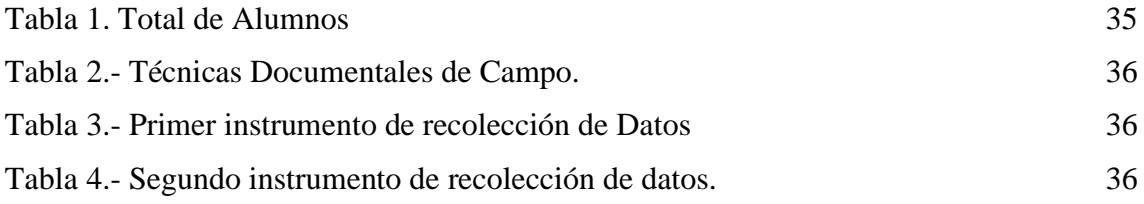

#### **RESUMEN**

<span id="page-12-0"></span> En el presente trabajo de titulación se explica la automatización del proceso del voto electrónico para las elecciones estudiantiles de la federación de estudiantes de la UCSG implementado en una plataforma web, este proyecto es una propuesta de prototipo tecnológico el cual considero implementaciones similares de otros países en donde las instituciones de educación superior tienen estos proyectos funcionando como un sistema interno de votación estudiantil para así poder optimizar el proceso de elecciones universitarias.

 Este Proyecto tiene como principal objetivo facilitar al estudiante el poder ejercer su derecho al voto de forma digital de manera segura mediante una interfaz web que se añadiría a la página ya existente de la universidad, además de agilizar el conteo de resultados de una manera segura a través de un portal web que estará a cargo del personal que este designado por la UCSG para el monitoreo y administración del proceso electoral.

 Para que la implementación del prototipo del proyecto sea viable, se utilizaron herramientas de Microsoft Office 365 para disminuir costos en la infraestructura tecnológica y utilizar las cuentas de correo institucional de la UCSG para que sea por ese medio que los estudiantes realicen el voto electrónico. Con estas herramientas se pudo implementar el proceso del voto electrónico como por ejemplo la creación de listas, el registro de padrón electoral, la apertura de la elección, verificación del estudiante (correo electrónico), los registros de los votos, el cierre de la elección y con la implementación de un portal web desarrollado en WordPress se realizó la publicación de las propuestas y candidatos para cada uno de los diferentes cargos.

**Palabras Claves**: Voto electrónico, seguridad web, dashboard de resultados, herramientas office 365

#### **ABSTRACT**

 The present study explains the automation of the electronic voting process for the student elections of the UCSG student federation implemented on a web platform. This project is a technological prototype proposal, which considered similar implementations of other countries where higher education institutions have these projects working as an internal student voting system in order to optimize the university election process.

 The main objective of this project is to facilitate students their right to vote digitally in a safe manner through a web interface that would be added to the existing page of the university, and also to speed up the results of the counting in a safe way through a web portal that will be in charge of the staff designated by the UCSG for the monitoring and administration of the electoral process.

 For the implementation of the project prototype to be viable, Microsoft Office 365 tools were used to reduce costs in the technological infrastructure and use the institutional email accounts of the UCSG so, by this method the students make the electronic vote. Besides, with these tools, it was possible to implement the electronic voting process, such as the creation of lists, the registration of the electoral register, the opening of the election, student verification (email), the registration of the votes, the closing of the election, and the implementation of a web portal developed in WordPress, the proposals and candidates for each of the different positions were published.

**Keywords**: Electronic Vote, Web Security, 365 Office Tools, Dashboards Panel.

#### **INTRODUCCIÓN**

Dentro de la Universidad Católica de Santiago de Guayaquil (UCSG) se realizan elecciones para los distintos cargos de la Federación de Estudiantes, quienes son los representantes ante las autoridades de la UCSG, además de tener otros tipos de responsabilidades con la comunidad universitaria de estudiantes que conforman las distintas facultades de la universidad.

Cada 2 años y como en el reglamento está establecido, en la Universidad Católica de Santiago de Guayaquil se realiza el proceso de elecciones en donde los estudiantes deben cumplir con su obligación de poder elegir a los candidatos que se encuentren habilitados para cada uno de los cargos de la Federación Estudiantil.

Antes de la pandemia mundial del COVID-19 el proceso de las elecciones estudiantiles en la UCSG se realizaba de manera presencial, donde los estudiantes asistían a las instalaciones físicas designadas para que los estudiantes realicen el voto, claro la personas que se encontraban como delgados en las diferentes mesas para verificar que los estudiantes muestren su cédula de identidad o carné universitario para poder ejercer el derecho al voto.

Actualmente con la reactivación de las actividades presenciales y las experiencias aprendidas de cómo la tecnología permitió automatizar ciertos proceso al utilizar más herramientas online y hacerlo de manera eficaz, así como de experiencias de otras instituciones de educación superior, se propuso el desarrollo e implementación de una plataforma web de voto electrónico como un portal web para que cuando sea el día de elecciones, los estudiantes puedan realizar el voto sin la necesidad de hacerlo presencialmente, además de facilitar el conteo, orden y la autenticidad de los votos durante el proceso de elecciones.

En el presente trabajo de titulación se estructura los capítulos de la siguiente manera:

Capítulo 1.- Se describe el problema, su ubicación sus causas y consecuencias se define el objetivo general y objetivos específicos, el alcance la justificación y la importancia.

Capítulo 2.- Contiene el Marco Teórico donde se argumentan los conceptos, normas y estándares, que soportan la siguiente investigación.

Capítulo 3.- Se describe la metodología de la investigación, se dimensiona la población muestra, y se especifican los instrumentos de recolección de datos;

Capítulo 4.- Análisis e Interpretación de los datos obtenidos una vez realizada la recolección de datos y poder interpretarlos.

Capítulo 5.- Se presenta la propuesta tecnológica del trabajo de titulación en el que se detallan las herramientas utilizadas, las técnicas de recolección y otros aspectos utilizados en el desarrollo

Conclusiones y recomendaciones. – donde se muestran los resultados del trabajo de titulación y se dan respuestas a los objetivos y propósitos planteados.

# **CAPÍTULO I 1. Planteamiento del problema**

### <span id="page-16-2"></span><span id="page-16-1"></span><span id="page-16-0"></span>**1.1 El problema**

#### **Ubicación del problema en un contexto claro**

 Durante y actualmente por la emergencia sanitaria ocasionada por la pandemia mundial COVID-19, varias instituciones de educación superior han optado por utilizar diversas herramientas tecnológicas que permitan continuar con su oferta académica y procesos administrativos para seguir atendiendo a la comunidad universitaria, dentro de estos procesos administrativos se encuentran las elecciones estudiantiles donde algunas universidades han optado por realizarlas a través del uso de herramientas tecnológicas evitando la asistencia presencial y de esta manera disminuir el riesgo de contagio por la pandemia y facilitando en otros casos la movilización desde sus lugares de trabajo. (*COVID-19 Y Educación Superior*, 2020)

 Con estos antecedentes la Universidad Católica de Santiago de Guayaquil (UCSG) fue parte de las instituciones de educación superior que cambiaron a una modalidad virtual evitando toda actividad presencial académica y administrativa, como por ejemplo los eventos de elecciones estudiantiles para la Federación de Estudiantes de la UCSG en donde participan todas las facultades y estudiantes de la UCSG, por lo cual surge la necesidad de la "*Implementación de una plataforma web para el voto electrónico para la Universidad Católica de Santiago de Guayaquil*" que permita optar por una nueva modalidad virtual en las elecciones universitarias estudiantiles en la cual se pueda elegir a la lista y representantes en los diferentes cargos para la Federación de Estudiantes de la UCSG.

#### **Causas y consecuencias del problema**

 Con el levantamiento de las restricciones y límites de aforos para cualquier evento presencial, las instituciones de educación superior han optado por retomar la asistencia presencial estableciendo un límite de aforos desde el 30% al 100% en sus instalaciones, sin embargo antes los escenarios y experiencias que dejó la pandemia, surgen alternativas tecnológicas que se pueden implementar que permitan automatizar ciertas procesos, en este caso el poder realizar el voto de forma electrónica para la elección de los distintos candidatos y cargos en la Federación de Estudiantes de la Universidad Católica de Santiago de Guayaquil.

#### **Delimitación del problema**

La problemática se enfoca en la implementación *de una plataforma web para el voto electrónico para la Universidad Católica de Santiago de Guayaquil en épocas de elecciones para cargos en la federación de Estudiantes*". Por lo cual se espera sea una herramienta que permita impulsar la automatización de estos procesos, para que los alumnos de todas las facultades de la universidad puedan ejercer su derecho al voto mediante una plataforma web sin la necesidad de hacer presencia en la institución de educación superior.

#### **Formulación del problema**

 ¿Qué impacto es el que puede causar en la implementación de un prototipo de una plataforma virtual web para el sufragio de los alumnos de la Universidad Católica de Santiago de Guayaquil en épocas de elecciones para cargos en la Federación de Estudiantes?

#### **Evaluación del problema**

 Al momento de evaluar el problema del proyecto se tomará, la información como delimitación sobre cómo se realiza físicamente las elecciones para los cargos de la Federación de Estudiantes en los periodos establecidos, para así dar como primer punto la delimitación de la evaluación del problema y la funcionalidad que debe tener la página web para poder ejercer el voto de manera electrónica, así como también la interacción digital de la comunidad estudiantil de la universidad con el contenido que se encuentre disponible para revisar las propuestas de los diferentes candidatos.

 Lo siguiente sería identificar qué tipo de contenido digital será publicado, pues la plataforma al momento de permitir ejercer el voto electrónico debe tener información como los nombres de los candidatos, el cargo al que aspiran, así como también a la lista que representan. Esto permitirá visualizar el contenido publicado en la plataforma sobre los candidatos para las candidaturas a la Federación de Estudiantes.

 El último punto es la seguridad de la información que se deberá considerar para que el voto electrónico sea seguro, anónimo y confiable, además, de ser único por cada alumno.

#### **Alcance del problema**

 Con el fin de elevar la cantidad de los alumnos que tengan acceso al voto, y la agilización del proceso de conteo de votos, este trabajo está orientado en la investigación, desarrollo e implementación de un prototipo de una plataforma virtual para ejercer el voto electrónico para la elección de los candidatos a los distintos cargos estudiantiles de la Federación de Estudiantes en la Universidad Católica de Santiago de Guayaquil que se realizan en cada semestre.

### <span id="page-19-0"></span>**1.2 Objetivos**

### **1.2.1 General**

 Desarrollo e implementación de un prototipo de una interfaz web para los alumnos de la Universidad Católica de Santiago de Guayaquil en épocas de elecciones para cargos en la Federación de Estudiantes.

### **1.2.2 Específicos**

- ➢ Identificar los diferentes métodos de seguridad y privacidad para el voto electrónico.
- ➢ Identificar y definir las herramientas tecnológicas para el desarrollo del prototipo de una plataforma para el voto electrónico para las elecciones de la Federación de Estudiantes de la UCSG.
- ➢ Diseñar un prototipo de una plataforma para el voto electrónico de los alumnos de la Universidad Católica de Santiago de Guayaquil para las elecciones de la Federación de Estudiantes de la UCSG.
- $\triangleright$  Desarrollo e implementación de un prototipo de una plataforma para el voto electrónico de los alumnos de la Universidad Católica de Santiago de Guayaquil para las elecciones de la Federación de Estudiantes de la UCSG.

### <span id="page-19-1"></span>**1.3 Justificación e importancia**

 La investigación propuesta busca la implementación de un prototipo de una plataforma para voto electrónico en el proceso de la elección de los candidatos a los diferentes cargos de la federación de estudiantes de la Universidad Católica de Santiago de Guayaquil (UCSG), que permita agilizar el proceso de sufragio de los estudiantes, así como también el proceso de obtener los resultados o conteo de los votos, todo esto utilizando herramientas tecnológicas que ayuden a la integridad y seguridad al momento de registrar la información del voto estudiantil en la plataforma web, la misma que pueda ser utilizada desde cualquier ubicación (nacional o internacional) donde se encuentre el estudiante.

### **1.4 Hipótesis o pregunta de investigación**

 El desarrollo junto con un diseño e implementación de un prototipo de una interfaz web para poder ejercer el voto electrónico para la Universidad Católica de Santiago de Guayaquil, la cual permitirá que los estudiantes de las diferentes carreras puedan ejercer su derecho al voto de manera digital.

### **1.5 Variable de la investigación**

✔ **Variable independiente:** Implementación de la interfaz para la plataforma web del voto electrónico para la federación de estudiantes de la UCSG.

✔ **Variable dependiente:** Informe de los pasos a realizar para votar de manera digital en la plataforma web y el número de votos tabulados generados en el sistema.

### **CAPÍTULO II**

#### **2. Marco Teórico**

<span id="page-21-1"></span><span id="page-21-0"></span> En el marco teórico se abordarán aquellos conceptos fundamentales de diversas investigaciones y antecedentes, que contribuirán con la propuesta tecnológica del voto electrónico.

#### <span id="page-21-2"></span>**2.1 Voto Electrónico**

 Durante años se ha debatido el impacto del progreso tecnológico en la democracia y se ha demostrado que la participación ciudadana en debates públicos a través de las redes sociales son una realidad que se ha incorporado a una conspiración participativa. (Rosero & Soria, 2019)

 En el mismo sentido, de acuerdo con el Instituto Internacional para la Democracia y Asistencia Electoral (IDEA) define el voto electrónico como un "sistema donde el registro, la emisión o el conteo de los votos en elecciones políticas y referéndums utiliza tecnologías de información y comunicación", en otras palabras, es una expresión que incluye varias formas de votación, incluyendo medios electrónicos de votación (en línea) y medios electrónicos de conteo de votos. (*IDEA Internacional*, 2018)

 Dicha votación electrónica es posible mediante el uso de una plataforma web electoral y en donde el voto de cada persona quede guardado en una base de datos específica con seguridad informática y con un respaldo o backup en caso de ataques generados por terceros (hackers o piratas informáticos). (*Vulnerabilidades Y Seguridades En El Voto Electrónico: Una Revisión | REVISTA ODIGOS*, 2021)

#### **Ventajas**

• El voto electrónico ayudaría a las personas analfabetas a votar, mediante las imágenes de los candidatos que se visualicen en la pantalla.

• Se elimina el recuento manual de votos, por lo que se reduce el tiempo de escrutinio.

• Votar electrónicamente es más factible para el individuo que hacerlo tradicionalmente (de forma presencial).

9

• La organización de las elecciones sería más eficaz al llevar a cabo las urnas electrónicas.

• Se amplía la participación a través del voto electrónico ya que es a través de internet.

#### **Desventajas**

• Averías en el aparato tecnológico puede llegar a representarse como fraude electoral. Como, por ejemplo, en países bajos se suspendió en el año 2008 el voto electrónico después de 20 años de uso, cuando un grupo de activistas demostró que los sistemas podían fallar y comprometer la votación. (Javier & Pérez, 2019)

• Desafortunadamente, las personas que buscan vulnerabilidades en el sistema para alterar datos existen, el sistema debe poseer numerosas seguridades para el público general.

• Alteración en el sistema electoral.

La ausencia de ética profesional en los individuos que desarrollan el software puede ocasionar fraude electoral de manera general.

• En conclusión, a partir de lo estudiado, el voto electrónico puede ejercer la labor de la misma forma que en el voto en papel a través de la tecnología, un voto secreto y libre.

#### <span id="page-22-0"></span>**2.1.1 Interacción digital y visual**

 Se refiere a una relación virtual entre los estudiantes de la UCSG y la plataforma web de voto electrónico, en donde se busca afinar la experiencia de los alumnos al momento de participar en las elecciones estudiantiles, además, durante la campaña electoral los alumnos podrán interactuar con el contenido de la plataforma web como Imágenes, videos, etc. (Pérez, 2019)

 Según Luís Pérez la interacción digital y visual en los sistemas de votación electorales, son fundamentales e importantes, pues con la interacción la persona tendrá una buena comunicación con la máquina o en este caso el sistema de votaciones. También es de gran relevancia tener un botón de sugerencia para saber si se debe mejorar el sistema a futuro o no. (Pérez, 2019)

#### <span id="page-23-0"></span>**2.1.2 Plataformas de desarrollo para aplicativos móviles**

 Los estudios recomiendan el desarrollo de aplicaciones móviles tomando como prioridad en los dos S.O más grandes del mercado como son Ios y Android, esto porque son los más demandados en el mercado. (Polo, 2019)

 Los programadores de las aplicaciones móviles usualmente eligen esas plataformas para desarrollar sus apps, ya que cumplen las expectativas de la mayoría de los usuarios y gracias a sus ventajas por encima de sus desventajas.

#### **2.1.2.1 Aplicaciones desarrolladas en Android**

 El sistema operativo Android ha crecido hasta ser una de las favoritas por los desarrolladores para los dispositivos móviles Hasta julio del 2017 existían cerca de 850.000 aplicaciones móviles contabilizadas para Android. (*Aplicaciones Para Android*, 2018)

#### **2.1.2.2 Aplicaciones desarrolladas en Ios**

 Los desarrolladores que utilizan Ios como sistema operativo para programar usan el lenguaje Objective-C y Swift. Que son lenguajes bastante usados para el año actual, de momento se programa mucho en Ios porque es el segundo Sistema Operativo móvil más usado. (Snowden, n.d.)

#### **2.1.2.3 Ingeniería ambientada a las aplicaciones Web**

 Las aplicaciones web son aquellas que los usuarios pueden acceder mediante un navegador, se alojan dentro de los servidores de una intranet o internet. Usualmente se encripta en un lenguaje amigable para los navegadores web para la ejecución del navegador. (*ProspecNet – Web APP*, n.d.)

 Las plataformas web son aplicaciones diseñadas para que el usuario pueda interactuar independientemente del lugar donde se conecte a través del uso del internet, es decir, una plataforma web es un sistema que hace funcionar ciertos módulos de hardware y software a la vez, para dar un resultado programado. Dentro de los resultados de aplicaciones se crean tipos de arquitecturas para distintos sistemas operativos con diferentes lenguajes de

programación para la compatibilidad de todo tipo de usuario. (*2.2 Plataforma De Hardware Y Software – ArquitecturaTICS\_Gutierrez\_Solorio*, 2019)

#### <span id="page-24-0"></span>**2.1.2.4 Campus agreement**

 Campus Agreement es un acuerdo de licencia de software entre instituciones de educación superior y Microsoft, de carácter anual, renovable, este permite utilizar en los computadores de propiedad de la Universidad cualquiera de las versiones más recientes del sistema operativo Windows y de Office. (Marker, 2018)

#### <span id="page-24-1"></span>**2.2 Herramientas Tecnológicas para el desarrollo de plataformas virtuales**

 Estas herramientas de la información son de gran utilidad para el diseño, desarrollo e implementación de varias plataformas tecnológicas virtuales para escenarios electorales, A continuación, se las mencionara de forma detallada.

#### <span id="page-24-2"></span>**2.2.1 Microsoft Forms**

 Microsoft Forms o Formularios de Microsoft, está basada en una interfaz intuitiva, la cual permite, en unos segundos, crear encuestas con preguntas de opción múltiple, con fechas, clasificaciones, preguntas abiertas y de tipo cuestionario. Pero no sólo se queda ahí, pues en base a los resultados, se mostrarán estadísticas con gráficas coloridas, información individual de cada pregunta y estudiante, resultados instantáneos, así como una integración con Excel, para poder realizar un análisis más avanzado. (Talamantes, 2017)

#### <span id="page-24-3"></span>**2.2.2 Power BI**

Power BI es un conjunto de herramientas que pone el conocimiento al alcance de todos y nos brinda acceso a nuestros datos de forma segura y rápida, generando grandes beneficios para nosotros y para nuestra empresa. Es un sistema predictivo, inteligente y de gran apoyo, capaz de traducir los datos (simples o complejos) en gráficas, paneles o informes por sus cualidades como la capacidad gráfica de presentación de la información, o la integración de Power Query: el motor de extracción, transformación y carga (ETL) incluido en Excel.

#### <span id="page-25-0"></span>**2.2.3 Power Apps**

Power Apps es un conjunto de aplicaciones, servicios y conectores, así como una plataforma de datos que proporciona un entorno de desarrollo de aplicaciones ágil para crear aplicaciones personalizadas para las necesidades de su empresa. Al usar Power Apps, se puede usar en varios orígenes de datos locales y en línea (como SharePoint, Microsoft 365, Dynamics 365, SQL Server, etc.). (*¿Qué es Power Apps? – Power Apps*, 2022)

#### <span id="page-25-1"></span>**2.2.4 Teams**

 Microsoft Teams es una plataforma basada en la nube cuyo principal objetivo es la colaboración en equipo. Teams pertenece a la suite de productos de Microsoft. Su principal función es ser una herramienta de mensajería empresarial que permite la comunicación y la colaboración en tiempo real entre usuarios dentro y fuera de la organización. (*¿Qué es Microsoft Teams? Ejecutando Mejor La Vida En Colaboración*, n.d.)

 Según un estudio realizado por analistas políticos, Teams se ha ubicado en las mejores plataformas de comunicación instantánea en vivo, esto es necesario cuando el candidato necesita comunicarse con su comunidad que lo apoya y con sus respectivos asesores.

#### **2.2.5 SharePoint**

 SharePoint sirve como una herramienta que sirve como portal corporativo utilizado para comunicación o como complemento para repositorio de datos. Gracias a su flexibilidad para llevar formularios, listas, bibliotecas de datos y otras funciones. Esto hace que sea impulsado la productividad y los procesos de negocios con un valor costo-beneficio superior. (Campbell, 2018)

#### **2.2.6 Microsoft Excel Online**

 Excel online es un gestor de hojas de cálculo, para poder realizar todo tipo de cálculos, llevar nuestra contabilidad, manejar la cuenta de inventarios, generar formularios e incluso abrir listas de tareas de una manera más ágil. (*EXCEL ONLINE: ¿Cómo Usarlo Y Cuáles Son Sus Alternativas?*, 2020)

#### <span id="page-26-0"></span>**2.2.7 Microsoft Office 365**

Se trata de una herramienta que nos permite crear, acceder y compartir documentos de Word, Excel, OneNote y PowerPoint. En este sentido no presenta cambios con un paquete Office normal, pero la diferencia está en que puedes acceder a todos los programas en tiempo real. Además, podemos acceder desde cualquier dispositivo que tenga acceso a Internet y OneDrive. (Ferreño, 2018)

#### **2.3 Medios Digitales**

 Un medio digital es cualquier comunicación realizada a través de Internet, algunos ejemplos de ello son las publicaciones videos etc. En redes sociales como Instagram o Facebook. Según un informe indica, que en la actualidad, el uso de las herramientas a nivel de plataformas tecnológicas para las elecciones universitarias ha permitido mejorar e innovar nuevos lineamientos. Cada uno de ellos cumpliendo diferentes funciones que van de acuerdo con los objetivos propuestos a modernizar de carácter tecnológico.

 Pues el uso de los distintos medios digitales son los que se han hecho que se impulse la investigación en los distintos avances modernos de carácter tecnológico, esto también contribuyendo a mejorar el sistema de votos a un nivel más avanzado nunca visto. (Acosta, 2018)

#### <span id="page-26-1"></span>**2.3.1 Facebook**

 Según un estudio se especifica que la red social Facebook es una herramienta tecnológica de soporte de interacción dinámica, en donde se potencia varios recursos electorales como encuestas, pues los distintos resultados apuntan que el uso de este medio digital es para saber el nivel de popularidad de los candidatos y también generar publicidad a las listas políticas. (Regalado, 2017)

#### <span id="page-26-2"></span>**2.3.2 Instagram**

 Instagram la red social más usada en la actualidad que permite subir fotos y videos colocando efectos a las fotografías con una serie de filtros, marcos entre otros, que hacen que la imagen sea embellecida de forma instantánea, creada en los Estados Unidos y lanzada al mercado, originalmente fue diseñada para iPhone, pero luego se publicó una versión para Android y Windows ánd. (Lavagna, 2018)

 Según un estudio, la red social de fotos Instagram en periodos electorales es importante para los candidatos, debido a videos editados, reels o fotografías de alta gama (fotografías profesionales), esto por cuestiones de campaña publicitaria para subir el nivel de popularidad en el candidato y sus aliados más cercanos. (Lavagna, 2018)

#### <span id="page-27-0"></span>**2.3.3 Youtube**

 Youtube es una red social que permite alojar y compartir videos que han sido creados por los usuarios. A diferencia de otros sitios web similares, Youtube tiene un amplio número de participantes y una cantidad muy extensa de información y visitas diarias.

 Según un estudio por la Ingeniera María Milagros, indica que la plataforma YouTube en tiempos de elecciones es importante debido al contenido publicitario del candidato/a, para que así pueda asegurar futuros votos, pues en la actualidad la publicidad digital es más importante que la publicidad tradicional, por la influencia de nuevas tecnologías. (*Herramienta: Youtube » Recursos Educativos Digitales*, 2015)

#### <span id="page-27-1"></span>**2.4 CMS**

 Empecemos definiendo qué es un CMS. Un CMS (Content Management System) o Sistema de Gestión de Contenidos es un sistema online que permite poner en marcha una página web de forma sencilla y rápida. Se trata de un software que te ayuda a administrar contenidos dinámicos, por ejemplo, un blog, un ecommerce o cualquier tipo de página web. Especialmente es para aquellos que necesitan una actualización constante. (Bello, 2021)

#### <span id="page-27-2"></span>**2.5 WordPress**

 WordPress es un sistema que permite administrar, gestionar y crear plataformas webs debido a sus diversas herramientas que son intuitivas y fácilmente editables para el usuario programador. La plataforma de WordPress facilita al desarrollador al ser un software libre y de fuentes abiertas, para su uso a nivel de prototipo. Esto quiere decir que su código fuente es creado por un grupo de programadores aficionados. (López, 2021).

#### <span id="page-27-3"></span>**2.6 Servicio Web**

 Un servicio web (en inglés, web service o web services) es una tecnología que utiliza un conjunto de protocolos y estándares que sirven para intercambiar datos entre aplicaciones.

Distintas aplicaciones de software desarrolladas en lenguajes de programación diferentes, y ejecutadas sobre cualquier plataforma, pueden utilizar los servicios web para intercambiar datos en redes de ordenadores como Internet. La interoperabilidad se consigue mediante la adopción de estándares abiertos. Las organizaciones OASIS y W3C son los comités responsables de la arquitectura y reglamentación de los servicios Web. (*Servicio Web*, 2019)

 Según un análisis realizado por la empresa creadora de la plataforma WordPress del cual su nombre es Automatic Inc. Este es aquella herramienta de servicio web que utiliza un conjunto de estándares que funcionan para el intercambio, la comunicación e interacción de datos internos entre la página o el prototipo de plataforma.

#### <span id="page-28-0"></span>**2.7 Seguridad en plataformas electorales**

 La seguridad en las plataformas electorales es muy importante debido a los peligros o riesgos existentes como un ataque informático generado por terceros (piratas informáticos). Además, esto puede provocar un colapso total en la plataforma y que los resultados den por ganador al candidato menos popular. (*Repositorio Digital: Diseño E Implementación De Los Módulos De: Seguridades, Sufragio De Votantes Y Procesos Electorales Del Sistema De Voto Electrónico (E-Voto) Para La Universidad Central Del Ecuador.*, 2019)

 Según un estudio realizado por especialistas informáticos, las plataformas electorales de todo el mundo, especialmente de ándoleérica en la parte universitaria tienden a generar problemas debido a la vulnerabilidad y la falta seguridad. Se tiene que tomar en cuenta que las plataformas virtuales están en constante amenazas por varios inconvenientes de seguridad como: el phishing, malvertising, la ingeniería social, virus. Estos, al no ser atendidos de manera correcta en el tiempo justo, podría provocar caídas de la plataforma o en casos peores perder toda la información y sus contenidos que se alojaban en la plataforma. (Calvopiña & García, n.d.)

#### <span id="page-28-1"></span>**2.8 TIC para plataformas electorales para las instituciones de educación superior**

 Las TIC (Tecnologías de Información y Comunicación) han hecho que diversas herramientas tecnológicas puedan publicar plataformas electorales, para el voto electrónico y con estos los estudiantes podrán votar por su candidato preferido. En una investigación exploratoria nos encontramos con varias instituciones de educación superior (Universidades) que han desarrollado un software en específico para el voto electrónico en tiempo de elecciones universitarias, para que sus alumnos de diferentes facultades puedan tener su derecho al voto estudiantil, normalmente las universidades de Estados Unidos tienden a tener estos tipos de sistemas para dichos eventos electorales, también países europeos como el caso de Países Bajos o Francia. (Calvopiña & García, 2018)

 A continuación, se mostrarán dos universidades que ya han implementado o implementaron en su momento el voto electrónico en tiempos electorales, por lo cual se revisaran sus características, ventajas y desventajas.

#### <span id="page-29-0"></span>**2.8.1 Sistema de voto electrónico en la Universidad Tecnológica de Pereira en Colombia**

 Esta universidad ubicada en el municipio de Pereira departamento de Risaralda (Colombia), inauguró el voto electrónico para que los alumnos puedan elegir a los egresados al consejo superior de dicha universidad, un paso muy innovador, pero necesario y fundamental, para abrir las distintas posibilidades de participación cerca de 24.000 alumnos distribuidos en la institución de educación superior colombiana. Algo muy importante es que el egresado es vital para cualquier institución a través de él se validan los impactos en la formación académica, además, se mejoran los contenidos curriculares, se fomenta las relaciones con el medio (entorno social), se promueve la responsabilidad, etc.

 Por su parte Luis Enrique Arango Jiménez, Rector de la Universidad Tecnológica de Pereira y presidente de la SUE (Sistema Universitario Estatal) ha dicho que la implementación del voto electrónico será de ejemplo para que otras universidades puedan implementarlo en un futuro no tan lejano, aparte la ventaja de este sistema es que el proceso ha sido satisfactorio con 798 egresados participando para el evento electoral y que la mayoría llegará al consejo superior de la Universidad. (*Utp*, 2018)

#### <span id="page-29-1"></span>**2.8.2 Universidad Católica – Campus Itapúa en Paraguay.**

 Este sistema de voto electrónico fue implementado para el uso de las votaciones estudiantiles y que los alumnos puedan elegir sus candidatos, pues para su uso obligatorio tiene que estar el tribunal superior de justicia electoral, para verificar que no exista error alguno o manipulación informática (Ataques informáticos de terceros).

Algo muy importante es que este software tiene un simulador, para que las personas sepan el funcionamiento como, comenzar, votar, imprimir e importar. (*Convocatoria De Representantes Estudiantiles-UC*, 2019)

 Según la Universidad Católica Campus Itapúa, este voto electrónico es algo revolucionario dentro del país, pues es la primera vez que se usa este tipo de sistema en Paraguay, cabe recalcar que se necesitó de asesoría internacional para que se lo pueda implementar, Además, se necesitará cursos de capacitación para el uso del mismo. (*Confidencialidad Y Seguridad En El Uso De Datos-El Voto Electrónico*, 2021)

### **CAPÍTULO III**

#### <span id="page-31-1"></span><span id="page-31-0"></span>**Metodología de Investigación**

#### <span id="page-31-2"></span>**3.1. Metodología de la Investigación**

En el presente trabajo se ha identificado los métodos de investigación que ayuden con la recolección y los análisis de los datos.

#### <span id="page-31-3"></span>**3.2 Enfoque metodológico**

 El trabajo presenta un enfoque metodológico cualitativo con un alcance exploratorio, esta permite manejar el estudio de un problema en específico que de momento no está definido de manera total. Al generar una hipótesis permite impulsar el desarrollo del proyecto, las cuales permitirán recopilar información para el prototipo de la plataforma para el voto electrónico de los alumnos de la universidad católica de Santiago de Guayaquil para las elecciones de la federación de estudiantes de la UCSG. (https://es.surveymonkey.com/mp/3 types-survey-research/, s.f.) (Cercado, 2017)

#### <span id="page-31-4"></span>**3.3 Modalidad de Investigación de Campo**

 Permitir obtener información relevante para revisar y analizar cómo se realizan los procesos electorales en épocas de elección para cargos de la Federación de estudiantes de la UCSG.

#### <span id="page-31-5"></span>**3.4 Técnicas para la recolección de datos**

 Se utilizó la investigación documental, esta va a recopilar la información de todas las fuentes digitales con el fin de sustentar el estudio. Esto va a ayudar con las correctas puntualizaciones para la plataforma web.

 Se usará las encuestas y entrevistas como recolección de datos de acuerdo con el perfil de cada tipo de usuario identificado (estudiante o técnicos), utilizando preguntas abiertas y cerradas para realizar el levantamiento de información y saber la opinión de la comunidad universitaria acerca de una plataforma web que permita acceder al voto para las elecciones de la Federación de Estudiantes.

#### <span id="page-32-0"></span>**3.5 Metodología de desarrollo**

El enfoque metodológico que se utilizara es exploratorio, con esta metodología de desarrollo se podrán realizar entregables (avances del proyecto), facilitando el cumplimiento de los avances del proyecto y permitiendo obtener retroalimentación en cada una de las fases de este, de esta manera se irán realizando ajustes para cumplir con los objetivos propuestos en el presente trabajo de titulación. (Cercado, 2017)

Las fases que se identificaron para la implementación del prototipo son:

● Análisis y levantamiento de información sobre plataformas de voto electrónicos en instituciones de educación superior.

Diseño y desarrollo del prototipo del voto electrónico

Funcionalidad e implementación del prototipo del voto electrónico

En cada una de las fases antes identificadas se realizaron las siguientes actividades:

#### ■ **Análisis y levantamiento de información:**

● Investigar sobre plataformas y tecnología para el desarrollo de plataformas de voto electrónico.

Analizar el funcionamiento de las plataformas web y cómo pueden desarrollarse para el funcionamiento de un voto digital.

■ **Diseño y desarrollo del prototipo:** 

Desarrollar del prototipo por entregables para cumplir con los objetivos planteados del proyecto.

Realizar reuniones para verificar los avances realizados.

● Diseñar un prototipo intuitivo para el usuario para facilitar la interacción con la plataforma web del voto electrónico.

**Funcionalidad e implementación y pruebas del prototipo de plataforma.** 

Revisar las funcionalidades del prototipo en ambiente local antes de la implementación en el ambiente de producción identificado.

Utilizar las herramientas en la nube de Microsoft Office 365 para implementar el prototipo funcional del formulario del voto electrónico y dashboard de seguimiento de resultados.

● Desplegar un portal web para que los estudiantes puedan revisar las propuestas e información de los candidatos a los cargos estudiantiles.

#### <span id="page-33-0"></span>**3.6 Población de encuestas y entrevistas**

 Las encuestas se realizaron a diferentes carreras de la UCSG, sin embargo por la poca participación de los estudiantes no se pudo obtener la muestra esperada, por lo cual se filtró la información que se pudo obtener y de esta manera lograr resultados fiables que permitan conseguir información de diferentes tipos de estudiantes, es decir, estudiantes relacionados con carreras tecnológicas y estudiantes de otras carreras; de esta manera lograr determinar cuál es el interés de los estudiantes en el uso de una plataforma web para que permita realizar el voto electrónico en las elecciones de la Federación de Estudiantes de la Universidad Católica de Santiago de Guayaquil.

Carreras tecnológicas:

- Ingeniería en Sistemas Computacionales
- Ingeniería en Ciencias de la Computación

#### Otras carreras:

- Trabajo Social
- Arquitectura
- Comunicación Social
- Economía
- Terapia Física
- Electricidad

Para el caso de las carreras tecnológicas se realizo la encuesta para estudiantes del semestre actual, compañeros que se retiraron de la carrera y compañeros graduados. A continuación, se muestra el resumen de los estudiantes que realizaron la encuesta.

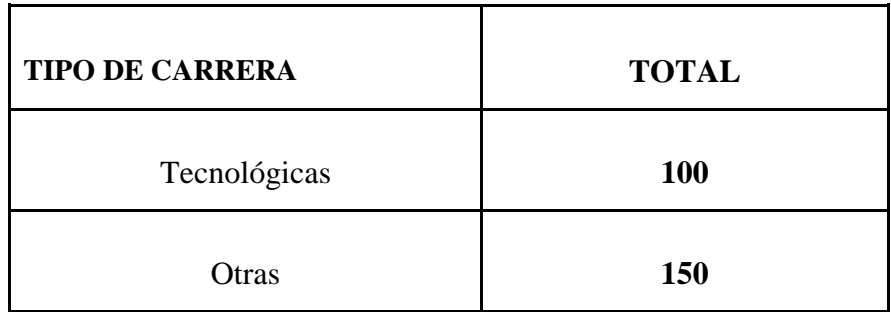

#### *Tabla 1. Total, de Alumnos*

<span id="page-34-0"></span> En la tabla1, se puede observar el total de la muestra que se pudo obtener (250 estudiantes) la cual fue realizada a través de la plataforma Google Forms y enviada al correo institucional de los estudiantes. Se utilizó este tipo de comunicación para evitar el contacto físico por temas de salud (pandemia covid) y utilizar las herramientas tecnológicas que hay disponibles para realizar este tipo de procesos.

Para las entrevistas, se consideró al personal que labora en el departamento de Desarrollo Tecnológico de la UCSG, al director del Departamento y al jefe del área de Investigación Tecnológica, de esta manera se pudo conocer su punto de vista sobre el desarrollo e implementación del prototipo de proyecto y su desarrollo

#### **3.7 Instrumentos de recolección de Datos**

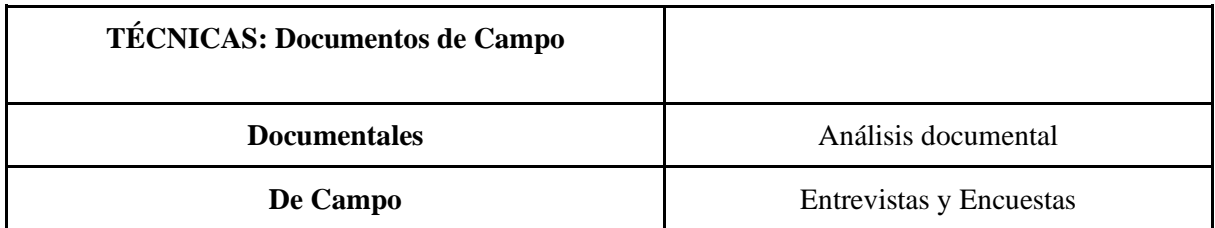

#### *Tabla 2.- Técnicas Documentales de Campo.*

<span id="page-34-1"></span> En el análisis documental se identificarán los conocimientos necesarios para que se pueda entender el enfoque del proyecto y su funcionalidad, como lo es la interfaz web para el voto electrónico en épocas de elecciones en la Federación de Estudiantes. Y servirá para justificar el desarrollo de la misma.

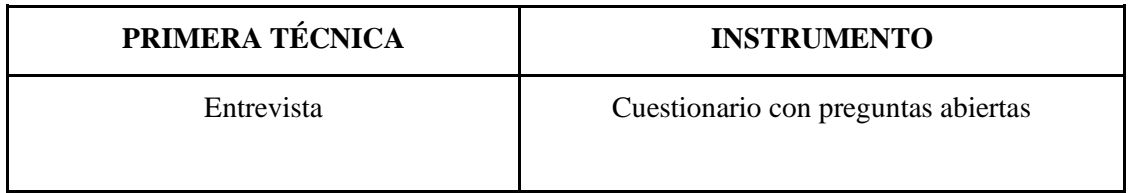

### *Tabla 3.- Primer instrumento de recolección de Datos*

<span id="page-35-0"></span> Las dos entrevistas que se realizaron fueron dirigidas al Ing. Xavier Miranda Rodríguez, jefe de Investigación Tecnológica de la Universidad Católica de Santiago de Guayaquil y al Ing. Vicente Gallardo Posligua, director del departamento de desarrollo tecnológico en la UCSG, para obtener información relevante técnica sobre temas específicos sobre cómo consolidar el proyecto para su desarrollo e implementación para beneficio de la Universidad.

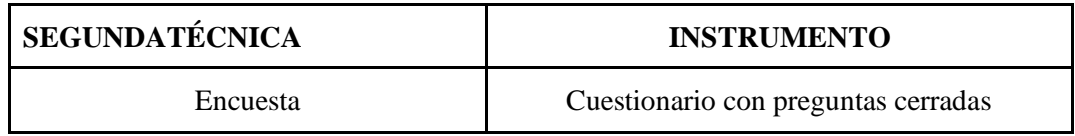

### *Tabla 4.-*

#### *Segundo instrumento de recolección de datos.*

<span id="page-35-1"></span>La encuesta está conformada por 10 preguntas y se enfoca a los alumnos de las carreras de Medicina, Arquitectura, Ingeniería en Sistemas Computacionales e Ingeniería en Ciencias de la Computación, con el objetivo de conocer el nivel de aceptación del prototipo de la plataforma para la implementación del voto electrónico.
### **CAPÍTULO IV**

#### **Análisis e Interpretación de los Datos Obtenidos**

 Una vez realizada la recolección de datos utilizando las herramientas mencionadas en el capítulo anterior, se procede a realizar la tabulación de la información, para obtener los resultados y poder interpretarlos.

#### **4.1.1 Análisis Documental**

 De acuerdo con el levantamiento de información y casos de estudios de implementaciones similares al proyecto propuesto, se consideraron ciertas características para la implementación del prototipo de plataforma web para el voto electrónico.

#### **4.1.2 Análisis de la Entrevista**

 Cada pregunta estaba orientada a obtener respuestas de acuerdo a la experiencia laboral y observaciones sobre la implementación del proyecto, de esta manera se determinó, que utilizar una plataforma web para ejercer el voto electrónico sería viable desde algunos puntos de vista, como por ejemplo el uso de herramientas de Microsoft para optimizar la adquisición de licencias, aumentar la probabilidad que más estudiantes puedan ejercer el voto el día de elecciones para los cargos de la Federación de Estudiantes, así como también que el proyecto pueda ser un modelo para futuras implantaciones para otro tipo de elecciones de cargos estudiantiles.

#### **4.1.3 Análisis de la Encuesta**

Basándonos en las distintas respuestas de cada una de las preguntas de la encuesta aplicada de las cuatro carreras, se pudo comprobar que el 82% de los 250 alumnos encuestados, están de acuerdo con la implementación de una interfaz web para para los estudiantes en épocas de elecciones para cargos en la Federación de Estudiantes, que permita así la agilización del voto al momento de no encontrarse el día de las elecciones necesariamente en el campus universitario para ejercer el voto.

 Como primera instancia en las primeras 3 preguntas de la encuesta se determina si los estudiantes de las carreras mencionadas han sido partícipes de las últimas elecciones estudiantiles para la federación de estudiantes. Se detallan a continuación los resultados que se obtuvieron mayoritarios:

**Pregunta 1:** 56,6% **Pregunta 2:** 30,7% **Pregunta 3:** 54,9%

### **Pregunta 1:**

¿Usted asistió a votar en las últimas elecciones para cargos de la Federación de Estudiantes de la UCSG?

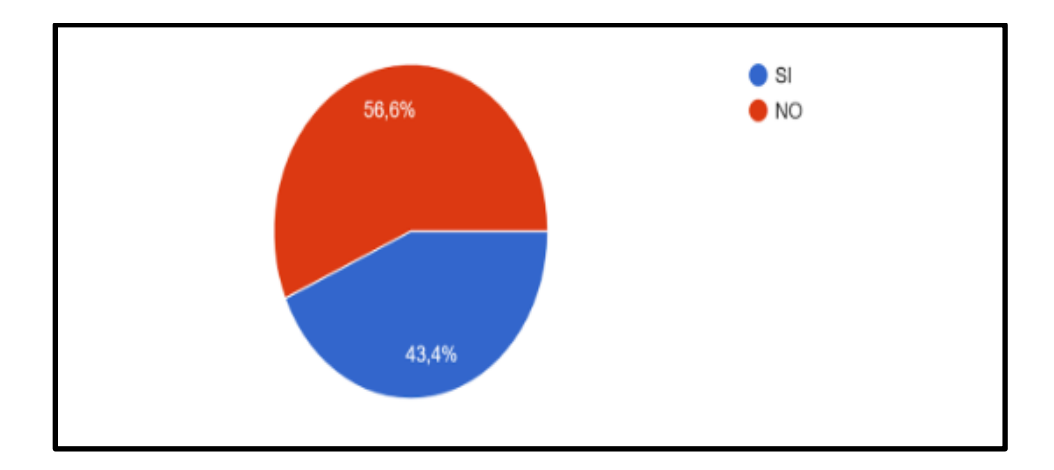

**Gráfico 1: Análisis Pregunta 1 Elaboración: El autor**

 De esta pregunta el gráfico nos indica que el 56% de los estudiantes asistió a votar en las últimas elecciones para los cargos de la Federación de Estudiantes de la UCSG. Mientras que el 43,4% no asistió, dando como resultado que más del 50% son alumnos que deciden votar.

### **Pregunta 2:**

¿Si su respuesta a la pregunta anterior fue **NO**, seleccione por qué?

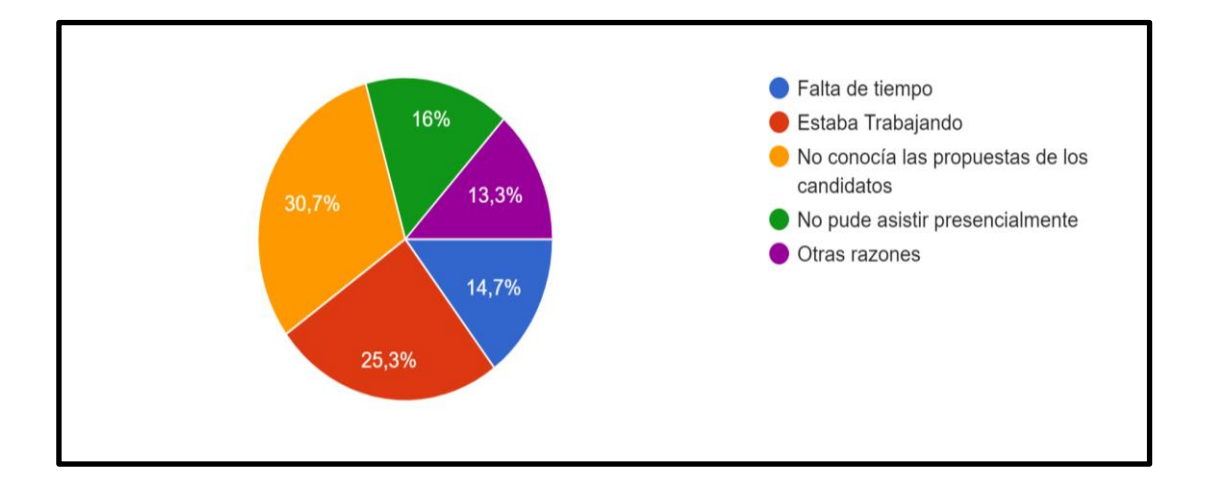

#### **Gráfico 2: Análisis Pregunta 2**

#### **Elaboración: El autor.**

 De esta pregunta el gráfico nos indica que el 30,7% no conocía las propuestas de los candidatos. El 25,3% estuvieron trabajando. El 16% no pudieron asistir por falta de tiempo. 14,7% de los estudiantes tuvieron falta de tiempo. Y el 13,3% no asistió a las elecciones por otras razones. Dan resultados bastante parejos.

### **Pregunta 3:**

¿En qué modalidad prefiere que se lleven a cabo los procesos de elección para los cargos de la Federación de Estudiantes de la UCSG?

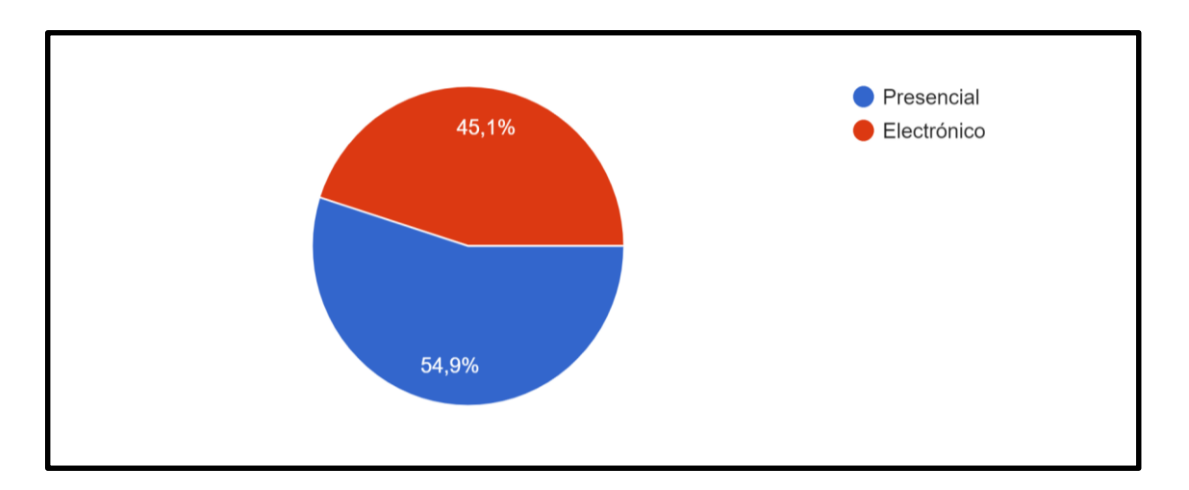

**Gráfico 3: Análisis Pregunta 3 Elaboración: El autor.**

 De esta pregunta el gráfico nos indica que el 54,9% de los estudiantes prefieren que se lleve a cabo los procesos de elección de manera presencial, no muy por abajo con el 54,9% eligen que el voto sea de manera electrónica.

 Como segunda instancia se trató el tema del voto electrónico y su viabilidad con la implementación, para presentar contenidos de manera segura, dinámica e intuitiva con el usuario estudiante y así poder brindar la confianza que necesita para poder realizar su voto seguro al momento de elegir a su candidato predilecto para la Federación de Estudiantes. De este modo se pudo obtener los siguientes resultados positivos:

**Pregunta 4:** 70,5% **Pregunta 5:** 80,3% **Pregunta 6:** 73%

## **Pregunta 4:**

¿Conoce sobre el voto electrónico?

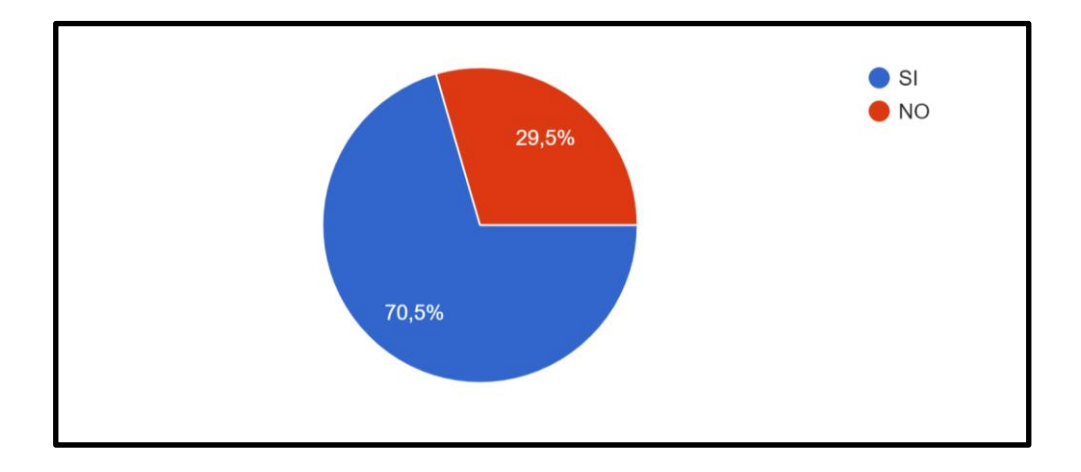

**Gráfico 4: Análisis Pregunta 4 Elaboración: El autor.**

 De esta pregunta nos da como resultado que el 70,5% conoce o ha oído hablar acerca del voto electrónico, y sólo el 29,5% desconoce sobre el voto electrónico

## **Pregunta 5:**

¿Estaría de acuerdo con la implementación de una plataforma de voto electrónico para los distintos cargos en la Federación de Estudiantes?

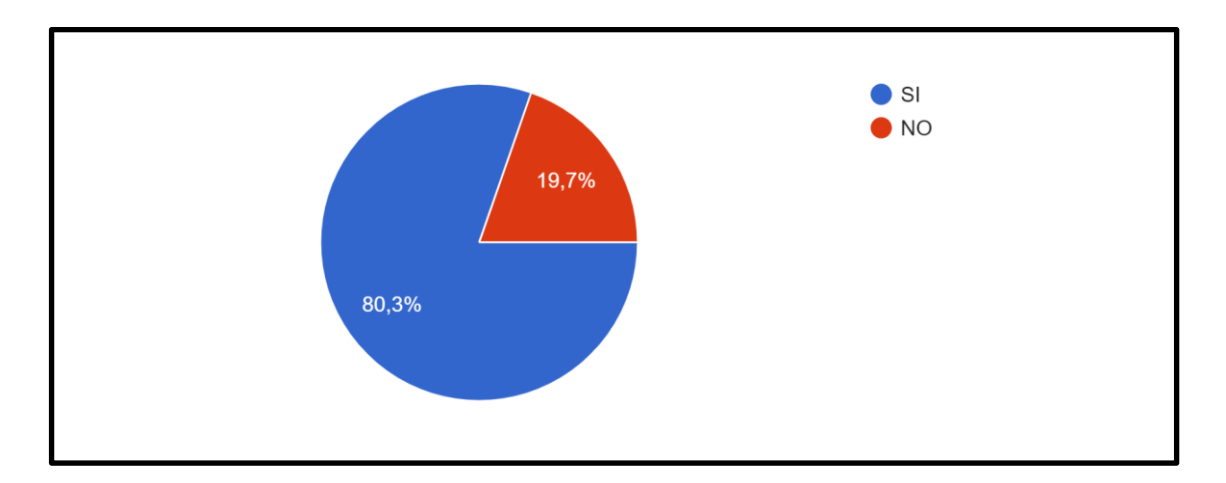

**Gráfico 5: Análisis Pregunta 5 Elaboración: El autor.**

 De esta pregunta el gráfico nos indica que el 80,3% de los estudiantes están de acuerdo con la implementación de una plataforma de voto electrónico para los distintos cargos en la Federación de Estudiantes. Mientras que el 19,7% no está de acuerdo con que se implemente esta nueva herramienta.

#### **Pregunta 6:**

¿Le proporciona confianza el proceso del voto electrónico?

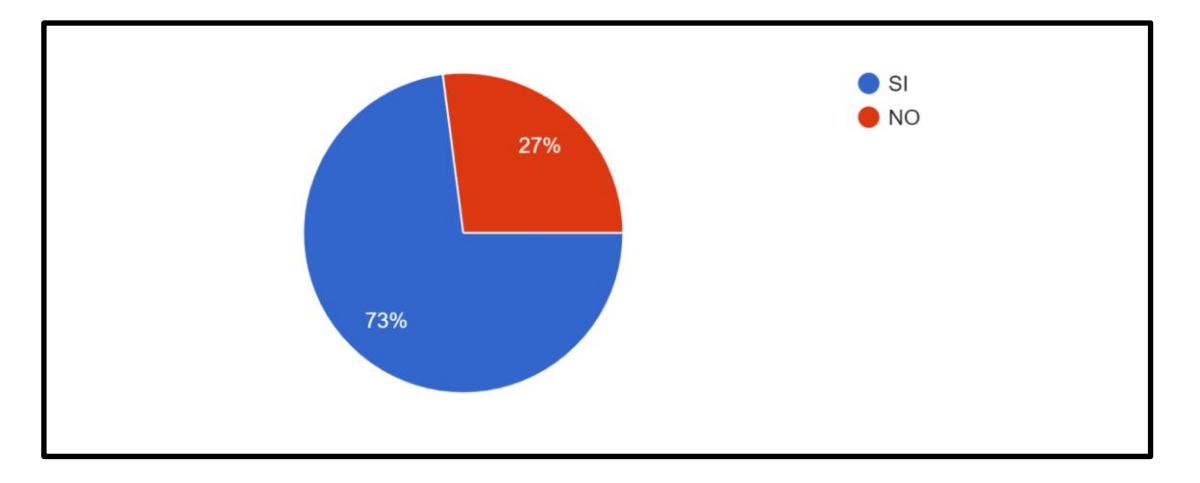

**Gráfico 6: Análisis Pregunta 6 Elaboración: El autor.**

 De esta pregunta el gráfico nos indica que el 73% de los estudiantes les brinda confianza el proceso del voto electrónico, mientras que el 27% no llega a convencer el voto electrónico como confiabilidad.

 Y, por última la tercera instancia se estableció que tan aceptable sería para los estudiantes la implementación de una plataforma como herramienta para realizar el voto electrónico para elegir a sus candidatos en la federación de estudiantes. Y si se lo recomendase a sus demás compañeros para que realicen también el voto por esta implementación. Además, surgieron los siguientes resultados de manera positiva:

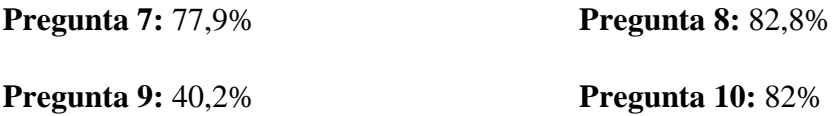

# **Pregunta 7:**

¿Le gustaría que la plataforma para el voto electrónico pueda ser utilizada desde dispositivos móviles?

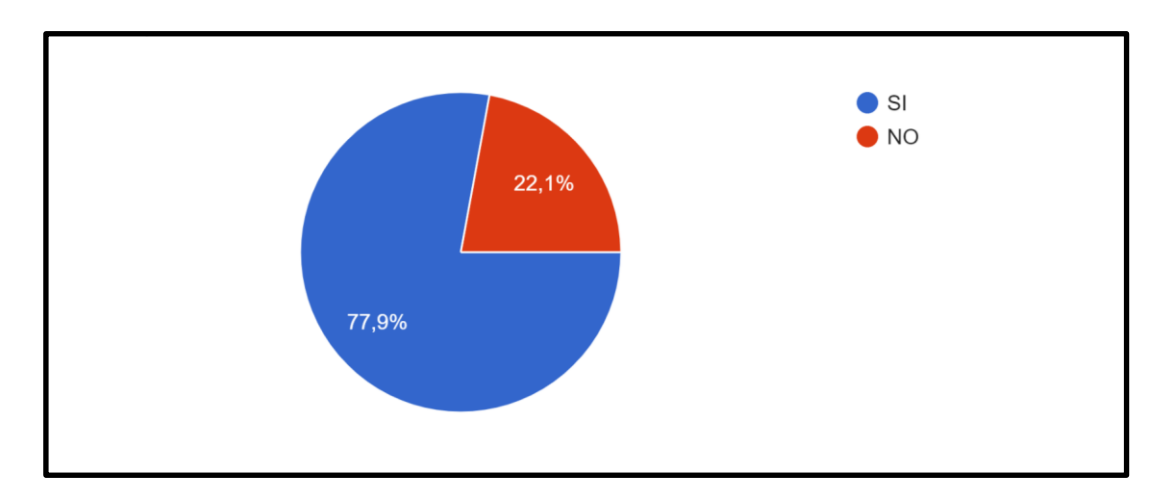

**Gráfico 7: Análisis Pregunta 7 Elaboración: El autor.**

 De esta pregunta el gráfico nos indica que el 77,9% de los estudiantes les gustaría que la plataforma sea utilizada desde dispositivos móviles. Mientras que el 22,1% prefiere acudir a un PC de escritorio para dar su derecho al voto.

# **Pregunta 8:**

¿Estaría de acuerdo con la implementación de un sitio web para revisar información de los candidatos y propuestas de trabajo para los distintos cargos de la Federación de Estudiantes?

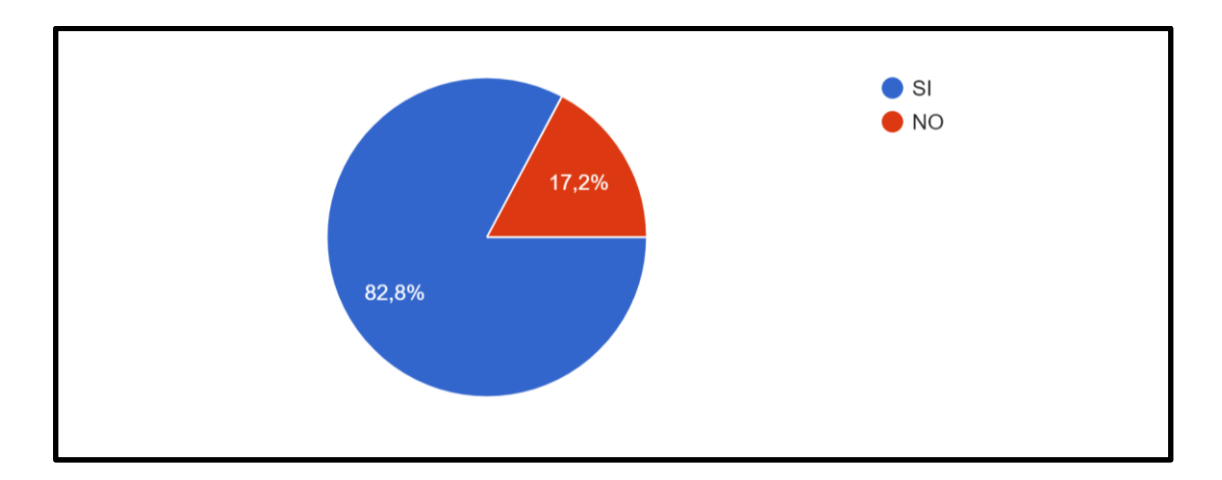

**Gráfico 8: Análisis Pregunta 8 Elaboración: El autor.**

 De los 122 estudiantes encuestados el 82,7% están de acuerdo con la implementación de un sitio web para revisar información de los candidatos y sus propuestas para los distintos cargos de la Federación de Estudiantes, mientras el 17,2% no está de acuerdo con esta implementación

### **Pregunta 9:**

¿Qué tipo de información le gustaría visualizar en el sitio web sobre los candidatos a cargos de la Federación de Estudiantes?

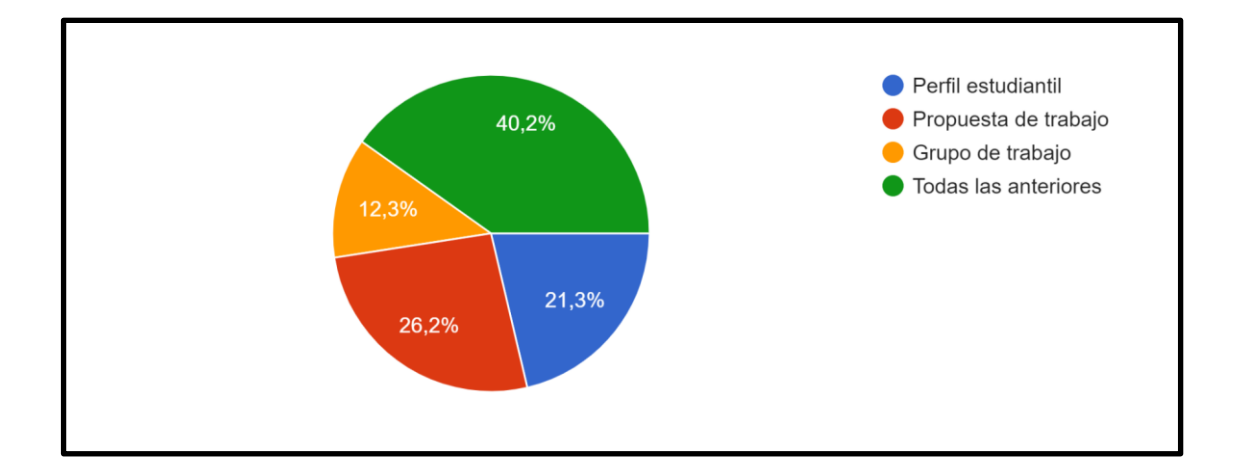

**Gráfico 9: Análisis Pregunta 9 Elaboración: El autor.**

 De esta pregunta el gráfico nos indica que el 40,2% de los estudiantes han decidido que la información que les gustaría visualizar sea; perfil estudiantil, propuestas de trabajo, grupo de trabajo. El 26,2% sólo la propuesta de trabajo. 21,3% el perfil estudiantil. Y, por último, el 12,3% sólo quisieran poder observar el grupo de trabajo.

# **Pregunta 10:**

¿Recomendaría el uso de la plataforma de voto electrónico a sus compañeros cuando esté implementada?

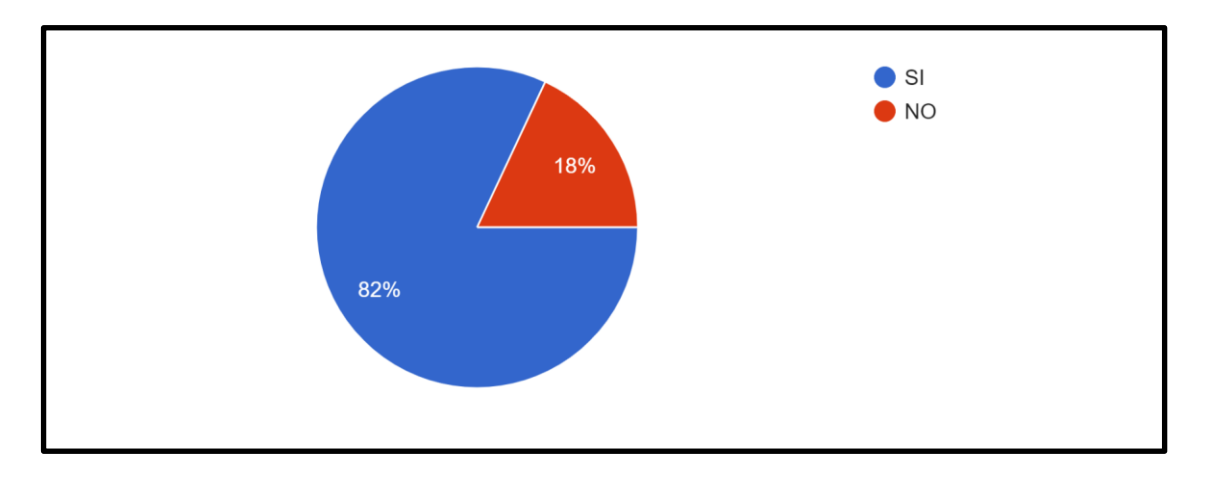

**Gráfico 10: Análisis Pregunta 10 Elaboración: El autor.**

 De esta pregunta el gráfico nos indica que el 82% recomendaría el uso de la plataforma de voto electrónico a sus compañeros cuando esta ya esté implementada del todo. Mientras sólo el 18% de los encuestados no la recomendarían.

# **CAPÍTULO V**

# **Implementación de Prototipo**

 En el presente capítulo del proyecto, se describe el diseño, análisis e implementación para la propuesta de prototipo de una plataforma virtual para las elecciones de los candidatos en la Federación de Estudiantes de la Universidad Católica de Santiago de Guayaquil.

# **5.1 Estructura de la propuesta tecnológica**

La propuesta tecnológica está compuesta de los siguientes elementos:

- Entorno para la comunidad universitaria
- Entorno para la administración y resultados de las elecciones
- Seguridad para realizar el voto electrónico

# **5.1.2 Entorno para la comunidad universitaria**

La interfaz web para el voto electrónico para la Federación de Estudiantes está compuesta de los siguientes elementos:

- Página Web con información de candidatos.
- Formulario para realizar el voto electrónico.

La página web con información de los candidatos está cargada con la siguiente información:

- Presentación de los estudiantes y sus propuestas.
- Vínculo del enlace para el formulario de votación.
- Otra información que se considere relevante para el proceso

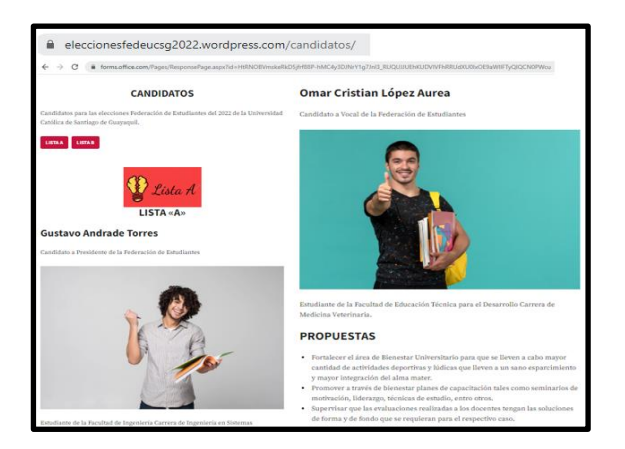

*Figura 1.- Ambiente Candidatos*

### *Elaboración: El autor.*

## **El formulario para realizar el voto electrónico permitirá:**

- Elegir al candidato de acuerdo con el cargo que este postulado
- Solo se podrá realizar el voto una sola vez
- Recibir una notificación al momento de realizar el voto electrónico
- Solo se podrá ingresar y realizar el voto utilizando el correo institucional de la UCSG.
- Solo podrán realizar el voto electrónico los estudiantes que se encuentren habilitados

para visualizar el formulario del voto electrónico

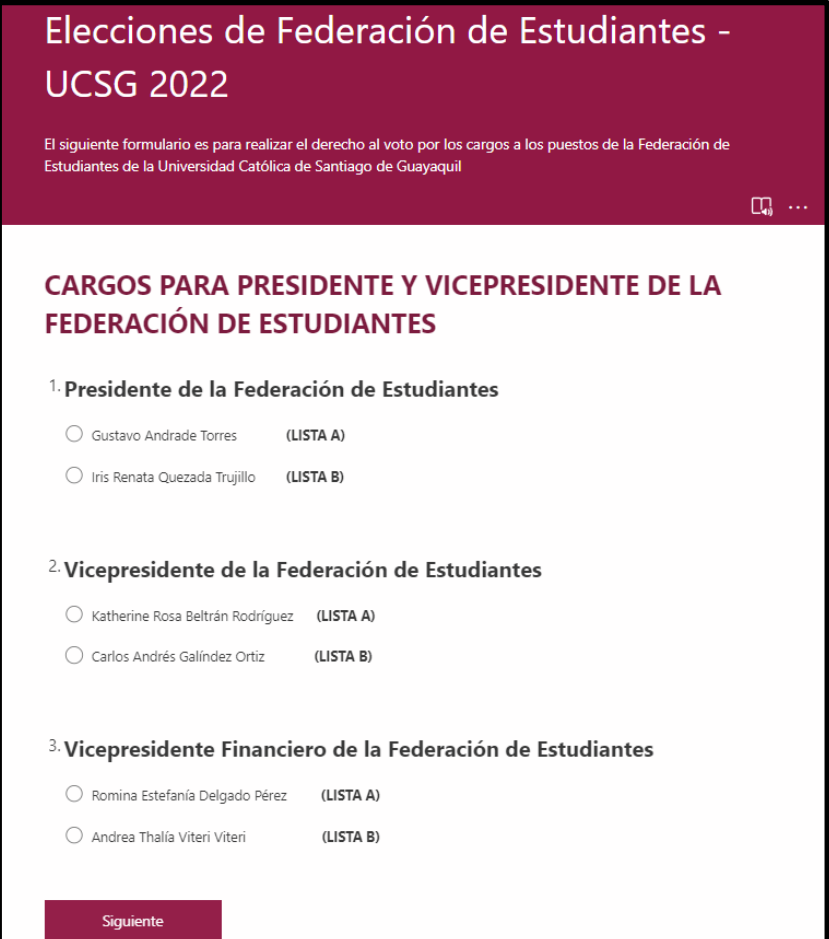

*Figura 2.- Formulario de Voto Elaboración: El autor.*

A continuación, se detallan las herramientas que se utilizaron para el desarrollo e implementación de la página web de información de candidatos y formulario del voto electrónico

### **Microsoft Forms**

Con Microsoft Forms, se pudo realizar el formulario para que los estudiantes puedan elegir a sus candidatos utilizando cualquier dispositivo que tenga acceso a internet y a un navegador web, ya que el formulario es responsive y se adapta a cualquier dimensión de pantalla. Al poder ser integrado con SharePoint y Power Bi permite usar análisis integrados para evaluar respuestas y exportar resultados a Excel.

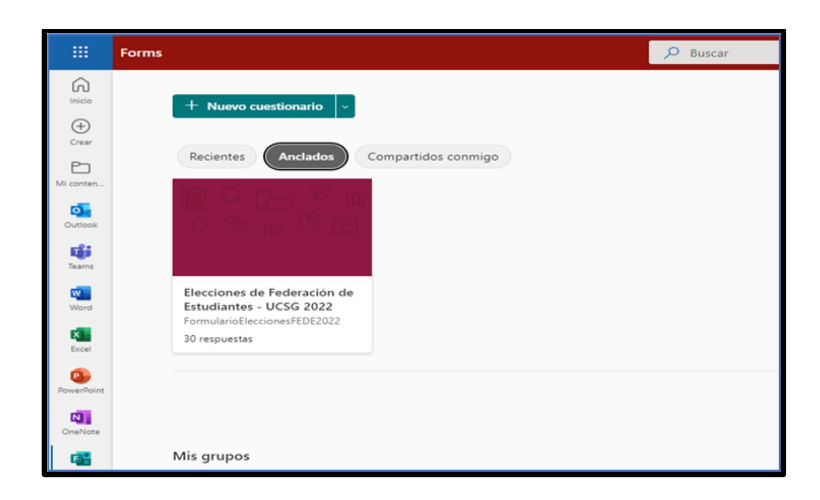

*Figura 3.- Microsoft Forms Elaboración: El autor.*

### **Excel Online**

Esta herramienta es muy eficaz para obtener información que se necesita recopilar con significado a partir de grandes cantidades de datos de los votos de los estudiantes. También funciona muy bien con el enlace a la herramienta de SharePoint para realizar el seguimiento de casi cualquier tipo de información.

| m<br>Excel        | FEDE ELECCIONES2022 - Guardado - |                             | io.                                                                                                    | :Está buscando algo? Busque aquil |                 |                                |  |  |  |  |
|-------------------|----------------------------------|-----------------------------|----------------------------------------------------------------------------------------------------|-----------------------------------|-----------------|--------------------------------|--|--|--|--|
| Archiva<br>Inicio | Insectar<br>Dibuio               | Diseño de página            | Fórmulas<br>Revisar<br>Vista<br>Datos                                                                  | Automatizar<br>Avuda              | Diseño de tabla | $Q$ Edición $\vee$             |  |  |  |  |
| $P_V$<br>Kity .   | Calibri                          | $\mathbb{N}$<br>$\times 11$ |                                                                                                    |                                   |                 | <b>IEI</b> Formato condicional |  |  |  |  |
| A1                | $\mathcal{S}$ . Is<br>vill SC    |                             |                                                                                                    |                                   |                 |                                |  |  |  |  |
|                   | $\Delta$                         |                             | b.                                                                                                    |                                   |                 |                                |  |  |  |  |
| h                 | Start time                       | <b>El</b> Completion time   | <b>DI Email</b>                                                                                        | <b>El Name</b>                    |                 | Presidente de la Federación de |  |  |  |  |
|                   |                                  | 7/20/22 0:12:15             | 7/20/22 0:12:24 anonymous                                                                              |                                   |                 | Gustavo Andrade Torres         |  |  |  |  |
|                   |                                  | 7/20/22 0:12:25             | 7/20/22 0:12:30 anonymous                                                                              |                                   |                 | Gustavo Andrade Torres         |  |  |  |  |
|                   | ×                                | 7/20/22 0:12:31             | 7/20/22 0:12:36 anonymous                                                                              |                                   |                 | Gustavo Andrade Torres         |  |  |  |  |
|                   | ×                                | 7/26/22 20:55:05            | 7/26/22 20:56:19 anonymous                                                                             |                                   |                 | Gustavo Andrade Torres         |  |  |  |  |
|                   | 5                                | 7/27/22 3:05:55             | 7/27/22 3:06:00 anonymous                                                                              |                                   |                 | Gustavo Andrade Torres         |  |  |  |  |
|                   | ó                                | 7/27/22 3:07:11             | 7/27/22 3:07:17 anonymous                                                                              |                                   |                 | Iris Renata Quezada Trujillo   |  |  |  |  |
|                   | ×.                               | 7/27/22 3:07:50             | 7/27/22 3:07:56 anonymous                                                                              |                                   |                 | Iris Renata Quezada Truillo    |  |  |  |  |
|                   | ×                                | 7/27/22 3:08:02             | 7/27/22 3:08:33 anonymous                                                                              |                                   |                 | Iris Renata Quezada Trujillo   |  |  |  |  |
| u                 | $\ddot{q}$                       | 7/27/22 3:11:46             | 7/27/22 3:11:51 anonymous                                                                              |                                   |                 | Iris Renata Quezada Trujillo   |  |  |  |  |
| 17                | 10                               | 7/27/22 3:11:52             | 7/27/22 3:11:57 anonymous                                                                              |                                   |                 | Iris Renata Quezada Trujillo   |  |  |  |  |
| 12                | 11                               | 7/27/22 3:15:07             | 7/27/22 3:15:13 anonymous                                                                              |                                   |                 | Iris Renata Quezada Trujillo   |  |  |  |  |
| 11                | 12                               | 7/27/22 3:16:23             | 7/27/22 3:16:30 anonymous                                                                              |                                   |                 | Iris Renata Quezada Trujillo   |  |  |  |  |
| íа                | 13                               | 7/27/22 3:17:07             | 7/27/22 3:17:13 anonymous                                                                              |                                   |                 | Iris Renata Quezada Trujillo   |  |  |  |  |
| 15                | 14                               | 7/27/22 3:19:03             | 7/27/22 3:19:12 anonymous                                                                              |                                   |                 | Iris Renata Quezada Trujillo   |  |  |  |  |
| 16                | 35                               | $7/27/22$ 3:19:14           | 7/27/22 3:19:19 anonymous                                                                              |                                   |                 | Gustavo Andrade Torres         |  |  |  |  |
| 17                | 16                               | 7/27/22 3:20:00             | 7/27/22 3:20:27 anonymous                                                                              |                                   |                 | Iris Renata Quezada Truillo    |  |  |  |  |
| 18                | 17                               | 7/27/22 3:24:41             | 7/27/22 3:24:49 xavier.andrade02@cu.ucsg.edu.e XAVIER ADRIAN ANDRADE OCHO.tris Renata Quezada Trujillo |                                   |                 |                                |  |  |  |  |
| 19                | 18                               | 7/27/22 3:25:30             | 7/27/22 3:25:36 anonymous                                                                              |                                   |                 | Iris Renata Quezada Trujillo   |  |  |  |  |
| 36                | 19                               | 7/27/22 3:50:11             | 7/27/22 3:50:22 anonymous                                                                              |                                   |                 | Gustavo Andrade Torres         |  |  |  |  |
| 21                | 20                               | 7/27/22 3:50:32             | 7/27/22 3:50:39 anonymous                                                                              |                                   |                 | Gustavo Andrade Torres         |  |  |  |  |
| żż                | 21                               | 7/27/22 3:50:40             | 7/27/22 3:50:49 anonymous                                                                              |                                   |                 | Gustavo Andrade Torres         |  |  |  |  |
| 23                | 22                               | 7/27/22 3:50:52             | 7/27/22 3:50:57 anonymous                                                                              |                                   |                 | Gustavo Andrade Torres         |  |  |  |  |
| 24                | 23                               | 7/27/22 3:50:58             | 7/27/22 3:51:03 anonymous                                                                              |                                   |                 | Gustavo Andrade Torres         |  |  |  |  |
| 25                | 24                               | 7/27/22 3:51:04             | 7/27/22 3:51:08 anonymous                                                                              |                                   |                 | Gustavo Andrade Torres         |  |  |  |  |
| 26                | 25                               | 7/27/22 1:51:09             | 7/27/22 3:51:14 anonymous                                                                              |                                   |                 | Gustavo Andrade Torres         |  |  |  |  |
| 59                | 26                               | 7/27/22 3:51:15             | 7/27/22 3:51:20 anonymous                                                                              |                                   |                 | Gustavo Andrade Torres         |  |  |  |  |
| Σń                | 27                               | 7/27/22 3:51:21             | 7/27/22 3:51:26 anonymous                                                                              |                                   |                 | Gustavo Andrade Torres         |  |  |  |  |
| 20                | 28                               | 7/27/22 3:51:27             | 7/27/22 3:51:32 anonymous                                                                              |                                   |                 | Gustavo Andrade Torres         |  |  |  |  |
| 1O                | 29                               | 7/27/22 3:51:34             | 7/27/22 3:51:46 anonymous                                                                              |                                   |                 | Gustavo Andrade Torres         |  |  |  |  |
|                   | 30                               | 7/27/22 3:51:47             | 7/27/22 3:51:52 anonymous                                                                              |                                   |                 | Guiltayo Andrade Torres        |  |  |  |  |

*Figura 4.- Microsoft Excel Online Elaboración: El autor.*

#### **WordPress**

 Se utilizó WordPress como el entorno para realizar la interfaz Web de la información de los candidatos, por su facilidad para la gestión de contenidos web, crear, diseñar y publicar contenido tanto para ordenadores, cómo para dispositivos móviles, haciéndolo así una forma más dinámica y veloz, y al ser la plataforma que utiliza la UCSG para el desarrollo de su portal web, se puede simular como sería la integración con el formulario web para realizar el voto electrónico.

| <b>SO MIND BELIEVE</b>                                                                                                    |                                                                                       |                   |
|----------------------------------------------------------------------------------------------------|---------------------------------------------------------------------------------------|-------------------|
| Elecciones Federación de Estudio<br>m.<br>Anniversidades na 1977 acedera-<br>Consisue un dominio profis<br><b>Major</b><br>can un plan anual | Páginas<br>Crea, edita y gestiona las páginas de la sitio. Más información.           |                   |
| W. Missions de Inicio<br>all traditions                                                                                                    | Borndores (i) Programadas (ii) En la papelara (ii)<br>Publicadas (16)                 | o                 |
| ----------<br><b>By Mejoran</b><br>Central                                                                                                   | Paninas                                                                               | Afade nana pigina |
| 52 Eurobria de cetesda<br><b>A. Totalda</b><br><b>Rt</b> Medios                                                                              | Página de inicio<br>O Midwart de a las 532 - A Régime de Inicio                       | $\sim$            |
| <b>B</b> Planet<br><b>Todas las pápiros</b>                                                                                                  | Sin titulo<br>Or 10 de la de alteração                                                | $\sim$            |
| Africa Promotive<br><b>Sie Portuko</b>                                                                                                    | <b>Listas propuestas</b><br>01 19 de jul, de a las 22.26                              | 18.5              |
| <b>U</b> Comentarios<br><b>TEL Montains</b>                                                                                                  | Contáctanos si tienes algún problema al momento de votar<br>O M-de jul, de a las 2141 | $\cdots$          |
| C letters<br><b>ED</b> WasCommerce                                                                                                    | RESULTADOS DE LAS ELECCIONES FEDE-UCSG 2022<br>Or his decision are more.              |                   |
| <b>P. Apartencia</b><br>& Plugins                                                                                                    | VOTA AHORA<br>O Midwart de a las 146                                                  | 1.11              |
| A. Unantec<br>F Herrswiertes<br><b>Bill Alexians</b>                                                                                         | <b>PROPUESTAS</b><br>O M-de jul, de a las 1:46                                        | $-11$             |
| C Ahadir un manyo sitio web<br>O Circle mond                                                                                                 | CANDIDATOS<br>Or has not detected that                                                | $-1$              |

*Figura 5.- WordPress*

### *Elaboración: El autor.*

#### **5.1.3 Entorno de administración y monitoreo de resultados**

Es un entorno que se configuró y personalizó utilizando las herramientas de office 365 (SharePoint, Power BI) para monitorear y visualizar los resultados que se van generando durante el proceso de elecciones, así también se puede ingresar a los entornos de la página web y formulario del voto electrónico para realizar personalizaciones y actualizar la información que se requiera.

A continuación, se detalla el uso de cada una de las herramientas tecnológicas utilizadas:

#### **SharePoint**

 Con esta herramienta se desarrolló la página web en la cual se podrá visualizar y monitorear los resultados de las elecciones, así como permite integrar los resultados del formulario web con Power BI, es decir que se tienen las tres herramientas integradas.

Solo podrá ingresar a este entorno la persona o cuenta de correo electrónico institucional que se haya autorizado previamente o designado para realizar las funciones de administrador. Sin embargo, también se pueden incluir a otros usuarios para que solo tengan accesos a visualizar los resultados de la votación electrónica

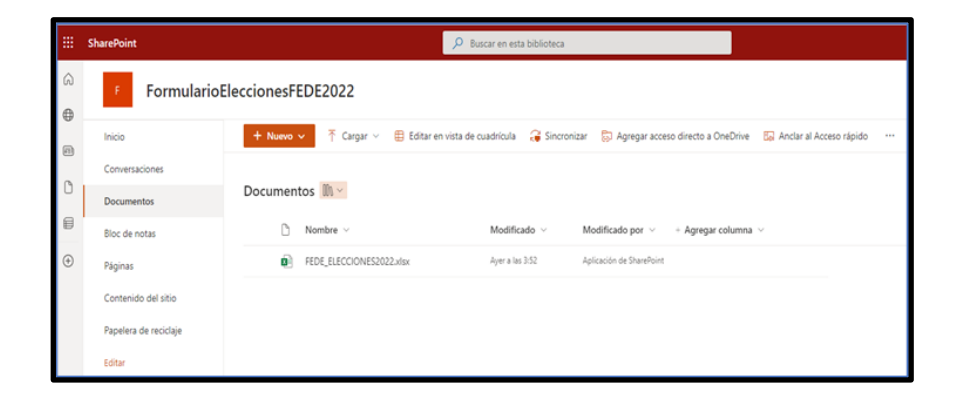

*Figura 6.- Ambiente SharePoint Elaboración: El autor.*

### **Power BI**

Se utilizó esta herramienta para el desarrollo de los DashBoard o paneles que permitirán visualizar los resultados desde diferentes perspectivas, Power BI como herramienta de Business Intelligence, permite presentar y hacer análisis de la información de diferentes maneras y al poder ser integrada con SharePoint nos permite tener una plataforma robusta y con los niveles de seguridad al utilizar la cuenta institucional del correo electrónico de la UCSG que pertenece a Microsoft.

A continuación, se presenta capturas de pantalla del entorno desarrollado en Power BI:

| 日       |                 |                          |                                         |                    |                                                                                | FEDE ELECCIONIS - Promer Billionkhug |                 |                                                |                  |                                                                                                    |                   | <b>SAVER ADRIAN ANDRADE CIOHO</b>          |  |
|---------|-----------------|--------------------------|-----------------------------------------|--------------------|--------------------------------------------------------------------------------|--------------------------------------|-----------------|------------------------------------------------|------------------|----------------------------------------------------------------------------------------------------|-------------------|--------------------------------------------|--|
| Archivo |                 | Inkie                    | Harvarowetter de lablas<br>Ayuda        |                    |                                                                                |                                      |                 |                                                |                  |                                                                                                    |                   |                                            |  |
|         |                 |                          |                                         |                    |                                                                                |                                      |                 |                                                |                  |                                                                                                    |                   |                                            |  |
|         | Chiampie Table! |                          | 邮                                       | 罝<br>mdi.          | 图 田 田                                                                          |                                      |                 |                                                |                  |                                                                                                    |                   |                                            |  |
|         |                 |                          | Marcar come tatric de                   |                    | Numb Medzie Ruma Muma                                                          |                                      |                 |                                                |                  |                                                                                                    |                   |                                            |  |
|         |                 |                          | fochiai v                               | starters.          | institute relation columnity taking                                            |                                      |                 |                                                |                  |                                                                                                    |                   |                                            |  |
|         |                 | Teknology                | Calendarios                             | Palairango         | <b>Calculus</b>                                                                |                                      |                 |                                                |                  |                                                                                                    |                   |                                            |  |
|         |                 | $\sim$                   |                                         |                    |                                                                                |                                      |                 |                                                |                  |                                                                                                    |                   |                                            |  |
|         |                 | Stan tires               | [ + ] SimpleNee Hee: [ +                | F.<br><b>South</b> | Rank                                                                           |                                      |                 |                                                |                  | (*) Presidente de la federación de Estudiación (*) Vácusesitarse de la fratesazila de Estudiaces (*) Vácusesité le Federación de la Federación de La Federación de la Federación de la Federación de la Federación de la |                   |                                            |  |
|         |                 | 20-7/2022 0122-23        | 20/3/2022 E L2-24 ANIMATOLE             |                    |                                                                                | Guerner Andrea St. Torren            | <b>GITTINA</b>  |                                                |                  | Screens Drafteria Delegato Réver-                                                                                                    | JUSTA AL          | Ingital Martina Parrenceta Brobel.         |  |
|         |                 | 20/50022102223           | 20/7/2002/0.22.80 anaramost             |                    |                                                                                | Gydaxi Anivare Torres                | <b>SJETA K/</b> | Certas Ananisc Carlyses Critic                 | EJSTA BL         | Romma Scielania Degatu Pihro                                                                                                    | LISTE AL          | Jurastin Figures & Dilaya Arizoldo         |  |
|         |                 | 20/7/2022 0:32:52        | JUTIVOUS EST & ANNUALIS                 |                    |                                                                                | <b>Guilbed Anticalle Tores</b>       | EZETA. AJ.      | Cartos Anzineo Galintasi Cirtis                | 0.075.31         | Romma Ditefance Delgado Nevas                                                                                                    | 1/176.8/          | ingest Stattite Barrenueck Rother          |  |
|         |                 | 4 28/7/2022 20:33:03     | 26/100022319637 showmak                 |                    |                                                                                | Entinez Archard Toyota               | AZETA AZ        | Carlos Anshitz Garingto Orto                   | C/OTA B1         | Romana Katallania Dirigiotu PO-43                                                                                                    | LOSTIN AV         | Ingriz Matiste Remoteria Rodes             |  |
|         |                 | <b>J-R/10502-5-05-95</b> | 27/7/2022 1:00:00 Alumptrous            |                    |                                                                                | Eurnea Avenue Toyota                 | STEPA AL        | Cartos Anstras Eactivese Cento                 | <b>CATTA RI</b>  | Romita finalenia Swipado Réner                                                                                                    | 3,075.81          | Juliann Florada Elega Prancis              |  |
|         |                 | 27/7/2012 EST-11         | 27/10/002 5.87-17 ananymous             |                    |                                                                                | <b>FIX Renata Guezada Traillio</b>   | ALCOHOL:        | East wind Real Both and annually               | JEEVA ALL        |                                                                                                    |                   | Ingilial Madikle Romissuppe Rocker         |  |
|         |                 | 25/5/AMA FAFAI           | ZUZ/2012.147-14 snowpour                |                    |                                                                                | are furnate Governia Walkin          | ALCOHOL: MA     | tattarina Eura famine Euringuez                | -AISTA AL        | Autoba Starbova Deputh Rear                                                                                                    | <b>SATE RE</b>    | Juliann, Risiwila Diega Rowsers            |  |
|         |                 | <b>JUNIOR STRAIG</b>     | 27/2002/1983 4November                  |                    |                                                                                | <b>4-5 Fenata Guerrela Tradre-</b>   | Auto Br         | Cariko LAHARUS Controlles Cir-Sc               | <b>LUSTER BY</b> | Andrea Thata viten Viten                                                                                                    | U.S.TA 91         | Juliano, Russilla Dipez Rojeczi            |  |
|         |                 | 27/10033 8:32:40         | 23/2/2022 2:11:52 @hbmyProut            |                    |                                                                                | <b>Stic Servers Commode Truckler</b> | ALCOHOL: NO     | Carlos Andrey Sellister Criti                  | 52056.21         | Scriptor Constants Corporate News-                                                                                                    | (LESTIN A)        | Juliann, Politeille Eliape Francis         |  |
|         | 38.7            | 220120224-2232           | 23/200223:21.67 Attornment              |                    |                                                                                | 414 Revela Guerrada Wallis-          | scale in        | Eathering Road Baltim Rock Build               | <b>SERA</b>      | Andrea Thata Viten Man                                                                                                    | LOTA RD           | Ingrel Malinke Burnsburits Rockel          |  |
|         |                 | 11 257000223107          | 23/3/2022 ESS 17 weekpress              |                    |                                                                                | <b>Sta Barrate Guernste Truckso</b>  | 31.576.81       | Cartus Analysis Electronic Cyrill              | 1.2276, 21       | Andree Theta Visit Viteri                                                                                                    | <b>G.157A.5U</b>  | Adam Russie Days Franco                    |  |
|         |                 | 11 JANSON ENGIN          | 21/10/02/328-01 anatumus                |                    |                                                                                | <b>Via Renata Guessele Trustre</b>   | notive by       | Katharona Boau Baltinier Rosbraucc. 0.000 Arc. |                  | Analogy Triunta witness MAArt                                                                                                    | LATH RD           | Ingila Matites Barrolanta Sadas            |  |
|         |                 | 11 FROMMER FOR           | FR/ROOM REP.13 wearyrenax               |                    |                                                                                | <b>Fix Renata Guezada Truillio</b>   | ALC/V-R         | Certis Anane: Earlyses Critic                  | 1005431          | Analysis The la Viseri Viseri                                                                                                    | $11.05$ To $30.1$ | Ingilit Mattian Escretiunts Bictos         |  |
|         | 34              | 23/5/2012 2:28:00        | 27/7/2022 8:28:12 andramesa             |                    |                                                                                | Frankeneta Questella Trujilire       | ALCOHOL:        | <b>East write the a bally an heat went</b>     | <b>SISTA AL</b>  | Itureria bitafania Degasti Pórez                                                                                                    | 5/374.AL          | Juneer, Hungley Does Prantico              |  |
|         | 11              | 33/5/2437.5 (4:34)       | JX/EQ037 3 19 19 anonymous              |                    |                                                                                | <b>Burnet Animals Torset</b>         | <b>BJERK NL</b> | Cartos intereso Eachcoar Cirtis                | 1.074.91         | Boncina Issutanca Dargago Alexan                                                                                                    | <b>SYSTAL AL</b>  | Adwen-Ruswick Elega Aranco                 |  |
|         | 36              | J.F.Wallace in 197481    | <b>JATIONAL E MLIP</b> , anymemore      |                    |                                                                                | <b>Fishereta Guidede Tradro</b>      | SUSTAIRS        | <b>Euchwichs Food Bellings Hookingsod -</b>    | <b>JUSTA AL</b>  | Andrea Thelix stize: Udan                                                                                                    | 0.958.91          | Julian Provette Cheva Avenue               |  |
|         |                 | 17. 25/5/2012 5:34 PT    |                                         |                    | JTCP/2022 S.24 49 and Manham ED British Alliance - Any PR ATRIAN ANDRATE COMM. | <b>Pix Senate Guessie Truppin</b>    | 40.075, 80      | Darkin Addition Equipment Circle               | 2.0556(3)        | Anykon Thelia situat Udwill                                                                                                    | <b>JUSTA 91</b>   | stigritt Stadiste Electeduates Rodes       |  |
|         | 34              | 23759442 528 80          | JITO/2002 F-25.99 premiercoat           |                    |                                                                                | <b>Frankrate Gussels Trailing</b>    | <b>SUSTAIN</b>  | <b>Fashering Base Bellries Realityves</b>      | ABRA             | Andree Thelis Islam Vitam                                                                                                    | LOTA W            | Ingrici Machine Berrestoche Rashes         |  |
|         | $\mathbb{R}$    | <b>ZEOVAGO STREET</b>    | 25/5/2022 5:02:07 ananymous             |                    |                                                                                | Europe Armste Tower                  | p.inths.we      | Cashie Analysis Elacionae (24%)                | CONTA RA         | Scotting Treeburne Torqueto Private                                                                                                    | SHIPA AV          | Adwen, Passwille, Clean Argents.           |  |
|         | $28^{\circ}$    | <b>EXCHANGE ENGINE</b>   | 23121/0222 S.M. HE, Atlantician         |                    |                                                                                | <b>Godden's Americans Torrest</b>    | SATURA AND      | Cartos Avenue, Earlmann Orbo                   | <b>JUSTA RI</b>  | Architect Thatla Integri MAarr                                                                                                    | <b>SATA BI</b>    | Adapt Purala Dasa Fornio                   |  |
|         | 38.7            | <b>JECHARDE ENGINE</b>   | <b>JOURNALLY ESSAYS ANIMATION</b>       |                    |                                                                                | <b>Europe Annual Torrent</b>         | A FETA ALL      | kastarilya Koca Sartrias Roskiauer  ALSTA AL   |                  | Access Cristeria Degaso Perei                                                                                                    | <b>SISTA AL</b>   | Adjects Force-In Cheese Freester           |  |
|         |                 | 11 100/2022 1:02:52      | 27/220223-9237: ananymous               |                    |                                                                                | Golland Archivata Torres             | SIZER AV        | Carlos Arelisio Gallindas Critici              | 24534.81         | Bomnie Szteferna Delgatis Nosa                                                                                                    | <b>SISTA AL</b>   | Adam Purella Dase Rumor                    |  |
|         | 33.             | <b>JANUARY JURISH</b>    | JO/F/J022 ES2 07 atomimmus              |                    |                                                                                | Europa Annata Torres                 | 41574 H         | katharina Rosa Bashian Roskiguan - A-BTA Ari   |                  | Analysis This is, where March                                                                                                    | 1,676.61          | autom Ravelle Dean Routers                 |  |
|         | 14.1            | <b>JEWBBIE ESLIM</b>     | JIVINGOZ R.S.L.IM Ananymous             |                    |                                                                                | Ecolard Andraid Torres               | SJ376.8c        | <b>Natherline Euro Bertrien Rodrigues</b>      | $-0.376$ $\pm$   | Burnina Estatemia Delgazio Pérsei                                                                                                    | LOTTA AL          | Adapti Puinella Eliasa Rumia               |  |
|         | 22.7            | 23/3/2012 5:51:08        | 27/1/2022 E.S.L.14 ahorsensus           |                    |                                                                                | <b>Euchioc Andra in Torres</b>       | 6.1076-10       | Kinthamleral Room Bandy law Rooming Leey       | $-0.076A$        | Ronce Crimeria Desputo Atrett                                                                                                    | 1074.6            | Julietti, Flairelle Dissa Franco           |  |
|         | Jan 1           | <b>JANADI ERLIP</b>      | <b>JATHWAY RALIN . anemproves</b>       |                    |                                                                                | Guilland Andrada Torres              | SISTA AL        | Kathaniera Rossa Barbian Robingowo  ALVA dol   |                  | Burnew Estelanta Delpado Pérez                                                                                                    | 10574.41          | Juliath Pranella Elasa Francis             |  |
|         | 37.7            | 35/5/2022 E ST.21.       | 23/2/2022 ESL JV: anonymous             |                    |                                                                                | Guitbut Antikle Torren               | SATIN ALL       | <b>Certis Andres Earliche Orth</b>             | 1,055, 31        |                                                                                                    |                   | Julierin, Pusiniste Dibual Rinaricis       |  |
|         | 28'             | 21/200227-0227           | J117/2002 ES1 52 energence              |                    |                                                                                | Garlery Andrews Torres               | SJETA AL        | Deltas Anakas Dalvalas Orito                   | LISM BL          | Summer Estatement Segado Várea                                                                                                    | Lothe A)          | Ingest Matilda Romanums Reslas             |  |
|         | 30 <sup>1</sup> | 27/7/2022 2:52:04        | 20/2/2022 ESL 48 anonymist              |                    |                                                                                | Guillact Andra De Torres             | SJETA AL        | Fatherine Book Service Restrigued              | 4.674.44         | Romme (stefano Degas) Alexo                                                                                                    | LISTICAL          | Juanette, Picarelette, Chilesia Primericia |  |
|         |                 |                          | 80 2572032315247 257202733232 enamelman |                    |                                                                                | Guident Antique Torres               | 0.7276 NJ       | Dartist Attorney Swimmer Orfor                 | 1,059.31         | Arubes Thelia steen UAam                                                                                                    | 1.275.91          | <b>Harist Statiste Serrencete States</b>   |  |

*Figura 7.- Power BI*

*Elaboración: El autor.*

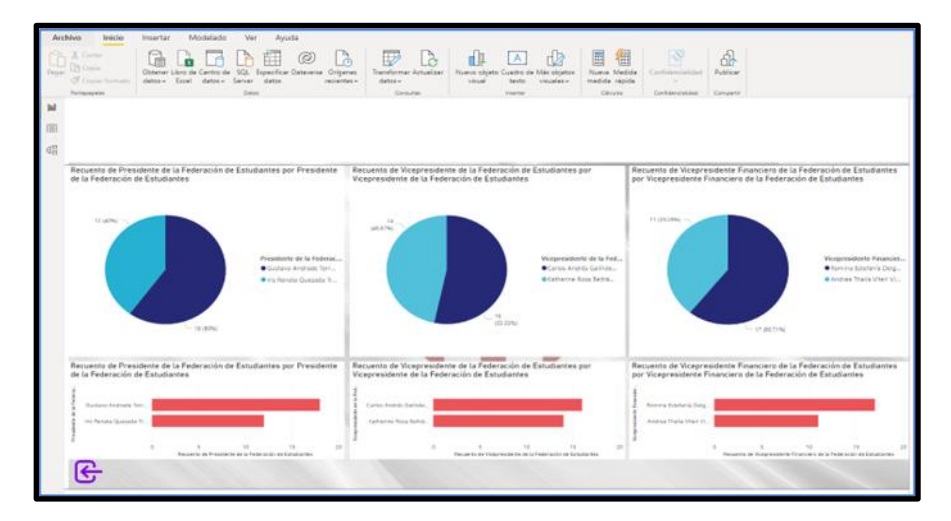

*Figura 8.- Power BI Elaboración: El autor.*

#### **5.1.4 Seguridad para las plataformas Web y voto electrónico**

 La seguridad de la plataforma web está dividida en dos partes, para la página web donde se encuentra la información de las propuestas de los candidatos se utilizó la plataforma WordPress la cual ofrece tener todo el endurecimiento de una página web incluyendo actualizaciones constantes en su núcleo de desarrollo y en sus diferentes plugin, sin embargo para fortalecer más la seguridad de la plataforma WEB, el uso de un certificado digital SSL permitirá cifrar la información que esta viaje desde el servidor web hasta los diferentes dispositivos que utilicen los usuarios para visualizar el sitio WEB.

 Por otro lado, la seguridad en el formulario del voto electrónico es parte de las herramientas de Microsoft Office 365, es decir, que los estudiantes al utilizar las cuentas del correo electrónico institucional de la UCSG y puedan registrar su voto electrónicamente, se está utilizando la seguridad que Microsoft implementa para garantizar el hackeo en sus cuentas de correo.

 Así mismo el administrador que este monitoreando y sea el encargado de publicar los resultados tiene su entorno desarrollado con las herramientas de Microsoft 365 y su acceso es utilizando una cuenta de correo institucional de la UCSG, es decir, se está utilizando la seguridad que Microsoft implementa para garantizar el hackeo en sus cuentas de correo.

 Adicionalmente cada herramienta utilizada tiene sus propias configuraciones básicas de seguridad que evitan que usuarios sin privilegios de accesos puedan manipular estructuras, privilegios y accesos a las diferentes plataformas que se desarrollaron.

 Por los puntos anteriormente indicados, la seguridad del sistema de gestión de contenidos o entornos del trabajo del prototipo de las aplicaciones realizadas, están embebidas dentro de las seguridades que el proveedor (Microsoft) desarrolla para sus productos en la nube, sin embargo, los desarrolladores y administradores de sitios debemos prestar especial atención al uso correcto de las herramientas APIs y la configuración del servidor subyacente para evitar cualquier origen de vulnerabilidades, así como socializar a todos los usuarios de las pautas básicas de seguridad que deben considerar para acceder a los diferentes sitios web y el manejo de sus contraseñas respectivamente.

#### **5.1.4.1 Incorrecto uso y acceso al prototipo del voto electrónico.**

 Como se ha indicado en secciones anteriores, parte de la seguridad para el ingreso y registro del voto electrónico es utilizar el usuario y contraseña del correo electrónico institucional, el presente trabajo no abarca el uso incorrecto de las credenciales de acceso del estudiante (compartir claves o no conocer las medidas básicas de seguridad de acceso) sobre el uso de su cuenta de correo institucional, así como las decisiones que pudieran adoptarse como consecuencia del acceso a los contenidos o informaciones ofrecidas a terceros.

 El proyecto no se hace responsable por daños, perjuicios, pérdidas, reclamaciones o gastos derivados del uso del sitio web. Únicamente será responsable de eliminar los contenidos los antes posibles que puedan generar perjuicios para las elecciones, siempre así se notifique. En especial no será responsable de perjuicios derivados de:

• Interferencias, fallos omisiones, averías telefónicas, retrasos, bloqueos o desconexiones en el funcionamiento del sistema electrónico motivadas por deficiencias, sobrecargas y errores en las líneas de telecomunicaciones o cualquier otra cosa ajena al control de la plataforma virtual.

• Intromisiones ilegítimas mediante el uso de programas malignos de todo tipo como virus informáticos o cualesquiera otros.

• Abuso indebido o inadecuado del sitio Web.

• Errores de seguridad o navegación producidos por un mal funcionamiento del navegador o por el uso de versiones no actualizadas por el mismo. Los administradores de la plataforma virtual se reservan el derecho de retirar parcial o totalmente cualquier contenido o información presente en el Sitio Web.

#### **5.1.5 Validación de configuraciones en aspecto de seguridad**

 En la siguiente imagen la seguridad brindada por parte de Microsoft Forms fue configurada para la validación para que tenga una sola respuesta por usuario. Así no pueda intentar mandar una respuesta más de la única que realizó. Además, que sólo pueden responder personas específicas que previamente se ingresaron por su correo institucional.

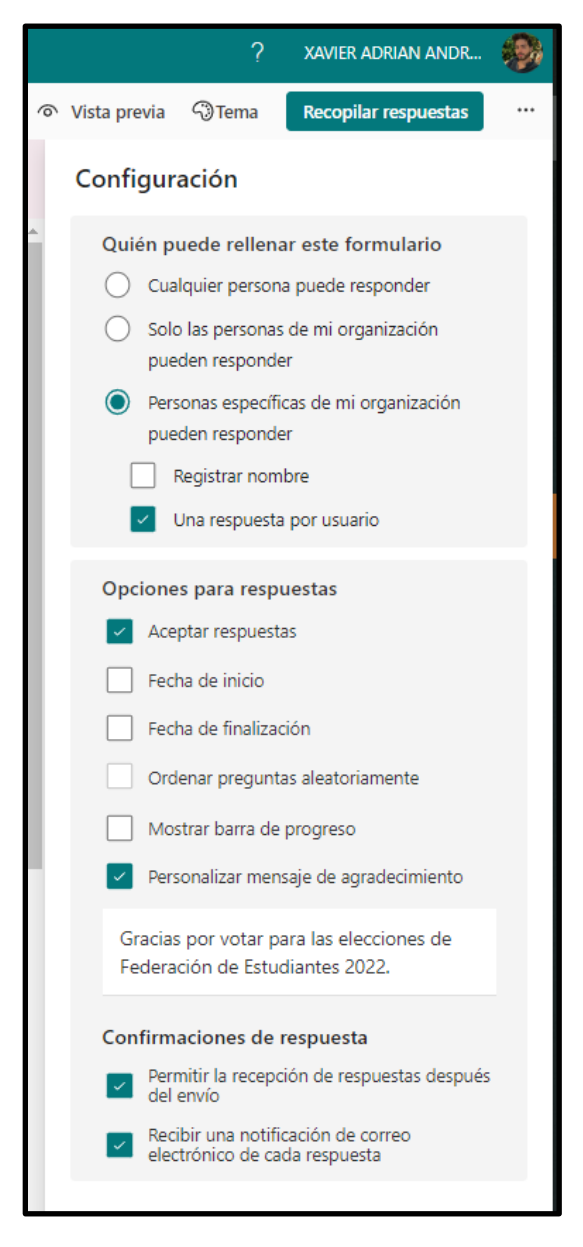

*Figura 9.- Configuración Microsoft Forms Elaboración: El autor.*

 Al finalizar el formulario de votación se envía un correo por parte de Microsoft Forms de confirmación y agradecimiento por haber realizado la encuesta.

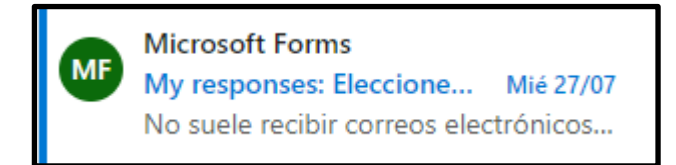

# *Figura 10.- Correo de confirmación Elaboración: El autor.*

 Luego que se haya enviado la respuesta se impide enviar nuevamente el formulario, indicando que ya se ha enviado su respuesta y ha quedado registrada.

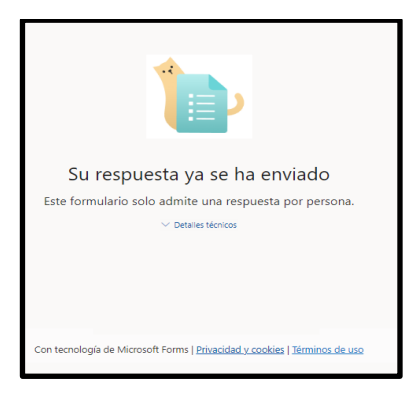

*Figura 11.- Respuesta enviada Elaboración: El autor.*

 En el caso de no tener el correo institucional logueado, no permitirá realizar el formulario, pidiendo así que ingrese el correo correcto para su acceso al formulario de votación.

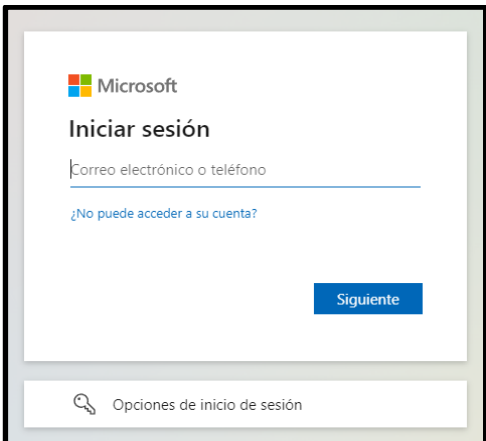

*Figura 12.- Log in Microsoft Elaboración: El autor.*

#### **5.2 Diseño del voto electrónico**

 El diagrama se estructura en 6 fases que se detallan en el gráfico con sus respectivos procesos al pasar de una fase a otra teniendo un inicio y fin.

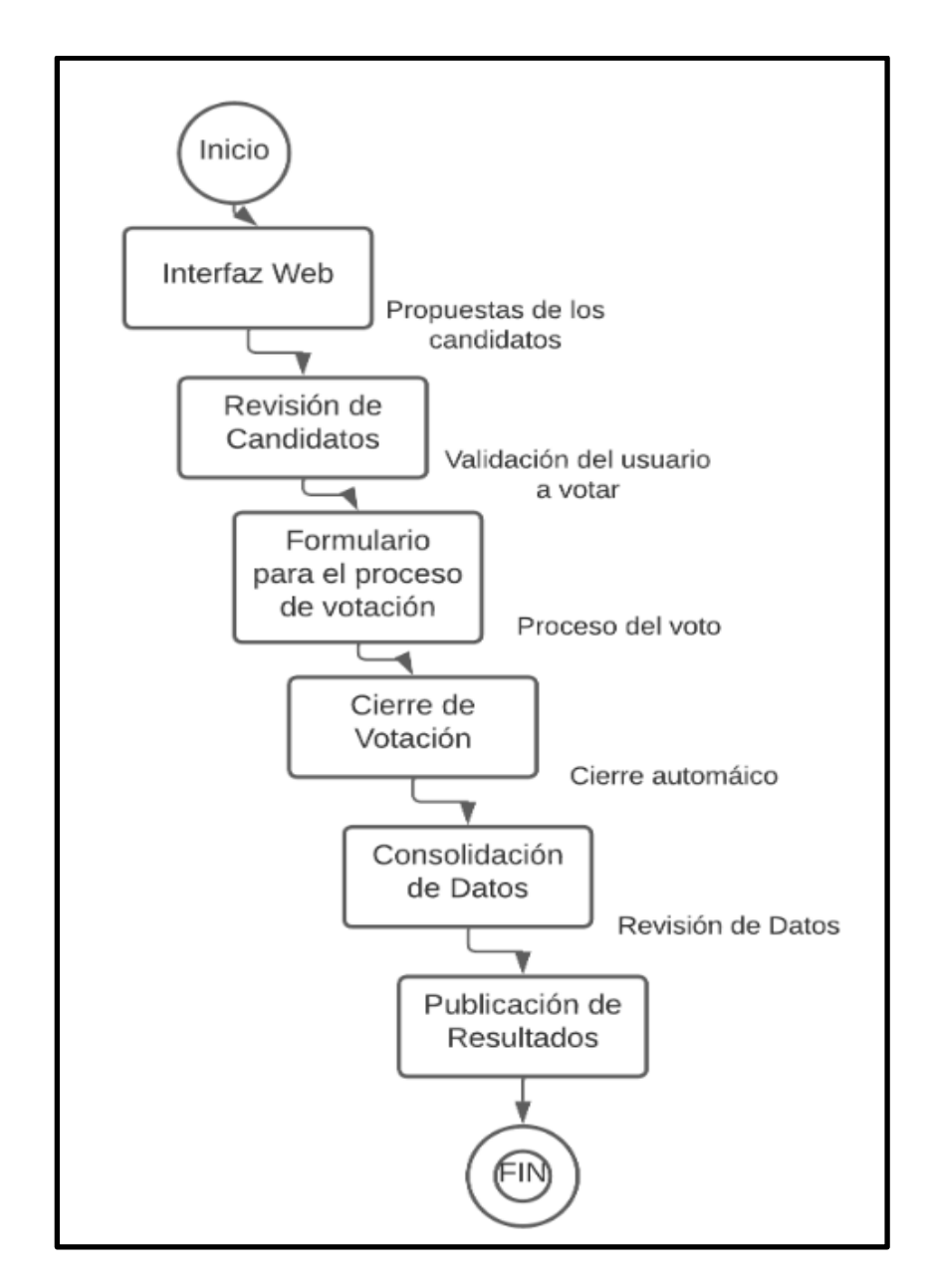

*Figura 13.- Estructura del Voto Electrónico Elaboración: El autor.*

### **5.3 Costos**

 Para la implementación de la interfaz web se utilizaron algunos recursos tecnológicos que permitían la creación y modelado del prototipo para la implementación del prototipo del voto electrónico, las cuales son las siguientes:

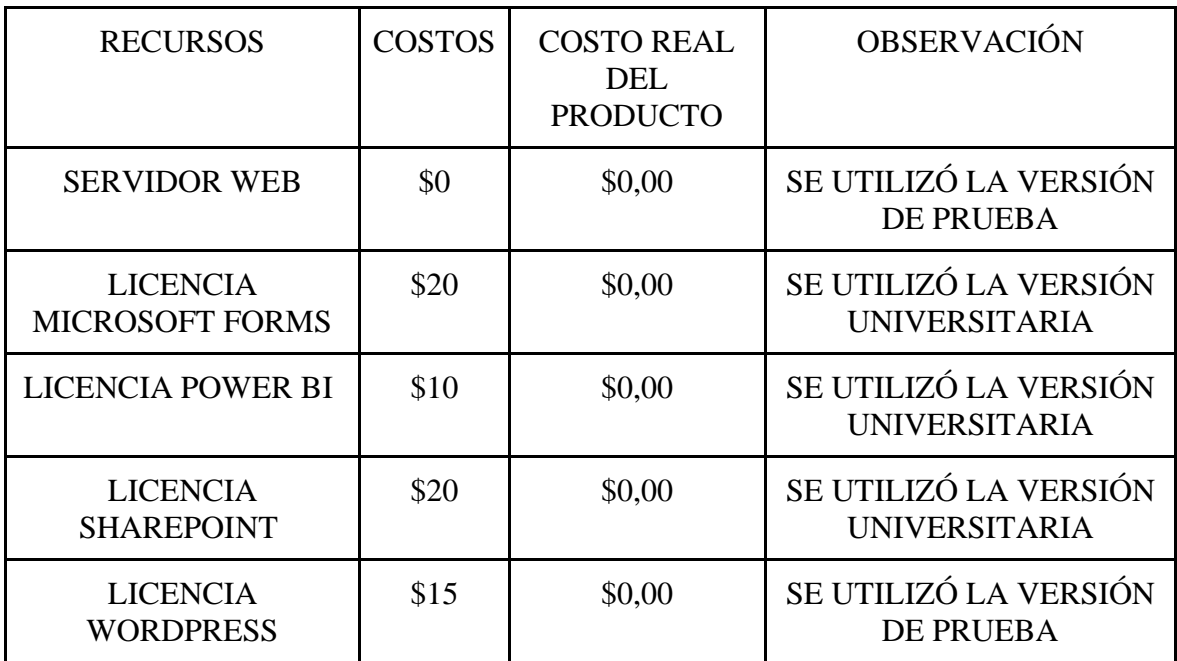

### **Gráfico 11:**

**Costos Elaboración: El autor.**

### **5.4 Diagrama de la implementación del prototipo del voto electrónico**

 En esta sección se presenta el diagrama de la implementación tecnológica de manera gráfica para el funcionamiento del voto electrónico y su solución desde el punto de vista lógico.

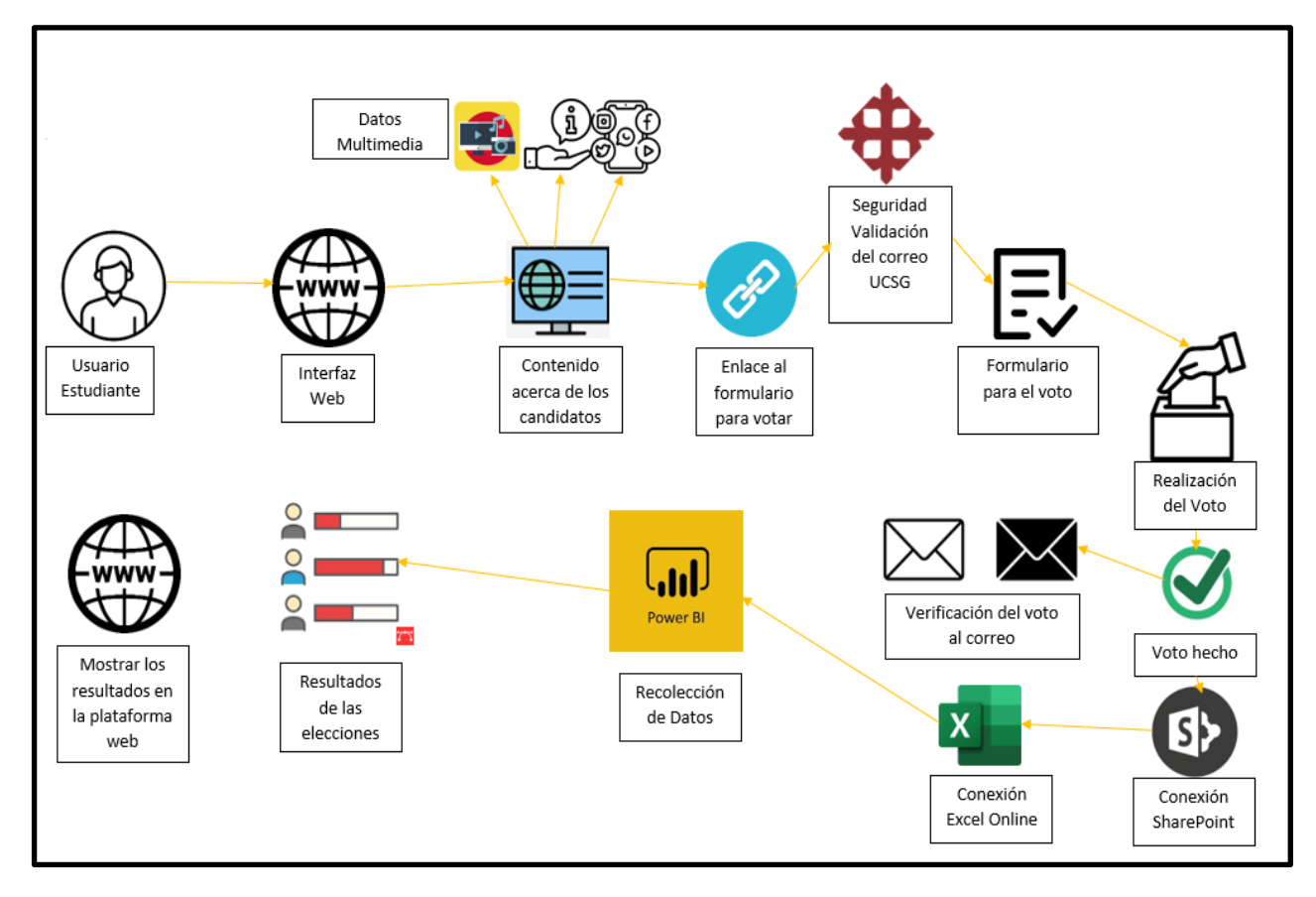

*Gráfico 12.- Funcionamiento de la solución tecnológica Elaboración: El autor.*

#### **5.4.1 Funcionamiento del diagrama de la implementación del voto electrónico**

En la figura 2. Se puede observar, el funcionamiento interno de la solución tecnológica donde se hizo uso de:

➔ **Usuario estudiante:** inicia con el vínculo a la Interfaz Web.

→ **Interfaz Web:** es donde están las distintas opciones que se pueden utilizar y visualizar sobre el proceso del voto electrónico.

➔ **Contenido acerca de los candidatos y propuestas (Datos Multimedia):** Se puede observar el contenido informativo de los candidatos y sus propuestas.

**→ Enlace al formulario de voto electrónico:** Es la opción que se encuentra habilitada para que el estudiante pueda votar.

→ **Seguridad mediante uso del correo institucional UCSG:** La seguridad brindada por parte de Microsoft será validada mediante el correo institucional.

→ **Apertura del formulario para votar:** Se abrirá el formulario con los candidatos para que el estudiante pueda elegir su voto.

**→ Realización del voto:** Al finalizar las elecciones de las opciones del formulario terminará con el voto.

➔ **Recolección de datos de los estudiantes:** Se recogerán todos los datos de los votos de los estudiantes.

➔ **Resultados de las elecciones:** Se revisarán los resultados finales de las elecciones.

➔ **Visualización de los resultados de los votos en la plataforma web:** Publicación de los resultados en la plataforma web para su visualización.

La solución tecnológica tiene dos escenarios de acuerdo con el perfil en el proceso del voto electrónico:

El primer escenario es del estudiante que va a realizar el voto electrónico y podrá realizar:

1. Revisar la información de las propuestas de los candidatos de cada una de las listas, así como cuáles son los candidatos a cada cargo.

2. Realizar el voto electrónico utilizando su correo institucional para poder ingresar al link y registrar su voto.

El segundo escenario el del administrador que va a monitorear y revisar los resultados que se van generando.:

1.Revisar la configuración de las herramientas que se utilizan para el voto electrónico

2. Monitoreo de los resultados.

#### **5.4.2 Diagrama del esquema lógico**

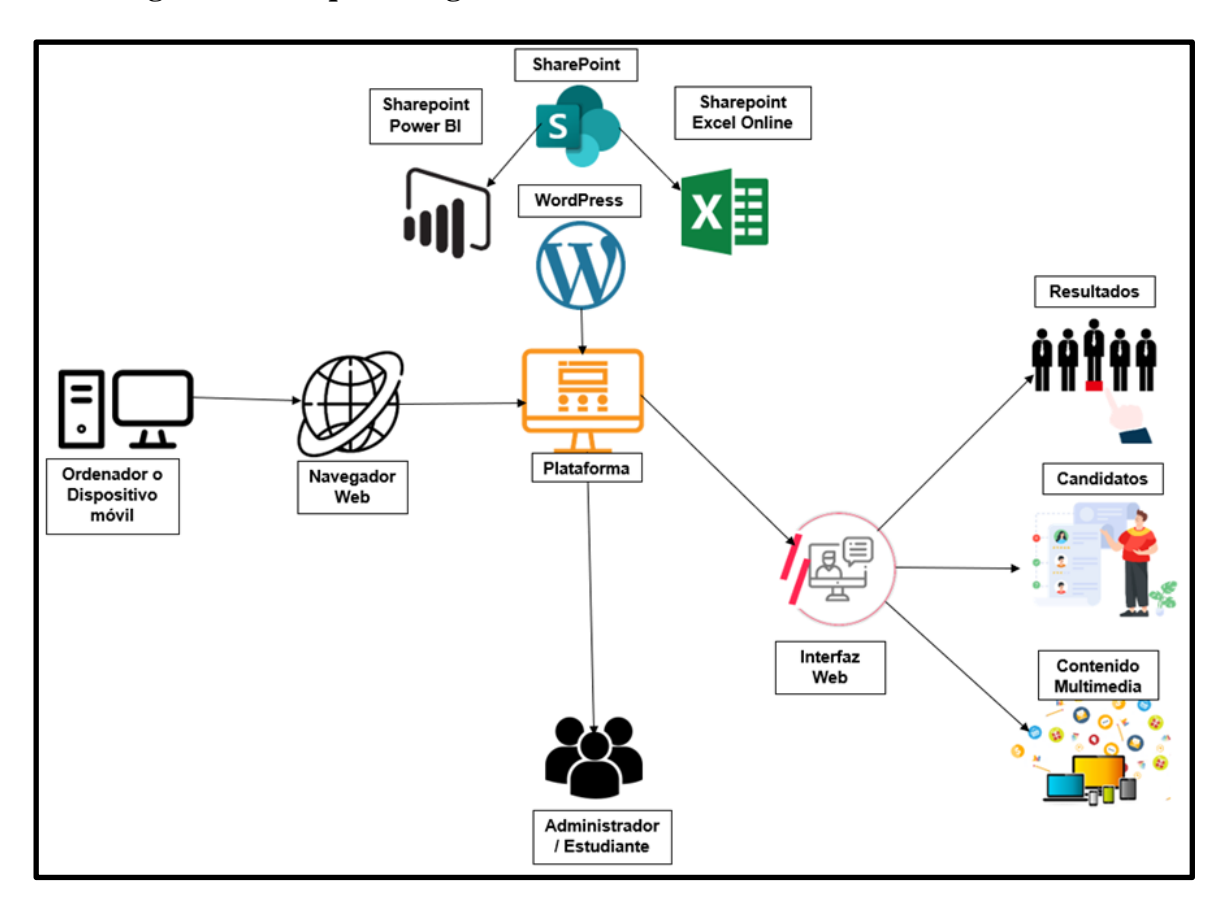

*Figura 11.- Esquema lógico*

#### *Elaboración: El autor.*

 En la figura 3 se puede observar el esquema lógico del proyecto, el cual es un proceso secuencial de manera dependiente uno de otro elemento, para el funcionamiento correcto de la plataforma web. Se detallan los elementos fundamentales que forman parte del esquema lógico.

**Ordenador o Disp. Móvil:** Se necesita un ordenador o un dispositivo móvil con las características de acceso a internet para que pueda tener un correcto funcionamiento de la plataforma web.

**SharePoint:** Se usa como un lugar seguro donde almacenar, organizar y compartir la información de Excel Online y Power BI.

**Excel Online:** Excel adaptado para trabajar desde un navegador de Internet que almacena los datos tomados del formulario para elegir los candidatos.

**Power BI:** Se conecta a los datos de Excel online para poder visualizarlos mediante la herramienta y escalar como inteligencia artificial para interpretar los datos de manera gráfica.

**WordPress:** Se utiliza la herramienta de WordPress para crear el software a nivel de sitio web y poder realizar desde ahí la página con todos sus componentes y plugins que ofrece la herramienta de Wordpress.

**Plataforma:** Es el contenedor en el cual se ha integrado el voto automático y el diferente contenido multimedia para la interacción de los estudiantes antes de elegir su candidato favorito.

**Interfaz Web:** Esta es la infraestructura donde se encuentran instaladas las aplicaciones web, es el que permite que se realicen las conexiones y el alojamiento web de toda la plataforma web de la plataforma virtual.

**Resultados:** Este elemento es la proyección de los datos tomados de Power BI para una mejor presentación gráfica.

**Candidatos:** Se presentan las fotos de quienes son los candidatos para la Federación de Estudiantes, una breve información de ellos y sus propuestas tomadas para la candidatura.

**Contenido Multimedia:** Son las imágenes cargadas para la presentación de manera vistosa para el usuario estudiante y su facilidad al momento que sea intuitivo con el usuario.

**Estudiante/Administrador:** Son los dos tipos de usuarios que pueden acceder a la interfaz web, el estudiante / administrador ingresan con su correo institucional brindado por la universidad, mientras que el administrador debe tener ya iniciado su sesión para visualizar si se cumplen los votos a lo largo de la jornada electoral.

#### **5.5 Funcionalidad del proceso de voto electrónico**

 En esta sección se detalla los pasos del proceso de voto electrónico, desde el perfil de un estudiante que ingresa y realiza el voto electrónico desde el formulario, hasta la consolidación de resultados y monitoreo como perfil administrador.

### **5.5.1 Diagrama caso de uso estudiante**

 En el siguiente gráfico se detallan las diferentes acciones que puede realizar el estudiante para realizar el voto electrónico.

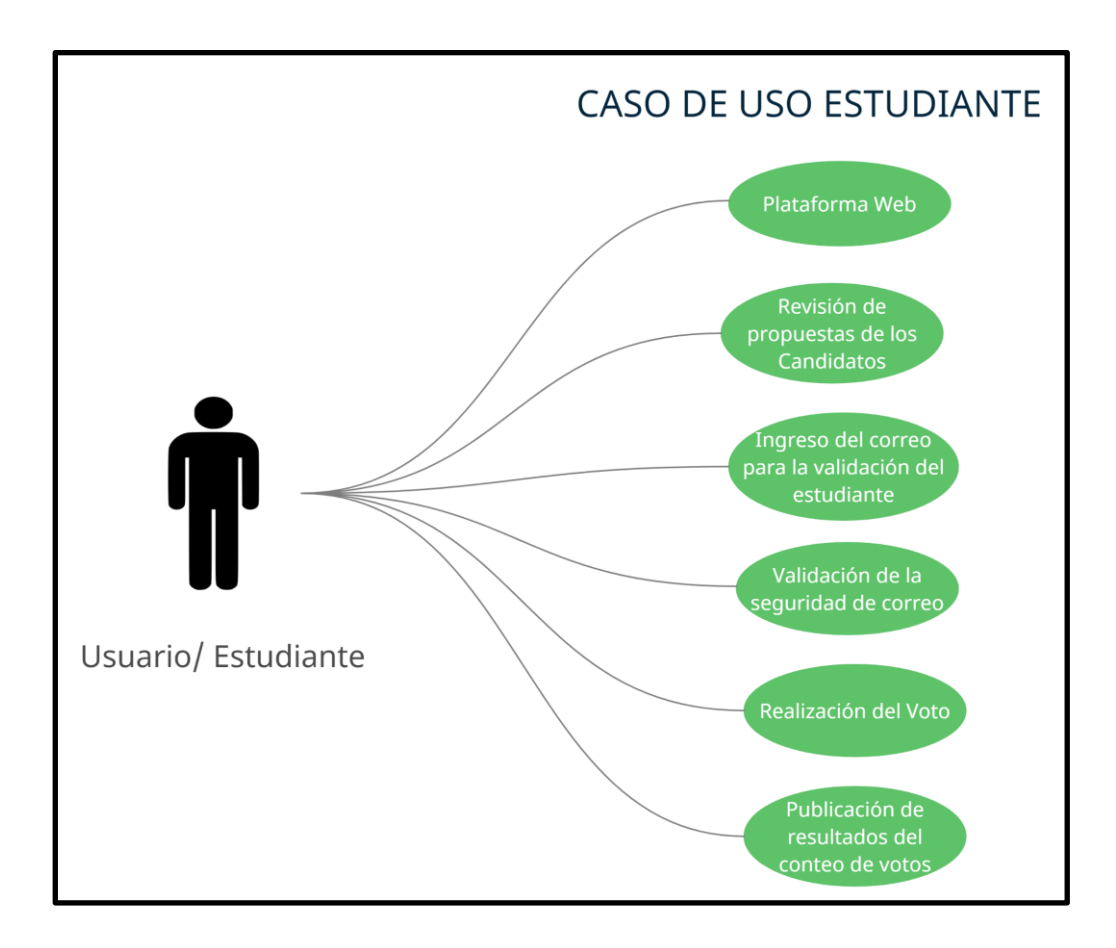

*Figura 12.- Diagrama de caso Estudiante Elaboración: El autor.*

### **5.5.2 Diagrama caso de uso Administrador**

 En el siguiente gráfico se detallan las diferentes acciones que puede realizar el administrador para monitorear y visualizar los resultados del proceso del voto electrónico.

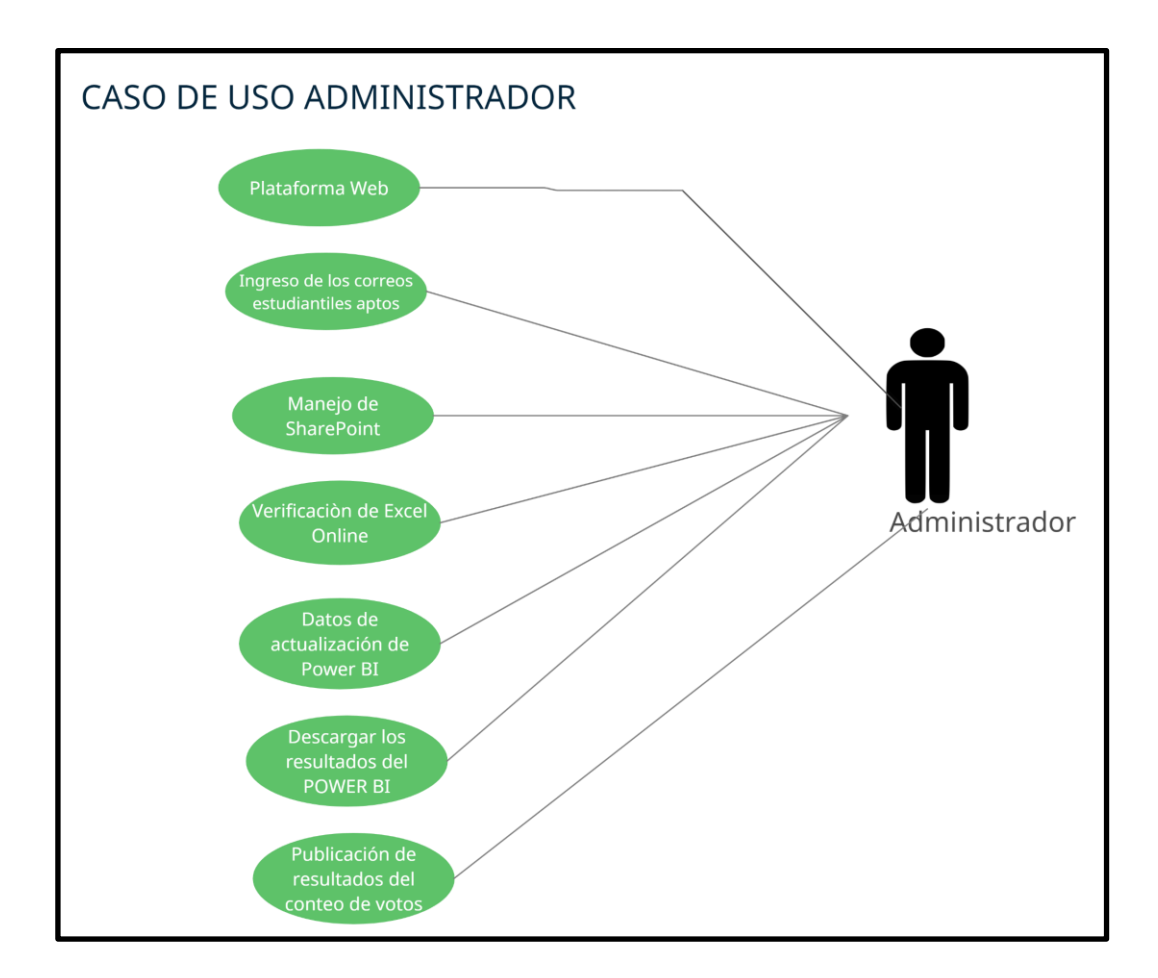

*Figura 13.- Diagrama de caso Administrador*

*Elaboración: El autor.*

### **5.5.3 Pasos para realizar el proceso de votación electrónica**

 El manejo para realizar el evento digital electoral es donde se determinan los pasos para entrar en el proceso electoral.

#### **5.5.1 Proceso de votación: Configuración**

• La creación de la campaña electoral a través de la plataforma web con los estudiantes que formarán parte de la candidatura de ese año para los cargos FEDE.

Se registran en el sistema los nombres, fotos y propuestas.

• Avisos de cómo realizar el voto de manera correcta.

• Ingreso de las fechas que estarán habilitados los enlaces para realizar el voto correspondiente.

• Registro masivo de los correos estudiantiles para que tengan la seguridad correspondiente del correo institucional brindado por la universidad.

#### **5.5.2 Proceso de votación: Ingreso usuario Estudiante**

• El estudiante podrá ingresar a la plataforma, revisar las propuestas si así lo elige para seguir con la página de voto.

• Se podrá visualizar el manual de usuario donde explica los pasos para realizar el voto sin inconvenientes.

• En la siguiente instancia se pide ingresar el correo y contraseña del correo universitario.

#### **5.5.3 Proceso de votación: Votación**

• El estudiante abrirá la página que será un formulario realizado por Microsoft Forms, donde solo los estudiantes registrados previamente podrán visualizar.

• El usuario podrá visualizar los nombres de los candidatos y sus aspiraciones a los cargos.

• Tendrá que elegir uno por uno para que pueda continuar, se desglosan las partes de presidente, vicepresidente, tesorero y vocal.

• Al finalizar se envía un correo con la confirmación del voto tanto al estudiante como al administrador de la plataforma web.

51

### **5.5.4 Proceso de votación: Cierre de votación**

 El sistema se cierra manualmente por parte del administrador de la plataforma establecida de acuerdo de la hora establecida previamente en la interfaz hasta que hora estaría habilitada para realizar el voto.

#### **5.5.5 Proceso de votación: Consolidación**

 En el sistema luego de tomar los datos de Excel, el Power BI contabilizará automáticamente los votos y los validará de acuerdo con las políticas establecidas por la FEDE-UCSG para luego el administrador de la plataforma pueda presentarlo en la interfaz web.

### **5.5.6 Proceso de votación: Publicación de los resultados**

 En la interfaz web se publicarán los gráficos de los resultados con sus votos registrados y los ganadores en la pestaña de "Resultados Electorales".

### **6. CONCLUSIÓN**

 El sistema de voto electrónico brinda la facilidad y confiabilidad para poder realizar un voto electrónico por parte del estudiante para registrar su elección, además utilizar las funcionalidades y seguridad por parte de Microsoft Office 365 en las cuentas de correos y herramientas tecnológicas en la nube, permitiendo optimizar el uso de recursos tecnológicos por parte de la UCSG para la implementación del proyecto.

 Para poder realizar el diseño del prototipo de la plataforma web para el voto electrónico se utilizaron varias la herramienta como fueron:

• WordPress y sus plugin, en el cual se diseñaron las pantallas necesarias para cumplir con las mejores expectativas de manera visual de una plataforma atractiva y dinámica del voto electrónico.

• Herramientas de Microsoft Office 365: como Microsoft Forms para realizar el formulario del voto electrónico, SharePoint, Excel Online y Power BI, para la integración y elaboración de los dashboard donde se realiza el procesamiento de la información (recolección y presentación de datos).

 Para el diseño de la plataforma se revisaron trabajos realizados en otras universidades y de la experiencia de la UCSG al utilizar estas herramientas de desarrollo en el último proceso electoral de docentes realizado este año 2022, además del fácil uso e integración de las herramientas de Microsoft Office 365

 La implementación y desarrollo del prototipo al utilizar las herramientas de Microsoft Office 365 permitió optimizar la inversión que debe realizar la UCSG, ya que se utilizan herramientas tecnológicas actualizadas y que se encuentran disponibles para la comunidad universitaria, además de no utilizar infraestructura física tecnológica de la UCSG, sino que toda la implementación está en la nube de Microsoft.

 Y Como último punto, esta implementación de carácter tecnológico permitirá automatizar y agilitar los procesos electorales estudiantiles, con beneficios como seguridad y agilidad en el conteo permitiendo mantener la disponibilidad y transparencia en el transcurso del proceso electoral, así como también la eliminación del uso de papel y otros tipos de insumos electorales que ocacionan gastos a la UCSG.

#### **7. RECOMENDACIONES**

 Al momento de terminar el presente proyecto de titulación se pone a consideración algunos puntos de recomendaciones para realizar la implementación como sistema y que la Universidad Católica de Santiago de Guayaquil pueda hacer uso de y la misma:

 Se debe tener información de los correos institucionales de los estudiantes aptos para que estén habilitados para tener los permisos para el ingreso al formulario del voto electrónico, esto es importante que esté bajo el control del administrador o persona encargada del proceso, ya que será quien registre de manera masiva las cuentas de correos de los estudiantes (padrón electoral). Este padrón electoral se debe actualizar para cada proceso electoral.

 Para que este proceso electoral se cumpla se recomienda que la implementación de este sistema sea mantenga en la nube de Microsoft para tener la disponibilidad de los servicios web que ofrece Microsoft

 Se recomienda que cualquier actualización o cambio que se realice en las diferentes aplicaciones, primero se realice en un ambiente de prueba local y después se actualicen en el ambiente de producción que se encuentra en la nube de Microsoft.

 Se recomienda realizar campañas continuas a la comunidad estudiantil sobre el correcto uso del correo electrónico y las consideraciones básicas de seguridad para evitar que personas ajenas tengan acceso a su información.

### **8. ANEXOS**

### **8.1 FORMATO DE ENCUESTAS**

**1. ¿Usted asistió a votar en las últimas elecciones para cargos de la Federación de Estudiantes de la UCSG?**

- A. SI
- B. NO
- **2. ¿Si su respuesta a la pregunta anterior fue NO, seleccione por qué?**
- A. Falta de tiempo
- B. Estaba Trabajando
- C. No conocía las propuestas de los candidatos
- D. Otras razones

**3. ¿En qué modalidad prefiere que se lleven a cabo los procesos de elección para los cargos de la Federación de Estudiantes de la UCSG?**

- A. Presencial
- B. Electrónico
- **4. ¿Conoce sobre el voto electrónico?**
- A. SI
- B. NO

**5. ¿Estaría de acuerdo con la implementación de una plataforma de voto electrónico para los distintos cargos en la Federación de Estudiantes?**

A. SI

B. NO

**6. ¿Le proporciona confianza el proceso del voto electrónico?**

- A. SI
- B. NO

**7. ¿Le gustaría que la plataforma para el voto electrónico pueda ser utilizada desde dispositivos móviles?**

A. SI

B. NO

**8. ¿Estaría de acuerdo con la implementación de un sitio web para revisar información de los candidatos y propuestas de trabajo para los distintos cargos de la Federación de Estudiantes?**

A. SI

B. NO

**9. ¿Qué tipo de información le gustaría visualizar en el sitio web sobre los candidatos a cargos de la Federación de Estudiantes?**

- A. Perfil estudiantil
- B. Propuesta de trabajo
- C. Grupo de trabajo
- D. Todas las anteriores

**10. ¿Recomendaría el uso de la plataforma de voto electrónico a sus compañeros cuando esté implementada?**

- A. SI
- B. NO

# **8.2 ENTREVISTAS**

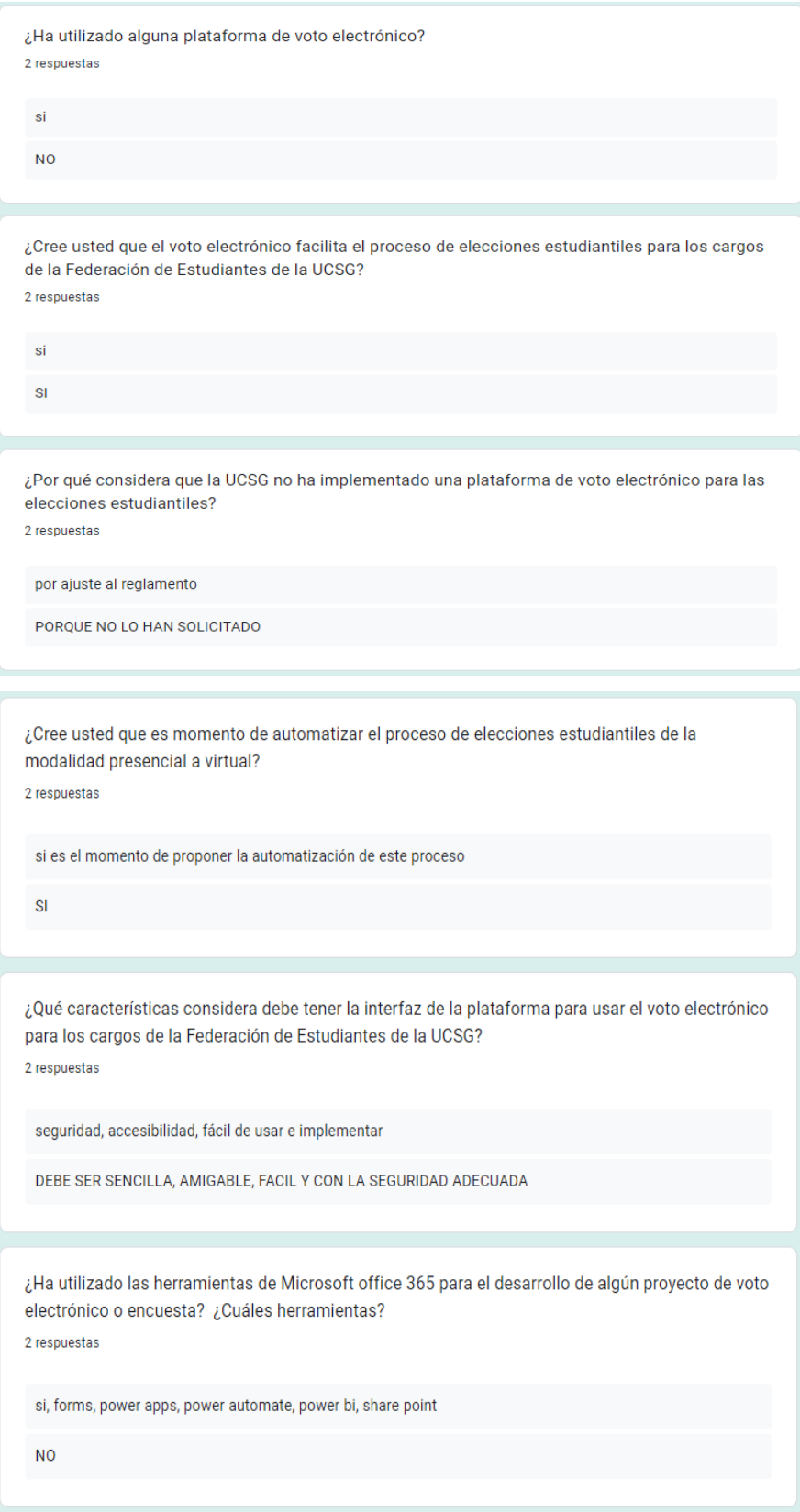

¿Estaría de acuerdo con la implementación de un sitio web para publicar información de los candidatos y propuestas de trabajo para los distintos cargos de la Federación de Estudiantes? 2 respuestas

si  $\mathsf{SI}$ 

## **8.3 MANUAL TECNICO**

**Manual de configuraciones y especificaciones técnicas**

**Diseño e implementación de un prototipo de una plataforma web para la Federación de Estudiantes de la Universidad Católica de Santiago de Guayaquil en épocas de elecciones.**

**Manual de configuraciones y especificaciones técnicas de la plataforma web**

**Manual Técnico Versión 1.0a**

**Xavier Adrián Andrade Ochoa**
# **Introducción**

 La herramienta WordPress sirve para la creación, diseño y la estructuración del prototipado de la plataforma de la plataforma virtual, además, cuenta con varias características fundamentales en sus complementos únicos que permiten mejorar el funcionamiento internodel sitio web como la creación de formulario, pantallas de usuario supervisor, etc.

# Accede a tu cuent

# **Iniciar sesión en WordPress**

*Figura 14.- Login WordPress.*

Se debe iniciar sesión ingresando la dirección de correo electrónico y la contraseña para

poder acceder al proyecto de la plataforma para la casa abierta virtual.

Los datos son los siguientes:

- Correo Electrónico: **xavier.andrade02@cu.ucsg.edu.ec**
- Contraseña: **\*\*\*\***
	- Enlace**:** https://eleccionesfedeucsg2022.wordpress.com/

# **Entorno principal del WordPress**

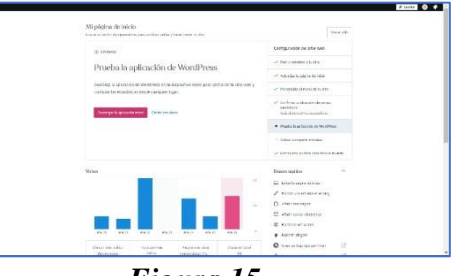

*Figura 15.-*

*Entorno principal del WordPress*

 Luego de haber ingresado por medio del login con el correo indicado, está el entorno principal del WordPress, se puede encontrar el menú con todas las opciones que brinda esta herramienta también se encuentra alojado la plataforma web y sus respectivas opciones además, están las herramientas fundamentales para la mejora del proyecto y el dashboard estadístico para medir la carga laborar del desarrollo web.

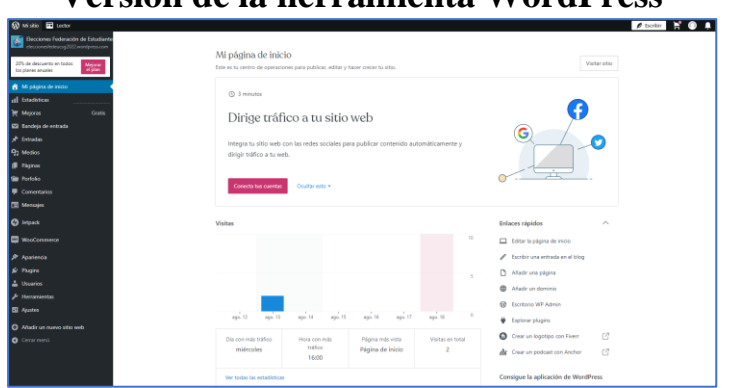

**Versión de la herramienta WordPress**

*Figura 16.-*

*Versión actual de la herramienta WordPress.*

 La herramienta WordPress actualmente cuenta con la versión 6.1, la cual su última comprobación fue el 12 de Julio del 2022

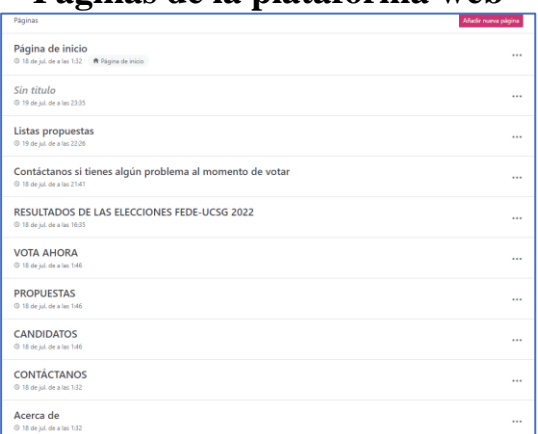

**Páginas de la plataforma web**

*Figura 17.-*

*Páginas de la plataforma web.*

En la opción paginas están todas las páginas publicadas actualmente que forman partede la plataforma web, en total son 11 las que están en uso.

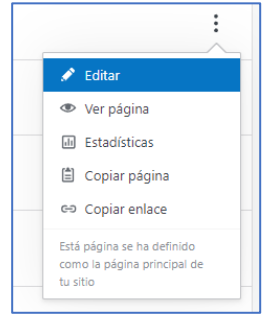

*Figura 18.-*

*Opciones de la edición de las páginas.*

Además, es donde editar, ver página, estadística, copiar página y copiar enlace comose puede observar en la imagen superior.

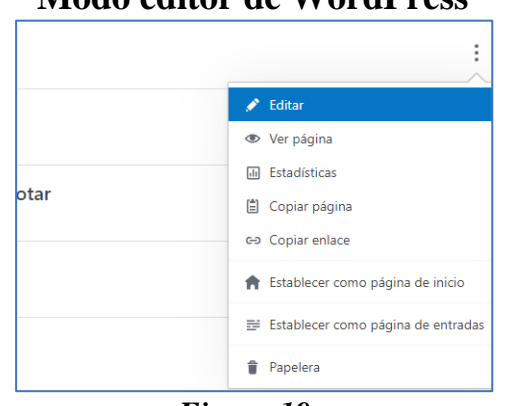

# **Modo editor de WordPress**

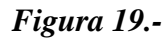

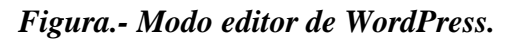

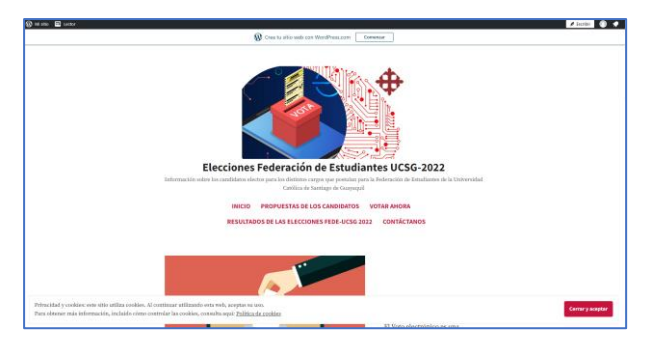

*Figura 20.-*

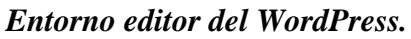

Se debe dar clic en la opción de **Editar** para ingresar al modo editor de la herramienta de WordPress, como se puede observar a continuación.

> $= 0.1$  $\begin{tabular}{|c|c|c|c|} \hline $\Delta$ for & $D$ -vector \\ \hline \end{tabular}$ Resultados de la búsqueda de ninja s \*\*\*\*\*\*\*\*\* \*\*\*\*\* .<br>Gratis \*\*\*\*\*\*  $\bullet$

**Instalación y configuraciones de los Plugin de la plataforma web.**

*Figura 21.- Búsqueda del Plugin*

 En la opción plugins, a través del buscador de complementos se encuentra el favorito, se instala y se lo configuración para su respectivo funcionamiento interno de la plataforma.

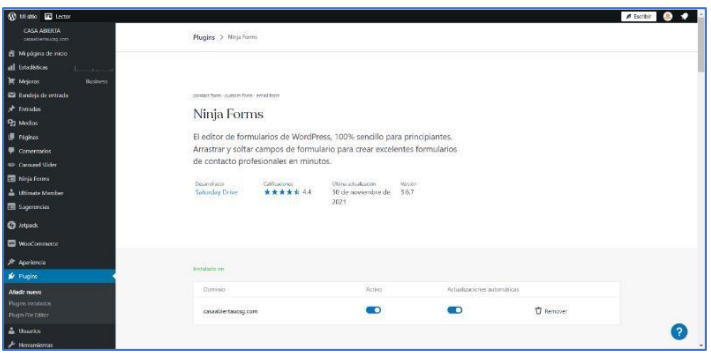

*Figura 22 .-*

*Entorno de instalación y configuración.*

En esta sección se lo puede activar o desactivar, que lleguen las actualizaciones al plugin o eliminarlo de la plataforma de forma definitiva.

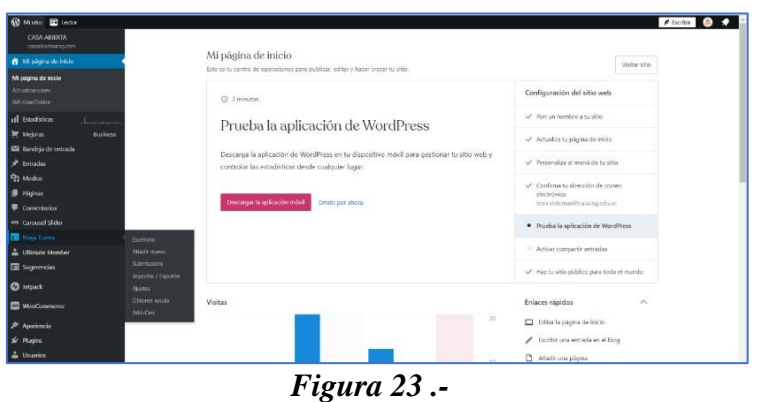

*Alojamiento del Plugin.*

## **Mensajes de Contacto para el administrador**

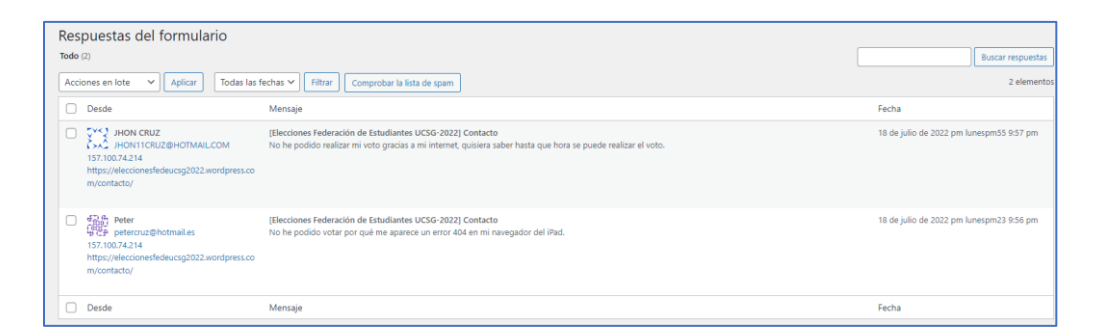

*Figura 24.-*

## *Mensaje de Contacto*

 Aquí se reciben los mensajes para que el administrador revise si algún estudiante tuvo algún inconveniente con la plataforma al momento de ejercer su voto

## **Configuración de SharePoint**

 En esta sección configurará cualquier cambio que necesite hacerse y también añadirá los correos de los estudiantes que están aptos para poder realizar el voto correspondiente

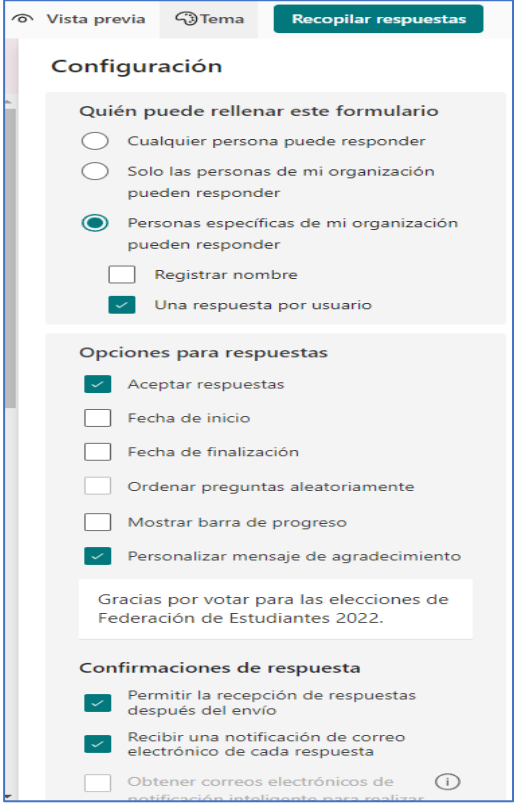

*Figura 25.- Configuración Microsoft Forms*

# **Manejo de Power BI**

 El administrador se encargará de ir revisando que los resultados estén en constate revisión para saber si está funcionando de manera correcta. Y al final poder proyectar los resultados en la página.

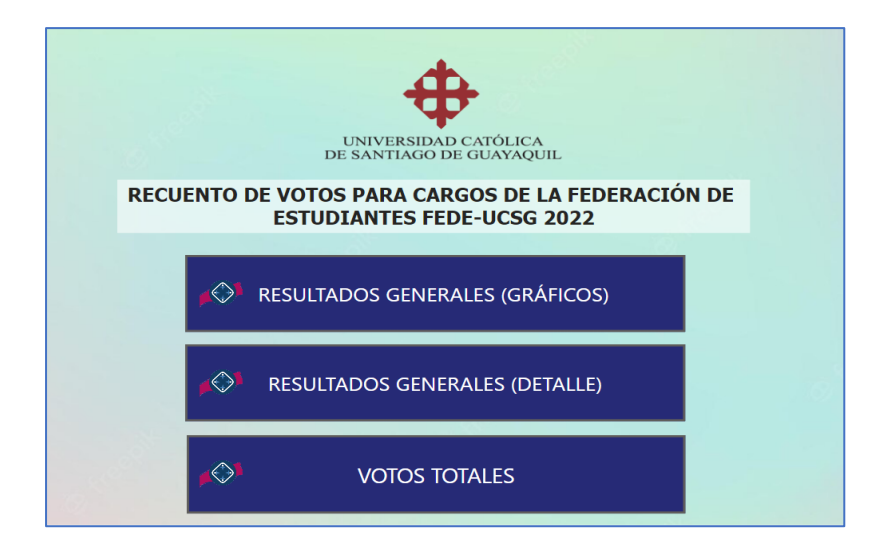

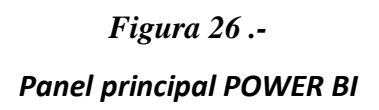

# **Manejo de Microsoft Excel**

 En el archivo Excel Online se almacenan todos los datos de quienes fueron los alumnos que se están siendo elegidos por lo estudiantes para sus cargos postulados.

| m.<br>Excel     | FEDE ELECCIONES2022 v |                            |                                                         | $\mathcal{D}$                                                                                         |                 |                    |                              |                                                                                                    |                                                                |                                                                |
|-----------------|-----------------------|----------------------------|---------------------------------------------------------|----------------------------------------------------------------------------------------------------|-----------------|--------------------|------------------------------|----------------------------------------------------------------------------------------------------|----------------------------------------------------------------|----------------------------------------------------------------|
|                 |                       |                            |                                                         |                                                                                                    |                 |                    |                              |                                                                                                    |                                                                |                                                                |
| Archivo         | Inicio<br>Insertar    | Diseño de página<br>Dibuio | Főrmulas<br><b>Dates</b><br>Revisar                     | Vista<br>Avuda                                                                                        | Diseño de tabla | $D$ Edición $\sim$ |                              |                                                                                                    | C Comentarios                                                  | o <sup>R</sup> Compart<br>-V Ponerse al dia                    |
| 0.494           | $\ll$<br>Calibri      | N<br>$\times 11$           | $\Box \cup \Delta \cup \land \cup \dots \square$<br>sh. | $\Box$ Combinar $\vee$                                                                                | General         |                    | <b>EEE</b>                   | Formato condicional $\vee$ 12 Estilos $\vee$ 122 Dar formato como tabla $\vee$ 14 $\vee$ $\sum \vee$ $\frac{1}{2}$ $\vee$ $\bigcirc$ $\vee$ $\bigcirc$ $\vee$ $\cdots$ |                                                                |                                                                |
|                 | $\sqrt{K}$ $\sqrt{R}$ |                            |                                                         |                                                                                                    |                 |                    |                              |                                                                                                    |                                                                |                                                                |
| A.315           |                       |                            |                                                         |                                                                                                    |                 |                    |                              |                                                                                                    |                                                                |                                                                |
|                 |                       |                            |                                                         | $\Box$                                                                                                |                 |                    |                              |                                                                                                    |                                                                |                                                                |
|                 | <b>D</b> Start time   |                            | Completion time<br><b>El fimal</b>                      |                                                                                                    | <b>D</b> Name   |                    |                              | □ Presidente de la Federación de□ Viceoresidente de la Federació □ Viceoresidente Financiero de l□ Tesprero de la Federación de l□                                     |                                                                |                                                                |
|                 |                       | 7/20/22 0:12:15            | 7/20/22 0:12:24 anonymous                               |                                                                                                    |                 |                    | Gustavo Andrade Torres       | (I. Katherine Rosa Beltrán Rockíguez Romina Estefanía Delgado Pérez - Ingrid Mattide Barrezueta Rodas                                                                  |                                                                |                                                                |
|                 | ×                     | 7/20/22 0:12:25            | 7/20/22 0:12:30 anonymous                               |                                                                                                    |                 |                    | Gustavo Andrade Torres       | IL Carlos Andrés Galindez Ortiz                                                                                                    | Romina Estefania Deleado Pérez Julieth Fiorella Olava Franco   |                                                                |
|                 | $\overline{a}$        | 7/20/22 0:12:31            | 7/20/22 0:12:36 anonymous                               |                                                                                                    |                 |                    | Gustavo Andrade Torres       | (L. Carlos Andrés Galindez Ortiz                                                                                                    |                                                                | Romina Estefania Delgado Pérez Ingrid Matilde Barrezueta Rodas |
|                 | $\overline{a}$        | 7/26/22 20:55:05           | 7/25/22 20:55:19 anonymous                              |                                                                                                    |                 |                    | Gustavo Andrade Torres       | (L Carlos Andrés Galindez Ortiz                                                                                                    |                                                                | Romina Estefania Delgado Pérez ingrid Matilde Barrezueta Rodas |
|                 | ×,                    | 7/27/22 3:05:55            | 7/27/22 3:06:00 anonymous                               |                                                                                                    |                 |                    | Gustavo Andrade Torres       | (L Carlos Andrés Galíndez Ortiz                                                                                                    | Romina Estefania Delgado Pérez Julieth Fiorella Olaya Franco   |                                                                |
|                 | 6                     | 7/27/22 3:07:11            | 7/27/22 3:07:17 anonymous                               |                                                                                                    |                 |                    | Iris Renata Quezada Truillo  | (LKatherine Rosa Belträn Rodriguez                                                                                                    | (USTAA)                                                        | Ingrid Matfide Barrepueta Rodas                                |
|                 |                       | 7/27/22 3:07:50            | 7/27/22 3:07:56 anonymous                               |                                                                                                    |                 |                    | Iris Renata Quezada Truillo  | (LKatherine Rosa Beltrán Rocklauez Romina Estefanía Delgado Pérez Julieth Fiorella Olava Franco                                                                        |                                                                |                                                                |
|                 | R                     | 7/27/22 3:08:02            | 7/27/22 3:08:33 anonymous                               |                                                                                                    |                 |                    | Iris Renata Quezada Trutillo | (LCarlos Andrés Galindez Ortiz                                                                                                    | Andrea Thalia Viteri Viteri                                    | Julieth Fiorella Olaya Franco                                  |
|                 | $\ddot{a}$            | 7/27/22 3:11:46            | 7/27/22 3:11:51 anonymous                               |                                                                                                    |                 |                    | Iris Renata Quezada Trutillo | (LCarlos Andrés Galindez Ortiz                                                                                                    | Romina Estefania Delgado Pérez Julieth Fiorella Olaya Franco   |                                                                |
|                 | 10                    | 7/27/22 3:11:52            | 7/27/22 3:11:57 anonymous                               |                                                                                                    |                 |                    | Iris Renata Quezada Trujillo | (LKatherine Rosa Beltrán Rodríguez Andrea Thalia Viteri Viteri                                                                                                    |                                                                | Ingrid Matilde Barrepueta Rodas                                |
| D               | $\mathbf{11}$         | 7/27/22 3:15:07            | 7/27/22 3:15:13 anonymous                               |                                                                                                    |                 |                    | Iris Renata Quezada Trutilo  | (LCarlos Andrés Galindez Ortiz)                                                                                                    | Andrea Thalla Viteri Viteri                                    | Julieth Fiorella Olava Franco                                  |
|                 | 12 <sup>°</sup>       | $7/27/22$ 3:16:23          | 7/27/22 3:16:30 anonymous                               |                                                                                                    |                 |                    | Iris Renata Quezada Trutilo  | (LKatherine Rosa Beltrán Rockjøuez Andrea Thalia Viteri Viteri                                                                                                    |                                                                | Ingrid Mattide Barrequeta Rodas                                |
|                 | 13                    | $7/27/22$ 3:17:07          | 7/27/22 3:17:13 anonymous                               |                                                                                                    |                 |                    | Iris Renata Quezada Trujillo | (L'Carlos Andrés Galindez Ortiz)                                                                                                    | Andrea Thalia Viteri Viteri                                    | Ingrid Matilde Barrezueta Rodas                                |
| 15              | 14                    | 7/27/22 3:19:03            | 7/27/22 3:19:12 anonymous                               |                                                                                                    |                 |                    | Ins Renata Quezada Truillo   | (LKatherine Rosa Beltrán Rodríguez Romina Estefanía Deleado Pérez Julieth Fiorella Olava Franco                                                                        |                                                                |                                                                |
|                 | 15                    | 7/27/22 3:19:14            | 7/27/22 3:19:19 anonymous                               |                                                                                                    |                 |                    | Gustavo Andrade Torres       | (L Carlos Andrés Galindez Ortiz                                                                                                    | Romina Estefania Delgado Pérez - Juileth Fiorella Olava Franco |                                                                |
|                 | 16                    | 7/27/22 3:20:00            | 7/27/22 3:20:27 anonymous                               |                                                                                                    |                 |                    | Iris Renata Quezada Trutilo  | (LKatherine Rosa Beltrán Rodríguez Andrea Thalia Viteri Viteri                                                                                                    |                                                                | Julieth Fiorella Olaya Franco                                  |
| 18              | 17 <sup>°</sup>       | 7/27/22 3:24:41            |                                                         | 7/27/22 3:24:49 xavierandrade02@cu.ucse.edu.e XAVIER ADRIAN ANDRADE OCHO. Iris Renata Quezada Truillo |                 |                    |                              | (L'Carlos Andrés Galindez Ortiz)                                                                                                    | Andrea Thalia Viteri Viteri                                    | Ingrid Matilde Barrezueta Rodas                                |
|                 | 1R                    | 7/27/22 8:25:30            | 7/27/22 3:25:36 anonymous                               |                                                                                                    |                 |                    | Iris Renata Quezada Truillo  | (LKatherine Rosa Reltrán Rodríguez Andrea Thalia Viteri Viteri                                                                                                    |                                                                | Ingrid Matfide Barrepueta Rodas                                |
|                 | 19                    | 7/27/22 3:50:11            | 7/27/22 3:50:22 anonymous                               |                                                                                                    |                 |                    | Gustavo Andrade Torres       | IL Carlos Andrés Galindez Ortiz                                                                                                    | Romina Estefania Delgado Pérez Julieth Fiorella Olava Franco   |                                                                |
|                 | 20 <sub>2</sub>       | 7/27/22 3:50:32            | 7/27/22 3:50:39 anonymous                               |                                                                                                    |                 |                    | Gustavo Andrade Torres       | (L'Carlos Andrés Galindez Ortiz)                                                                                                    | Andrea Thalia Viteri Viteri                                    | Julieth Fiorella Olaya Franco                                  |
|                 | 21                    | 7/27/22 3:50:40            | 7/27/22 3:50:49 anonymous                               |                                                                                                    |                 |                    | Gustavo Andrade Torres       | (I), Katherine Rosa Beltrán Rodríguez Romina Estefania Delgado Pérez Julieth Fiorella Olaya Franco                                                                     |                                                                |                                                                |
| 23              | 22                    | 7/27/22 3:50:52            | 7/27/22 3:50:57 anonymous                               |                                                                                                    |                 |                    | Gustavo Andrade Torres       | IL Carlos Andrés Galindez Ortiz                                                                                                    | Romina Estefania Delgado Pérez Julieth Fiorella Olava Franco   |                                                                |
|                 | 23                    | 7/27/22 3:50:58            | 7/27/22 3:51:03 anonymous                               |                                                                                                    |                 |                    | Gustavo Andrade Torres       | (I) Katherine Rosa Beltrán Rodríguez Andrea Thalia Viteri Viteri                                                                                                    |                                                                | Juleth Florella Olava Franco                                   |
|                 | 24                    | 7/27/22 3:51:04            | 7/27/22 3:51:08 anonymous                               |                                                                                                    |                 |                    | Gustavo Andrade Torres       | (L Katherine Rosa Beltrán Rodríguez Romina Estefania Delgado Pérez   Julieth Fiorella Olaya Franco                                                                     |                                                                |                                                                |
| 26              | 25                    | 7/27/22 3:51:09            | 7/27/22 3:51:14 anonymous                               |                                                                                                    |                 |                    | Gustavo Andrade Torres       | (L. Katherine Rosa Beltrán Rodríguez Romina Estefania Deleado Pérez - Julieth Fiorella Olava Franco                                                                    |                                                                |                                                                |
| 27              | 26                    | 7/27/22 3:51:15            | 7/27/22 3:51:20 anonymous                               |                                                                                                    |                 |                    | Gustavo Andrade Torres       | (L Katherine Rosa Beltrán Rodríguez Romina Estefanía Delgado Pérez Julieth Fiorella Olava Franco                                                                       |                                                                |                                                                |
|                 | 27                    | 7/27/22 3:51:21            | 7/27/22 3:51:26 anonymous                               |                                                                                                    |                 |                    | Gustavo Andrade Torres       | (L Carlos Andrés Galindez Ortiz                                                                                                    | (LISTA, B)                                                     | Julieth Fiorella Olaya Franco                                  |
|                 | 28                    | 7/27/22 3:51:27            | 7/27/22 3:51:32 anonymous                               |                                                                                                    |                 |                    | Gustavo Andrade Torres       | (L'Carlos Andrés Galindez Ortiz                                                                                                    |                                                                | Romina Estefania Delgado Pérez Ingrid Matilde Barrezueta Rodas |
| 30 <sub>2</sub> | 29                    | 7/27/22 3:51:34            | 7/27/22 3:51:46 anonymous                               |                                                                                                    |                 |                    | Gustavo Andrade Torres       | (I, Katherine Rosa Beltrán Rodríguez Romina Estefanía Deleado Pérez Julieth Fiorella Olaya Franco                                                                      |                                                                |                                                                |
|                 | 30 <sub>2</sub>       | 7/27/22 3:51:47            | 7/27/22 3:51:52 anonymous                               |                                                                                                    |                 |                    | Gustavo Andrade Torres       | (L Carlos Andrés Galindez Ortiz                                                                                                    | Andrea Thalla Viteri Viteri                                    | Ingrid Mattide Barrequeta Rodas                                |
| $32^{1}$        | 31                    | 8/3/22 0:59:07             | 8/3/22 0:59:14 anonymous                                |                                                                                                    |                 |                    | Gustavo Andrade Torres       | (I, Katherine Rosa Beltrán Rodríguez Romina Estefanía Delgado Pérez Ingrid Matilde Barrepueta Rodas                                                                    |                                                                |                                                                |
| <b>RE</b>       | 32                    | 8/3/22 16:20:21            | 8/3/22 16:21:04 anonymous                               |                                                                                                    |                 |                    | Gustavo Andrade Torres       | (Li Katherine Rosa Beltrán Rochiauez Romina Estefania Delgado Pérez   Julieth Fiorella Olava Franco                                                                    |                                                                |                                                                |
|                 | 33                    | B/4/22 19:48:38            | 8/4/22 19:48:49 anonymous                               |                                                                                                    |                 |                    | Iris Renata Quezada Truillo  | (LCarlos Andrés Galindez Ortiz)                                                                                                    |                                                                | Romina Estefania Delgado Pérez Ingrid Matilde Barrezueta Rodas |
| 35              | 34                    | 8/10/22 16:53:36           | 8/10/22 16:54:19 anonymous                              |                                                                                                    |                 |                    | Gustavo Andrade Torres       | (L Katherine Rosa Beltrán Rodríguez Andrea Thalia Viteri Viteri                                                                                                    |                                                                | Ingrid Matilde Barrequeta Rodas                                |

*Figura 27.- Datos Microsoft Excel*

#### **Espacio en Sharepoint**

 El sharepoint es la herramienta que almacenará todas las demás sub-herramientas de la plataforma virtual como; Excel, Documentación, Power BI, Microsoft Forms. Y desde la misma se le podrá realizar cambios y modificaciones.

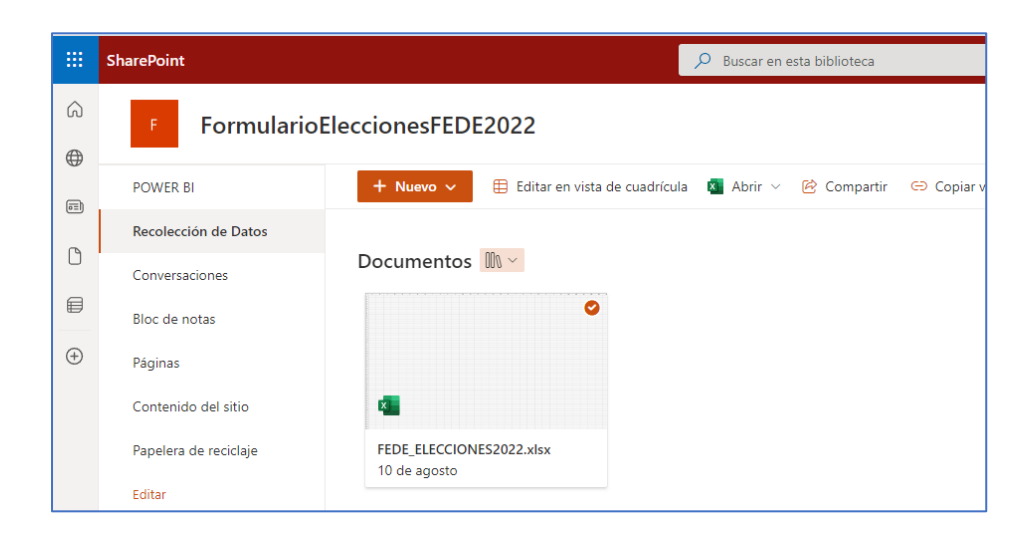

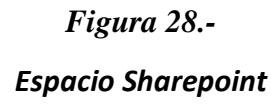

#### **8.4 MANUAL TECNICO**

**Diseño e implementación de un prototipo de una plataforma web para la Federación de Estudiantes de la Universidad Católica de Santiago de Guayaquil en épocas de elecciones.**

**Manual de configuraciones y especificaciones técnicas de la plataforma web**

**Manual de Usuario Versión 1.0a**

#### **Manual de configuraciones y especificaciones de Usuario**

 El usuario deberá ingresar al sitio web, en la cual una vez dentro, se visualizará de manera general todo el contenido disponible acerca de las Elecciones Federación de Estudiantes UCSG-2022. Consta de enlaces presentes en la portada, con la intención de facilitar la navegación y otorgar información exclusiva de la página.

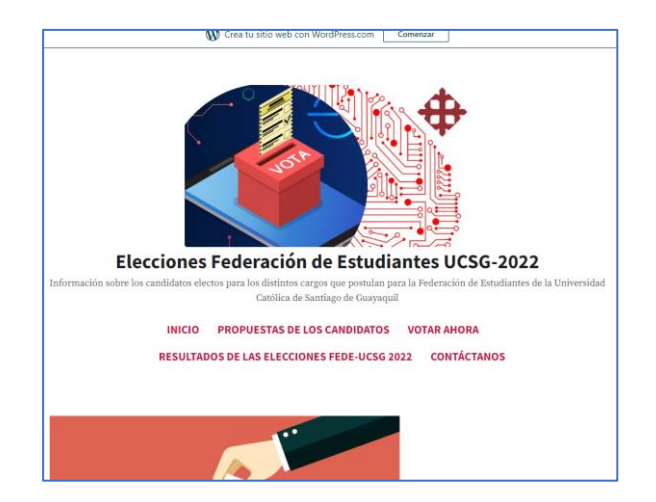

*Figura 29.- Inicio plataforma virtual*

#### **Candidatos**

 Dentro de la sección candidatos, el usuario podrá observar cada uno de los candidatos y sus propuestas en relación con las listas proporcionadas por el servidor y añadido tendrá la facultad de seleccionar su preferencia acorde a sus ideales.

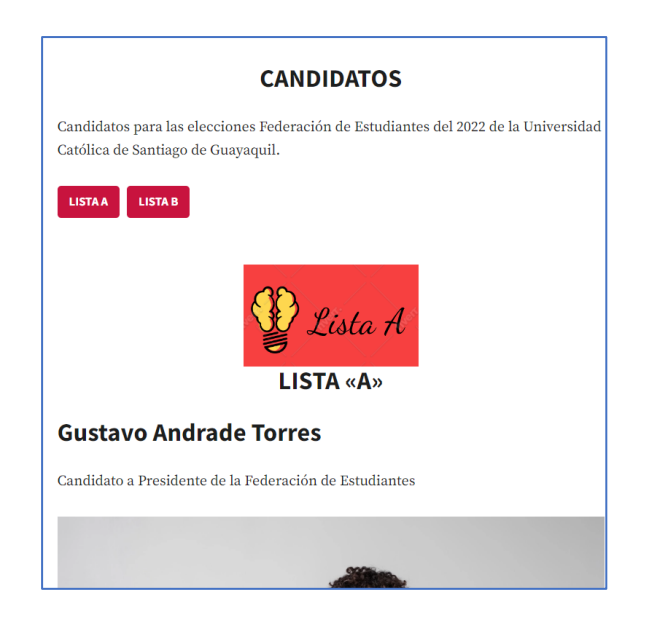

*Figura 30.-*

#### *Candidatos FEDE*

#### **VOTAR AHORA**

 En la sección de Vota Ahora, se habilitará una opción que le permitirá realizar el voto, es necesario que el usuario tenga acceso a su correo institucional otorgado por la Universidad Católica Santiago de Guayaquil.

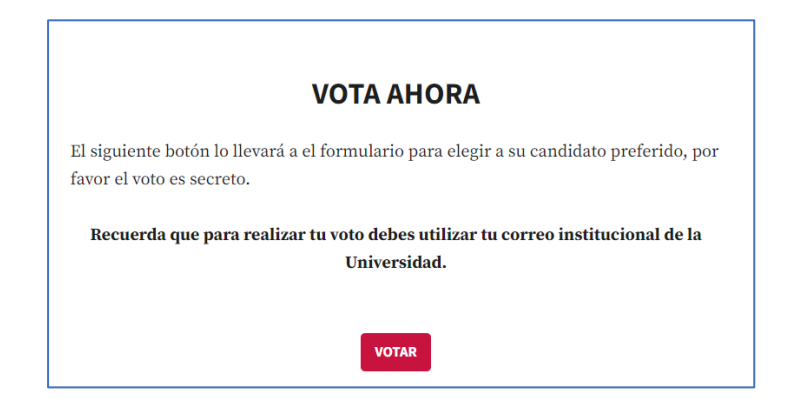

*Figura 31.- Sección de Votar*

#### **RESULTADOS DE LAS ELECCIONES**

 En el apartado "Resultados de la Elecciones Fede-UCSG 2022", el usuario se le posibilitará dar la información acerca de los candidatos selecciones mediante un conteo de votos previo.

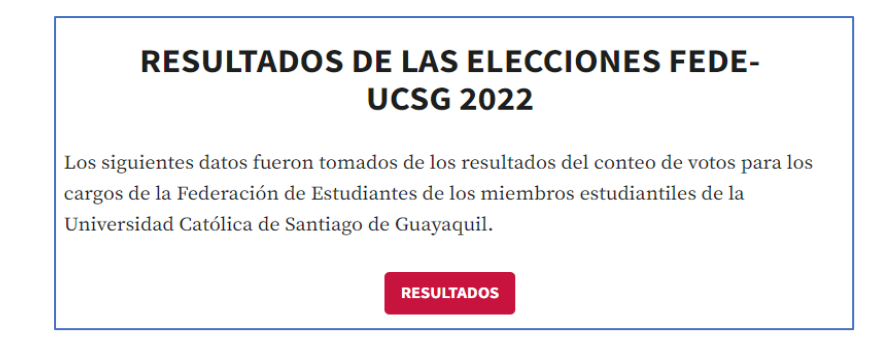

*Figura 32.-*

*Resultados de las elecciones*

#### **GRAFICOS DE RESULTADOS**

Los gráficos de los datos de la candidatura de la Federación de Estudiantes de la Universidad Católica de Santiago de Guayaquil tomados de Microsoft Excel se plasman de manera gráfica gracias a la herramienta de Power BI para una mejor apreciación para los estudiantes.

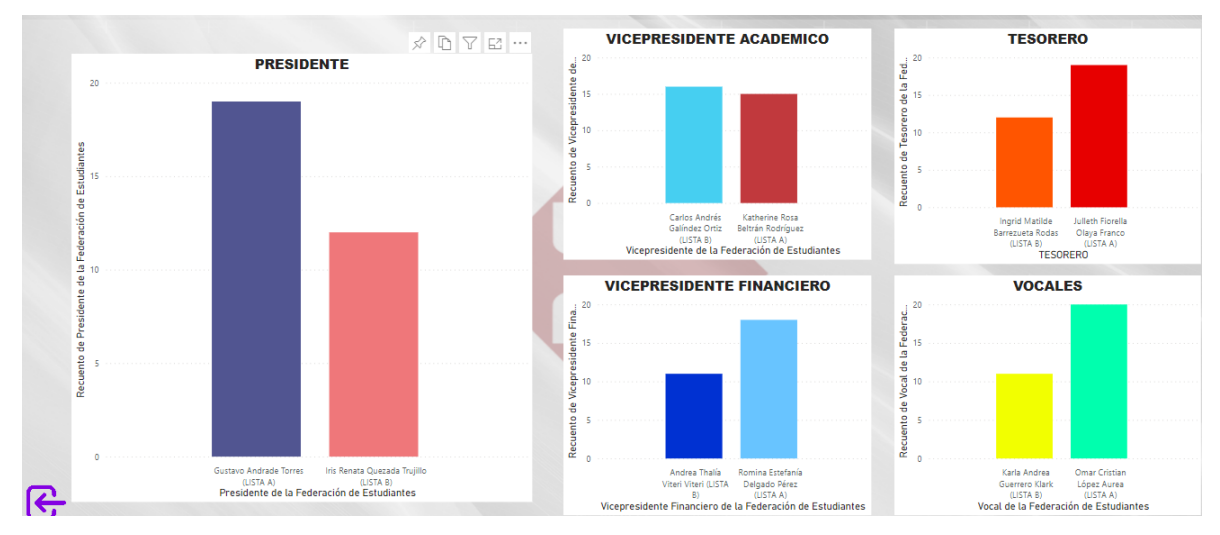

*Figura 33.-*

*Resultados en gráficos*

# **CONTÁCTANOS**

 Para más información acerca de la página web, puedes asesorarnos dentro del espacio Contáctanos, con la intención de agilizar y mejorar el servicio la autonomía del sitio o problema que se tenga al momento de votar.

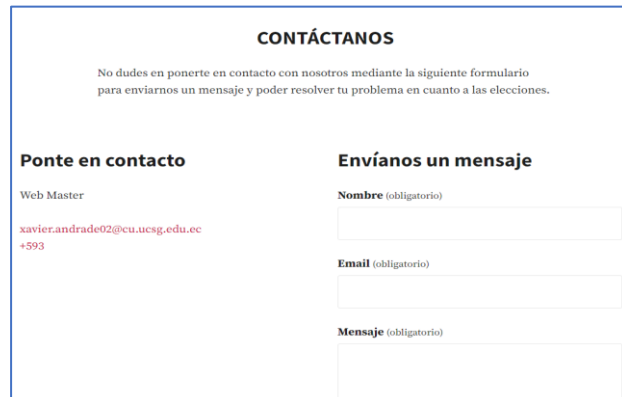

*Figura 34.- Contacto con el administrador*

# **FORMULARIO DE VOTACIÓN**

 Al momento de seleccionar el botón de Votar ahora redirigirá al formulario para poder realizar el voto eligiendo una opción por candidatura.

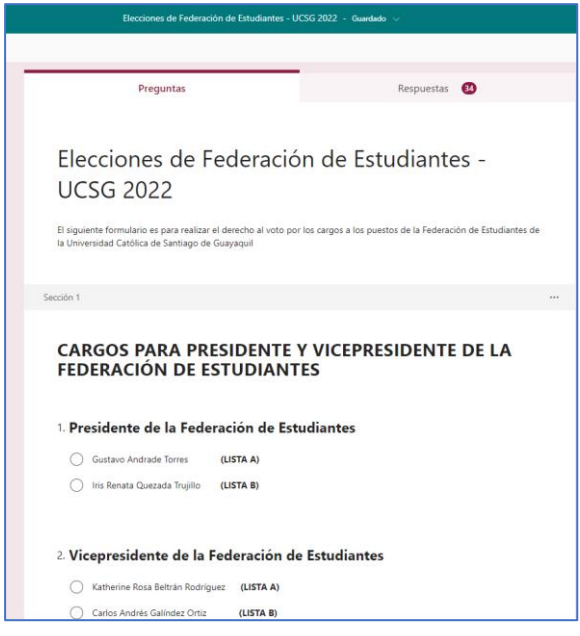

*Figura 35.- Formulario de votación*

# **CORREO DE CONFIRMACIÓN**

 Al finalizar el proceso de elección de los candidatos se enviará un correo indicando que su voto fue realizado con éxito y que se agradece su participación en las Elecciones Electorales para la Federación de Estudiantes UCSG

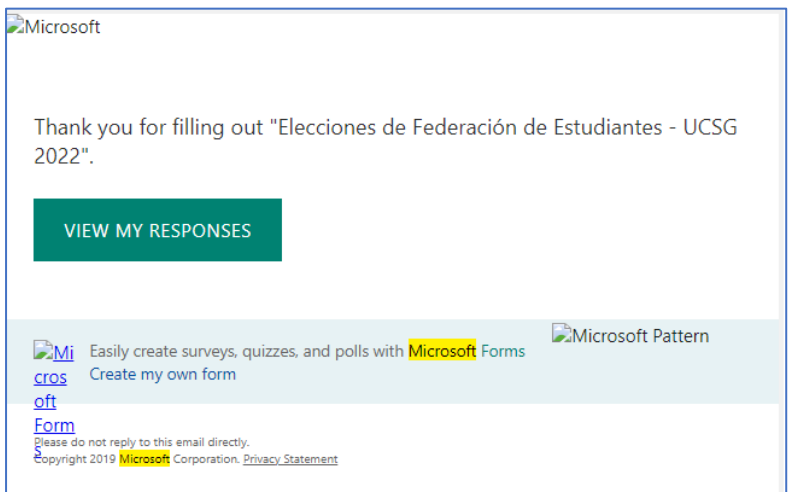

# *Figura 36.-*

*Agradecimiento por ejercer el voto*

#### **9. BIBLIOGRAFÍA**

- *//*. (n.d.). // Wikipedia. Retrieved June 16, 2022, from https://www2.utp.edu.co/rectoria/editorial/voto-electronico-en-las-universidades.pdf
- *//*. (2018). // Wikipedia. Retrieved June 16, 2022, from https://www2.utp.edu.co/rectoria/editorial/voto-electronico-en-las-universidades.pdf
- Bello, E. (2021, March 1). *Qué es un CMS, características y cuáles son los más populares*. IEBS. Retrieved June 16, 2022, from https://www.iebschool.com/blog/que-es-uncms-e-commerce/
- Calvopiña, A., & García, S. (n.d.). *"Diseño e implementación del voto electrónico mediante el uso de una aplicación web, para las elecciones de la federación de estudiantes de la Pontificia Universidad Católica del Ecuador"*. Repositorio PUCE. Retrieved June 16, 2022, from http://repositorio.puce.edu.ec/handle/22000/13803
- Calvopiña, A., & García, S. (2018). *"Diseño e implementación del voto electrónico mediante el uso de una aplicación web, para las elecciones de la federación de estudiantes de la Pontificia Universidad Católica del Ecuador"*. Repositorio PUCE. Retrieved June 23, 2022, from http://repositorio.puce.edu.ec/handle/22000/13803
- *Confidencialidad y seguridad en el uso de datos: La experiencia de Ucampus con el voto electrónico*. (2021, November 4). Facultad de Ciencias Físicas y Matemáticas - Universidad de Chile. Retrieved June 23, 2022, from https://ingenieria.uchile.cl/noticias/181406/confidencialidad-y-seguridad-en-el-usode-datos-la-experiencia-de-uca
- *Convocatoria de representantes estudiantiles para elección de representante ante el Cones - UC*. (2019, September 9). Universidad Católica. Retrieved June 23, 2022, from https://www.universidadcatolica.edu.py/convocatoria-de-representantesestudiantiles-para-eleccion-de-representante-ante-el-cones/
- *COVID-19 y educación superior: De los efectos inmediatos al día después*. (2020, May 13). UNESCO-IESALC. Retrieved June 23, 2022, from https://www.iesalc.unesco.org/wpcontent/uploads/2020/05/COVID-19-ES-130520.pdf
- Ferreño, E. (2018, April 29). *Office 365: Qué es, para qué sirve y qué ventajas tiene*. Profesional Review. Retrieved June 16, 2022, from https://www.profesionalreview.com/2018/04/29/que-es-office-365/
- *Herramienta: Youtube » Recursos educativos digitales*. (2015, September 29). Gobierno de Canarias. Retrieved June 16, 2022, from https://www3.gobiernodecanarias.org/medusa/ecoescuela/recursosdigitales/2015/09 /29/herramienta-youtube/
- Lavagna, E. (2018). *¿Qué es Instagram y para qué sirve esta red social?* Webescuela. Retrieved June 16, 2022, from https://webescuela.com/que-es-instagram-para-quesirve/
- Marker, G. (2018). *Tipos de licencias de software*. Tecnología + Informática. Retrieved June 16, 2022, from https://www.tecnologia-informatica.com/tipos-licencias-software-librecomercial/
- Perez, L. (2019, December 22). *Diseño de interacción: ¿qué es y cuáles son sus principios?* Rock Content. Retrieved June 16, 2022, from https://rockcontent.com/es/blog/disenode-interaccion/
- Polo, C. (2019). *QUé ES EL DESARROLLO DE APLICACIONES MóVILES | Web Oficial*. Euroinnova. Retrieved June 23, 2022, from https://www.euroinnova.ec/blog/que-esel-desarrollo-de-aplicaciones-moviles
- *ProspecNet - Web APP*. (n.d.). ProspecNet SL. Retrieved June 16, 2022, from http://www.prospecnet.com/A\_WebApp.aspx
- *¿Qué es Microsoft Teams? Ejecutando mejor la vida en Colaboración*. (n.d.). Ungoti. Retrieved June 16, 2022, from https://ungoti.com/es/blog/que-es-microsoft-teams/

Monje Carlos( 2019). *Metodología de la investigación cuantitativa y cualitativa | Web Oficial*. Euroinnova. Retrieved June 23, 2022, from https://www.uv.mx/rmipe/files/2017/02/Guia-didactica-metodologia-de-lainvestigacion.pdf

- *¿Qué es Power Apps? - Power Apps*. (2022, March 9). Microsoft Docs. Retrieved June 16, 2022, from https://docs.microsoft.com/es-es/power-apps/powerapps-overview
- Regalado, N. (2017). *¿Qué es Facebook, para qué sirve y cómo funciona esta red social?* Webescuela. Retrieved June 16, 2022, from https://webescuela.com/facebook-quees-como-funciona/
- *Repositorio Digital: Diseño e implementación de los módulos de: seguridades, sufragio de votantes y procesos electorales del sistema de voto electrónico (E-Voto) para la Universidad Central del Ecuador.* (2019). Repositorio Digital. Retrieved June 16, 2022, from http://www.dspace.uce.edu.ec/handle/25000/2825
- Rosero, E., & Soria, N. (2019). *El voto electrónico en el Ecuador*. Instituto de la Democracia. Retrieved June 25, 2022, from https://institutodemocracia.gob.ec/wpcontent/uploads/2019/11/Serie-Gaceta-No.-3-oct-nov-2013.pdf
- *Servicio web*. (2019). Wikipedia. Retrieved June 16, 2022, from https://es.wikipedia.org/wiki/Servicio\_web
- Snowden, E. (n.d.). *iOS*. Wikipedia. Retrieved June 16, 2022, from https://es.wikipedia.org/wiki/IOS
- Talamantes, J. (2017, April 17). *Microsoft Forms, una nueva herramienta para crear encuestas*. WinPhone metro. Retrieved June 16, 2022, from https://winphonemetro.com/2017/04/microsoft-forms-herramienta-crear-encuestas
- *Una introducción al voto electrónico: | IDEA Internacional*. (2018). International IDEA. Retrieved June 25, 2022, from https://www.idea.int/sites/default/files/publications/una-introduccion-al-votoelectronico.pdf
- *Vulnerabilidades y seguridades en el voto electrónico: una revisión | REVISTA ODIGOS*. (2021, February 10). REVISTAS UISRAEL. Retrieved June 25, 2022, from <https://revista.uisrael.edu.ec/index.php/ro/article/view/405>

76

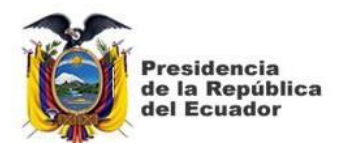

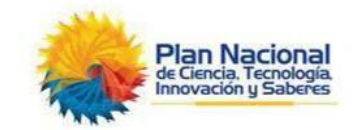

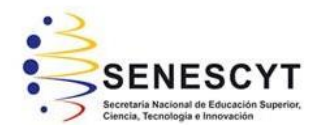

# **DECLARACIÓN Y AUTORIZACIÓN**

Yo, **Andrade Ochoa Xavier Adrián**, con C.C: # **0930767975** autor/a del trabajo de titulación: **Desarrollo e implementación de un prototipo de una interfaz web para los alumnos de la Universidad Católica de Santiago de Guayaquil en épocas de elecciones para cargos en la Federación de Estudiantes.** Previo a la obtención del título de **Ingeniero en Sistemas Computacionales** en la Universidad Católica de Santiago de Guayaquil.

1.- Declaro tener pleno conocimiento de la obligación que tienen las instituciones de educación superior, de conformidad con el Artículo 144 de la Ley Orgánica de Educación Superior, de entregar a la SENESCYT en formato digital una copia del referido trabajo de titulación para que sea integrado al Sistema Nacional de Información de la Educación Superior del Ecuador para su difusión pública respetandolos derechos de autor.

2.- Autorizo a la SENESCYT a tener una copia del referido trabajo de titulación, con el propósito de generar un repositorio que democratice la información, respetando laspolíticas de propiedad intelectual vigentes.

Guayaquil, **15 de septiembre del 2022**

# **XAVIER ADRIÁN ANDRADE OCHOA**

C.C: **0930767975**

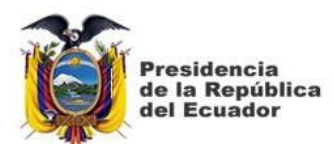

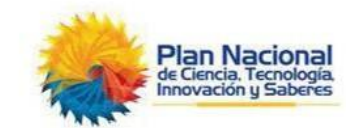

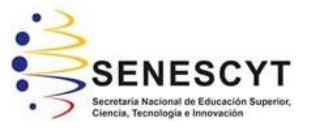

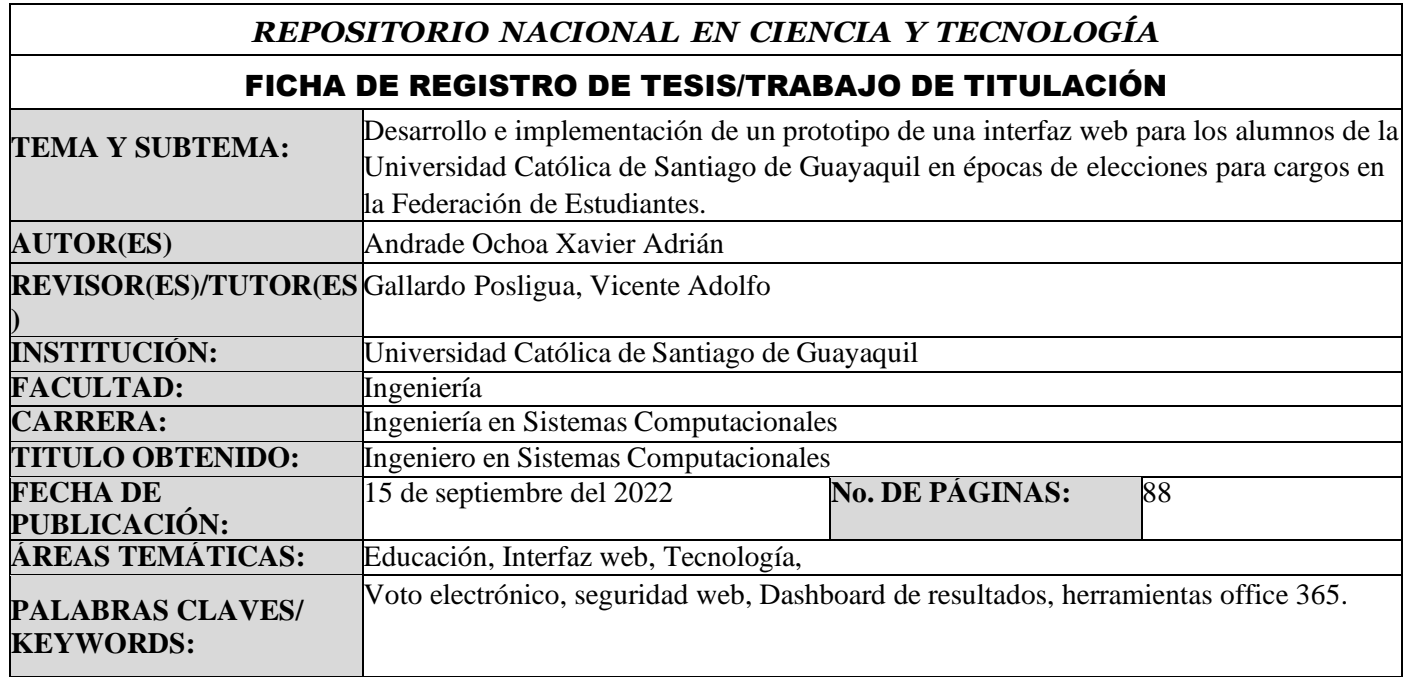

#### RESUMEN/ABSTRACT:

En el presente trabajo de titulación se explica la automatización del proceso del voto electrónico para las elecciones estudiantiles de la federación de estudiantes de la UCSG implementado en una plataforma web, este proyecto es una propuesta de prototipo tecnológico el cual considero implementaciones similares de otros países en donde las instituciones de educación superior tienen estos proyectos funcionando como un sistema interno de votación estudiantil para así poder optimizar el proceso de elecciones universitarias.

Este Proyecto tiene como principal objetivo facilitar al estudiante el poder ejercer su derecho al voto de forma digital de manera segura mediante una interfaz web que se añadiría a la página ya existente de la universidad, además de agilizar el conteo de resultados de una manera segura a través de un portal web que estará a cargo del personal que este designado por la UCSG para el monitoreo y administración del proceso electoral.

Para que la implementación del prototipo del proyecto sea viable, se utilizaron herramientas de Microsoft Office 365 para disminuir costos en la infraestructura tecnológica y utilizar las cuentas de correo institucional de la UCSG para que sea por ese medio que los estudiantes realicen el voto electrónico. Con estas herramientas se pudo implementar el proceso del voto electrónico como por ejemplo la creación de listas, el registro de padrón electoral, la apertura de la elección, verificación del estudiante (correo electrónico), los registros de los votos, el cierre de la elección y con la implementación de un portal web desarrollado en WordPress se realizó la publicación de las propuestas y candidatos para cada uno de los diferentes cargos.

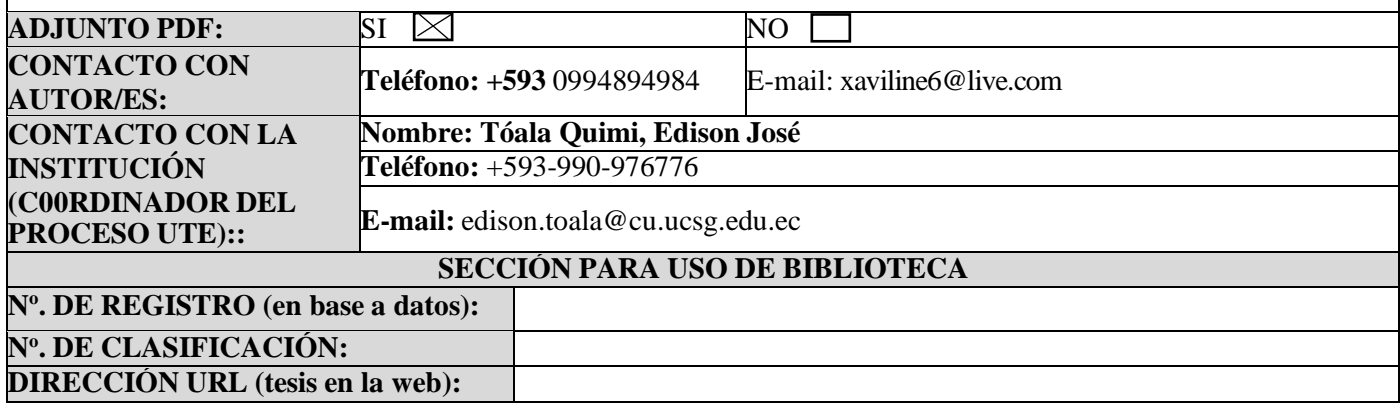